IBM Contact Optimization Version 9.0 15 janvier 2013

# *Guide d'utilisation*

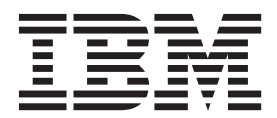

#### **Important**

Avant d'utiliser le présent document et le produit associé, prenez connaissance des informations générales figurant à la section [«Remarques», à la page 141.](#page-148-0)

#### **Remarque**

Certaines illustrations de ce manuel ne sont pas disponibles en français à la date d'édition.

LE PRESENT DOCUMENT EST LIVRE EN L'ETAT SANS AUCUNE GARANTIE EXPLICITE OU IMPLICITE. IBM DECLINE NOTAMMENT TOUTE RESPONSABILITE RELATIVE A CES INFORMATIONS EN CAS DE CONTREFACON AINSI QU'EN CAS DE DEFAUT D'APTITUDE A L'EXECUTION D'UN TRAVAIL DONNE.

Ce document est mis à jour périodiquement. Chaque nouvelle édition inclut les mises à jour. Les informations qui y sont fournies sont susceptibles d'être modifiées avant que les produits décrits ne deviennent eux-mêmes disponibles. En outre, il peut contenir des informations ou des références concernant certains produits, logiciels ou services non annoncés dans ce pays. Cela ne signifie cependant pas qu'ils y seront annoncés.

Pour plus de détails, pour toute demande d'ordre technique, ou pour obtenir des exemplaires de documents IBM, référez-vous aux documents d'annonce disponibles dans votre pays, ou adressez-vous à votre partenaire commercial.

Vous pouvez également consulter les serveurs Internet suivants :

- [http://www.fr.ibm.com \(serveur IBM en France\)](http://www.fr.ibm.com)
- v [http://www.can.ibm.com \(serveur IBM au Canada\)](http://www.can.ibm.com)
- v [http://www.ibm.com \(serveur IBM aux Etats-Unis\)](http://www.ibm.com)

*Compagnie IBM France Direction Qualité 17, avenue de l'Europe 92275 Bois-Colombes Cedex*

**© Copyright IBM Corporation 2003, 2013.**

# **Table des matières**

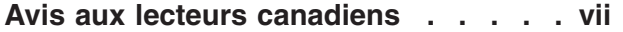

# **[Chapitre 1. À propos de Contact](#page-8-0)**

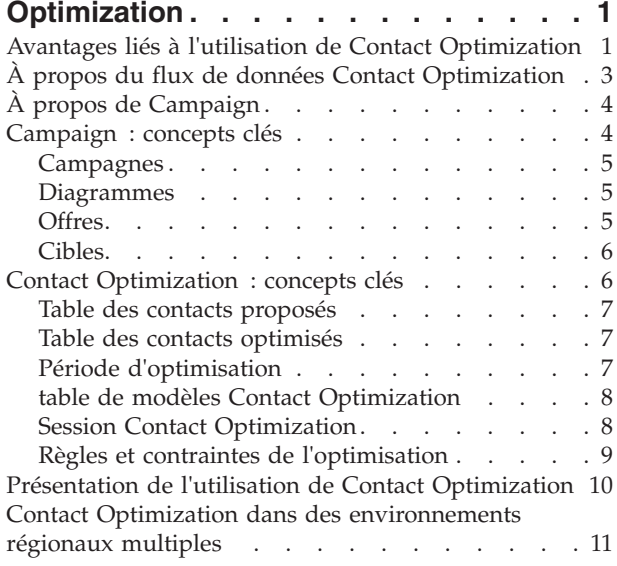

# **[Chapitre 2. Initiation à Contact](#page-20-0)**

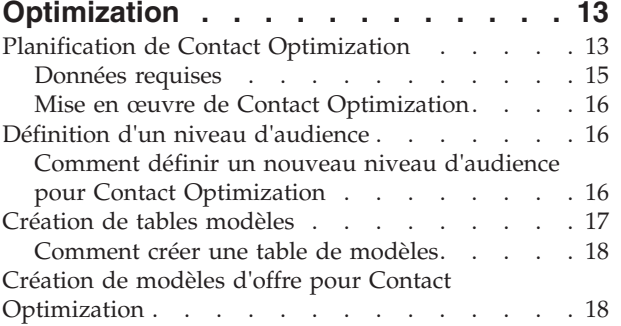

# **[Chapitre 3. Sessions Contact](#page-28-0)**

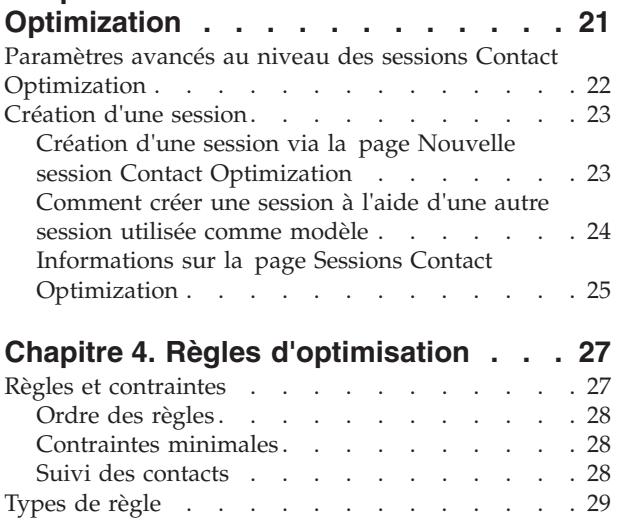

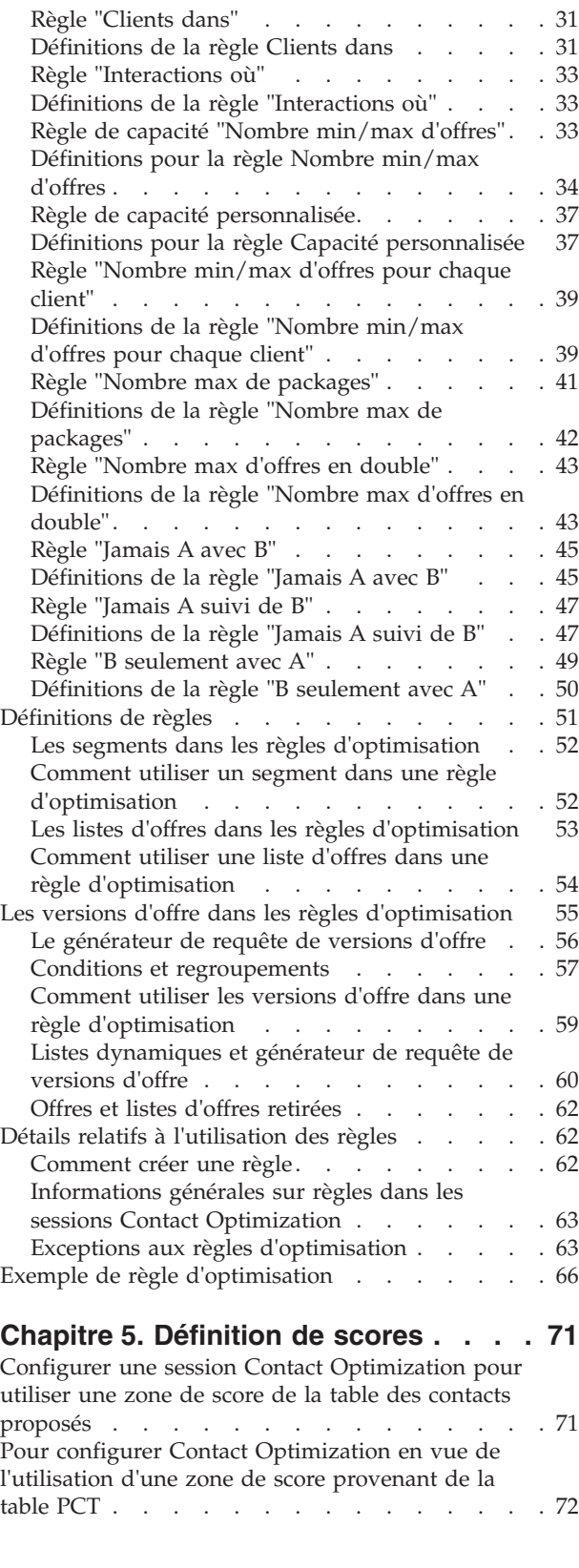

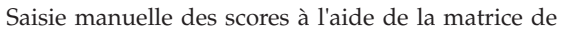

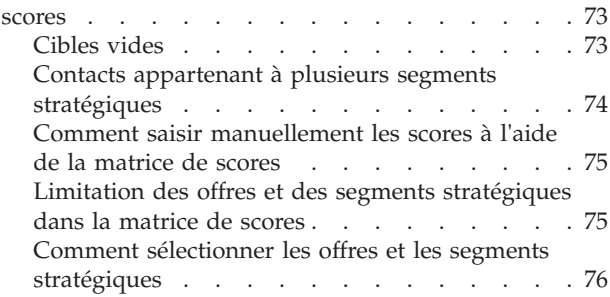

# **[Chapitre 6. Génération d'une liste de](#page-84-0)**

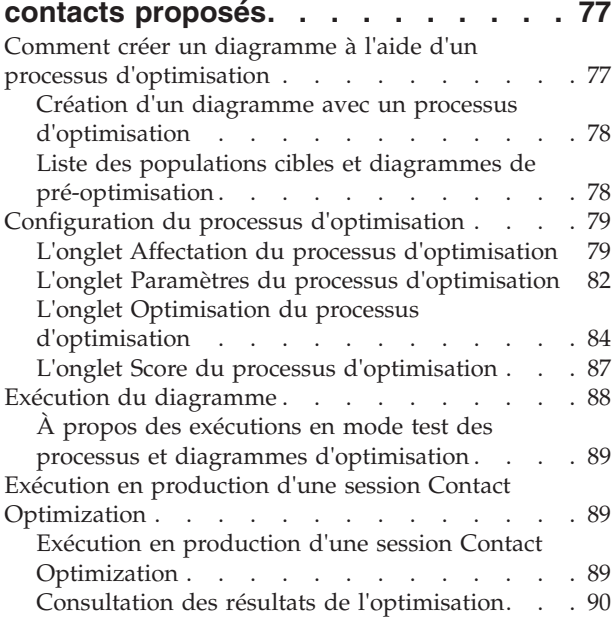

# **[Chapitre 7. Utilisation des contacts](#page-98-0) [optimisés dans les campagnes](#page-98-0)**

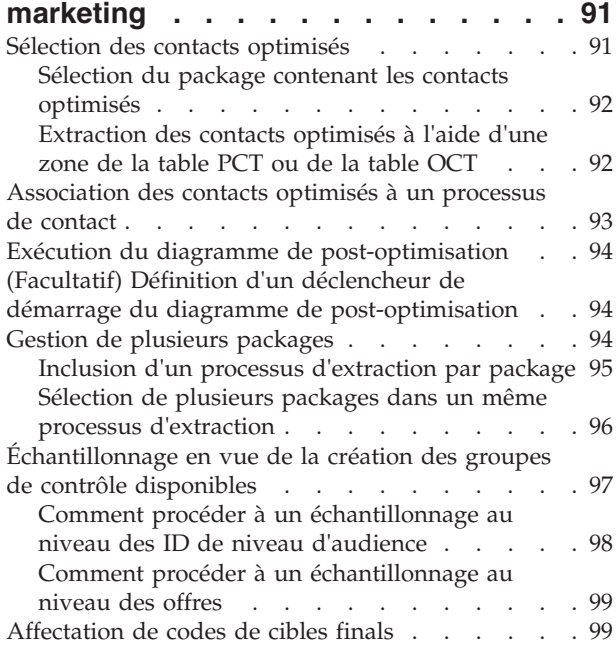

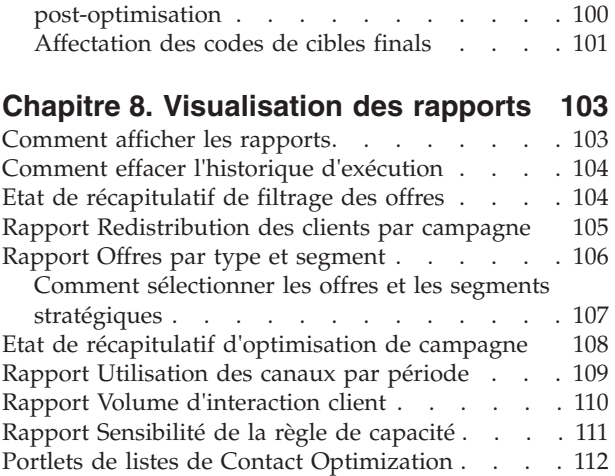

[Liste des populations cibles et diagrammes de](#page-107-0)

# **[Annexe A. Administration de Contact](#page-120-0)**

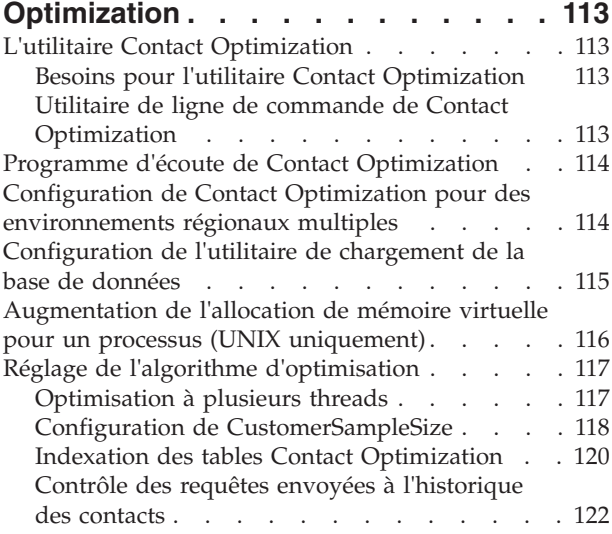

### **[Annexe B. Propriétés de configuration](#page-132-0)**

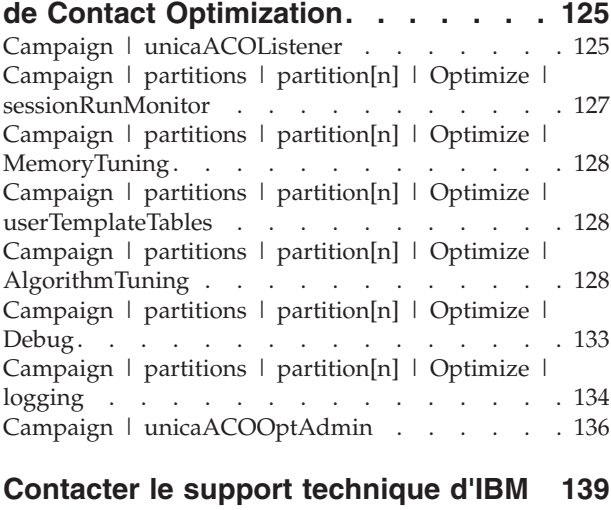

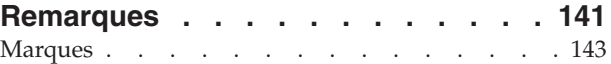

[Règles de confidentialité et conditions d'utilisation 143](#page-150-0)

# <span id="page-6-0"></span>**Avis aux lecteurs canadiens**

Le présent document a été traduit en France. Voici les principales différences et particularités dont vous devez tenir compte.

### **Illustrations**

Les illustrations sont fournies à titre d'exemple. Certaines peuvent contenir des données propres à la France.

### **Terminologie**

La terminologie des titres IBM peut différer d'un pays à l'autre. Reportez-vous au tableau ci-dessous, au besoin.

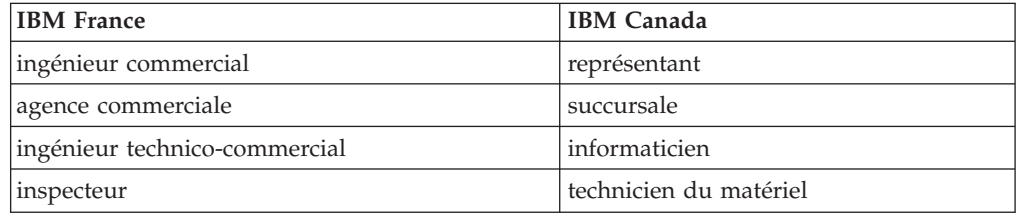

### **Claviers**

Les lettres sont disposées différemment : le clavier français est de type AZERTY, et le clavier français-canadien de type QWERTY.

### **OS/2 et Windows - Paramètres canadiens**

Au Canada, on utilise :

- v les pages de codes 850 (multilingue) et 863 (français-canadien),
- le code pays 002,
- le code clavier CF.

### **Nomenclature**

Les touches présentées dans le tableau d'équivalence suivant sont libellées différemment selon qu'il s'agit du clavier de la France, du clavier du Canada ou du clavier des États-Unis. Reportez-vous à ce tableau pour faire correspondre les touches françaises figurant dans le présent document aux touches de votre clavier.

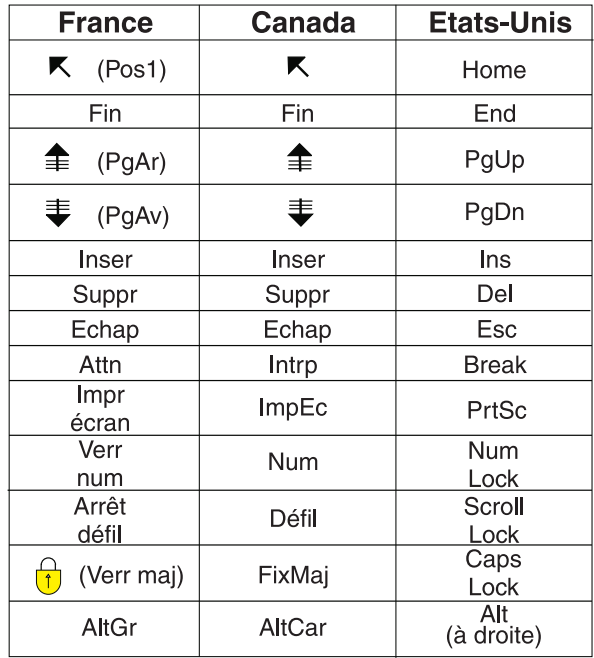

### **Brevets**

Il est possible qu'IBM détienne des brevets ou qu'elle ait déposé des demandes de brevets portant sur certains sujets abordés dans ce document. Le fait qu'IBM vous fournisse le présent document ne signifie pas qu'elle vous accorde un permis d'utilisation de ces brevets. Vous pouvez envoyer, par écrit, vos demandes de renseignements relatives aux permis d'utilisation au directeur général des relations commerciales d'IBM, 3600 Steeles Avenue East, Markham, Ontario, L3R 9Z7.

### **Assistance téléphonique**

Si vous avez besoin d'assistance ou si vous voulez commander du matériel, des logiciels et des publications IBM, contactez IBM direct au 1 800 465-1234.

# <span id="page-8-0"></span>**Chapitre 1. À propos de Contact Optimization**

IBM® Contact Optimization est une extension Web d'IBM Campaign qui vous permet de déterminer la stratégie de contact optimale pour chaque client. Selon les périodes, vous pouvez optimiser les opérations en fonction des offres et canaux proposés dans plusieurs campagnes marketing.

L'utilisation de Contact Optimization vous permet de :

- limiter la pression commerciale ;
- v éviter les conflits entre différentes offres ;
- v respecter les limitations en matière de capacité de canal ou d'inventaire ;
- v optimiser les retours sur investissements ou la rentabilité.

Avec Contact Optimization, vous ciblez efficacement les clients auxquels vous envoyez au moment opportun des offres pertinentes. Ces offres optimisées permettent d'améliorer la probabilité de réponse, de générer un retour sur investissement positif et de développer des relations durables et profitables, tout en contribuant à la réalisation des objectifs définis par l'entreprise.

# **Avantages liés à l'utilisation de Contact Optimization**

Contact Optimization vous permet de comparer un nombre important de cibles à un jeu complexe de règles afin d'identifier les meilleurs candidats pour une offre donnée.

Contact Optimization ne prend pas seulement en compte les données locales disponibles dans le cadre d'une seule campagne, mais les données relatives à plusieurs campagnes. Les contraintes métier (par exemple la capacité d'un centre d'appels) sont donc considérées à un niveau bien plus élevé. En d'autres termes, Contact Optimization vous aide à optimiser vos opérations de marketing pour l'ensemble de votre activité plutôt que pour une campagne ou une offre donnée. Comme Contact Optimization s'applique à toutes les campagnes, les clients ne sont pas contactés plusieurs fois. En limitant la pression commerciale, vous réduisez la probabilité que l'un de vos clients s'inscrive sur une liste d'exclusion ou supprime vos messages sans les lire. Si vous utilisez dès le début une sélection plus large, vous aurez davantage de chances d'atteindre les segments de votre base de clients contenant peu de ressources. Parallèlement, cette sélection vous permettra d'améliorer l'optimalité générale de vos contraintes métier.

Vous configurez Campaign en vue de la sélection des cibles de votre campagne marketing dans vos données clients. Le processus de sélection peut être simple, comme dans l'exemple suivant :

v Tous les clients de sexe féminin

Il peut également être plus complexe :

- v Tous les clients de sexe féminin
- v Âgés de 24 à 45 ans
- v Dont les revenus sont supérieurs à 35 000 euros par an
- v Ayant acheté l'un de vos produits au cours des 90 derniers jours
- v N'ayant pas été contactés au cours des 30 derniers jours

Toutefois, dans toute organisation de marketing centrée sur les produits ou les offres, les différents concepteurs de campagne rivalisent pour définir les meilleures cibles pour leur produit ou leur offre. Bien souvent, cette concurrence entre équipes entraîne les difficultés suivantes :

- v Collision entre plusieurs campagnes. Une collision entre plusieurs campagnes se produit lorsque plusieurs campagnes ciblent le même client. Vous avez par exemple créé les deux campagnes suivantes :
	- Une offre de refinancement d'emprunt immobilier destinée aux personnes ayant emménagé dans un nouveau logement.
	- Une offre de services bancaires en ligne gratuits destinée aux personnes ayant récemment ouvert un compte.

Il est fort probable qu'un grand nombre de clients seront ciblés par les deux campagnes.

- v Lassitude des clients. Répétitions excessives des contacts vers les mêmes clients provoquant un taux de réponse décroissant au cours du temps. La plupart de nos meilleurs clients sont de bons candidats pour une grand nombre de nos offres. Les cibles sont souvent sélectionnées parmi les clients de niveau supérieur ou les plus fidèles et les campagnes se chevauchent fréquemment.
- Opportunités manquées. Certains clients peuvent constituer des candidats satisfaisants pour une offre donnée, mais ils sont systématiquement ignorés par le processus de sélection en cours.

## **Contact Optimization dans la pratique**

Considérons le scénario suivant :

L'équipe marketing crée une campagne qui identifie les clients à valeur élevée en fonction de l'utilisation récente de leur carte de fidélité dans les magasins situés dans la région gérée par cette équipe. Des tickets d'accès à une vente privée (uniquement sur invitation) organisée dans un petit nombre des magasins les plus importants sont envoyés aux clients répondant à ces critères.

Une autre équipe de marketing crée une campagne identifiant les clients à marge élevée en fonction des achats qu'ils ont réalisés via le canal site Web. Les clients répondant à ce critère reçoivent un bon à utiliser exclusivement en ligne lors de leur prochaine connexion au magasin en ligne.

Une troisième campagne de marketing crée une campagne identifiant les clients de niveau supérieur en fonction de la durée et de la régularité d'utilisation de leur carte de fidélité et des dépenses élevées qui en découlent. Les clients répondant à ces critères reçoivent des mailings spéciaux contenant des bons à utiliser en magasin.

La plupart des clients constituent une cible pour au moins deux campagnes, voire les trois. Un nombre de contacts trop élevé risque de vous faire manquer certaines opportunités ou de cannibaliser le succès d'une campagne marketing au détriment d'une autre, par exemple lorsqu'un client à valeur élevée reçoit simultanément un bon pour des achats sur le Web et un bon pour des achats en magasin. En dépit des deux bons reçus, il se peut que ce client dépense la même somme d'argent. Dans ce cas, l'un des contacts a été envoyé pour rien et le taux de réponse de l'une des campagnes est plus faible. En outre, l'envoi à un même client de deux bons de réduction, l'un de 15 % et l'autre de 20 %, risque d'entraîner un taux de réponse inférieur aux prévisions pour le premier bon. Pour lutter contre la pression commerciale, vous pouvez définir différentes règles commerciales telles que :

- <span id="page-10-0"></span>v Seuls quatre contacts par e-mail sont autorisés au cours d'une plage de temps d'un mois.
- v Deux semaines au moins doivent s'écouler entre deux mailings distincts.

Toutefois, comme les diverses campagnes n'interagissent pas les unes avec les autres, cette stratégie ne prend pas en compte d'autres instructions telles que "les clients qui reçoivent l'offre relative à la vente sur invitation ne peuvent pas recevoir les bons pour des achats en magasin".

Les entreprises ayant centré leur marketing sur les clients (par exemple sur les segments) évitent en grande partie ce type de conflit entre plusieurs offres, car un même individu contrôle l'ensemble du flux de communication envoyé à un segment. Cette approche comporte certains avantages, mais l'abandon d'une organisation de marketing centrée sur les produits au profit d'une organisation centrée sur les clients est un processus pénible et fastidieux pour une entreprise.

Avec Contact Optimization, vous créez un jeu de contraintes et de règles permettant de traiter ces trois types de situation et d'identifier, parmi votre pool de clients, les meilleurs candidats pour chaque campagne. En utilisant la règle Nombre max de packages, vous pouvez limiter le nombre d'offres reçues par un client. La règle Jamais A avec B vous permet de garantir qu'aucun client n'ayant reçu l'offre relative à la vente sur invitation ne recevra un bon. Chaque spécialiste du marketing définit un score pour chaque offre. Contact Optimization optimise les contacts en fournissant la liste restante des contacts qui satisfont les règles et contraintes définies. Les spécialiste du marketing extraient alors les contacts correspondant à leur offre et exécutent leur campagne, chaque campagne atteignant l'ensemble optimisé constitué des meilleurs clients.

# **À propos du flux de données Contact Optimization**

Contact Optimization extrait une liste de contacts proposés à partir d'un ou plusieurs diagrammes Campaign, applique les règles à cette liste proposée et génère une liste optimisée de contacts.

Le diagramme suivant illustre les flux de données entre Campaign et Contact Optimization.

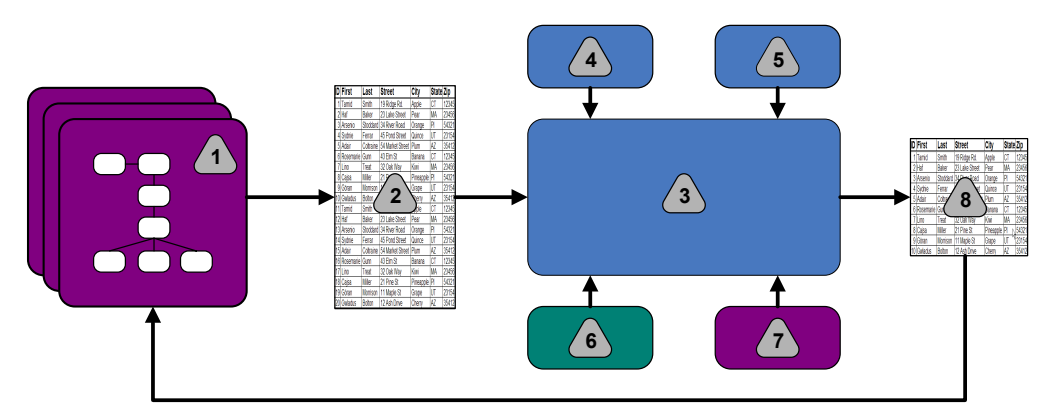

- 1. Diagrammes Campaign
- 2. Contacts proposés
- 3. Algorithme d'optimisation Contact Optimization
- 4. Règles de contrainte provenant de la session Contact Optimization
- 5. Règles métier provenant de la session Contact Optimization
- <span id="page-11-0"></span>6. Historique des contacts
- 7. Segments et listes d'offres provenant de Campaign
- 8. Contacts optimisés

Dans Campaign, vous créez des diagrammes pour sélectionner vos contacts proposés. Vous créez alors une session Contact Optimization. La session Contact Optimization est l'emplacement où vous définissez vos contraintes et vos règles métier. Vous exécutez la session Contact Optimization pour appliquer les éléments suivants à vos contacts proposés à l'aide d'un algorithme d'optimisation :

- Vos règles et contraintes
- v L'historique des contacts
- v Les autres données nécessaires provenant de vos données clients

La session Contact Optimization renvoie une liste optimisée des contacts à Campaign. Vous pouvez alors inclure cette liste à un diagramme utilisant les processus de contact. Ces processus permettent de contrôler l'exécution réelle des campagnes qui sont terminées, notamment :

- la gestion et la création de listes de contacts ;
- le traitement des audiences cible ;
- la journalisation des données.

# **À propos de Campaign**

Campaign est une solution Web EMM (Enterprise Marketing Management) permettant de concevoir, d'exécuter et d'analyser des campagnes de marketing direct.

Campaign fournit une interface utilisateur graphique prenant en charge les processus de marketing direct de sélection, suppression, segmentation et échantillonnage de listes d'identifiants client.

Une fois vos cibles sélectionnées, vous pouvez utiliser Campaign pour définir et exécuter vos campagnes marketing en affectant des offres, en envoyant des e-mails et en exécutant d'autres opérations. Vous pouvez également utiliser Campaign pour assurer le suivi des réponses à vos campagnes, créer des listes et consigner les contacts dans l'historique des contacts. Vous pourrez alors utiliser ces informations dans votre prochaine campagne.

# **Campaign : concepts clés**

Avant d'utiliser Contact Optimization, familiarisez-vous avec les concepts de Campaign suivants.

- [«Campagnes», à la page 5](#page-12-0)
- [«Diagrammes», à la page 5](#page-12-0)
- [«Offres», à la page 5](#page-12-0)
- [«Cibles», à la page 6](#page-13-0)

Pour plus d'informations, consultez le *Guide d'utilisation IBM Campaign*.

# <span id="page-12-0"></span>**Campagnes**

En marketing, une campagne consiste en une sélection d'activités et de processus associés menés à bien pour assurer une communication marketing ou réaliser un objectif de vente.

IBM Campaign contient également des objets appelés campagnes qui sont des représentations de campagnes facilitant la conception, les tests, l'automatisation et l'analyse.

Une campagne contient un ou plusieurs diagrammes conçus pour effectuer une séquence d'actions sur vos données en vue de son exécution.

### **Diagrammes**

Dans Campaign, un diagramme représente une séquence d'actions que vous exécutez sur vos données et qui est définie par des blocs de construction appelés processus.

Un diagramme peut être exécuté par une intervention manuelle, par un planificateur ou en réponse à un déclencheur.

Vous pouvez utiliser des diagrammes pour atteindre certains objectifs en matière de marketing, par exemple :

- v pour identifier les destinataires d'une campagne de courrier ;
- v pour générer la liste de mailing de ce groupe de destinataires ;
- v pour associer chaque destinataire à une ou plusieurs offres.

Vous pouvez également suivre et traiter les répondants et calculer votre retour sur investissement.

Dans chaque campagne, vous créez un ou plusieurs diagrammes destinés à sa mise en œuvre. Lorsque vous définissez un diagramme, vous configurez les processus permettant d'exécuter les manipulations de données ou actions requises qui le constituent.

Chaque diagramme contient les éléments suivants :

- Nom
- Description
- v Une ou plusieurs tables mappées à partir d'une ou plusieurs sources de données
- v Des processus interconnectés qui mettent en œuvre la logique marketing

### **Offres**

Une offre représente un message marketing unique pouvant être livré de différentes façons.

Dans Campaign, vous pouvez créer des offres qui seront utilisées dans une ou plusieurs campagnes.

Une offre peut être réutilisée :

- dans plusieurs campagnes ;
- à différents moments ;
- v pour différents groupes de personnes (cibles) ;
- v sous la forme de "versions" différentes en faisant varier ses paramètres.

Vous pouvez affecter des offres à des populations ciblées dans les diagrammes à l'aide de l'un des processus de contact. Vous pouvez effectuer un suivi des résultats de la campagne en capturant les données relatives aux clients ayant reçu l'offre et aux clients ayant répondu.

### <span id="page-13-0"></span>**Cibles**

Une cible est une liste d'identifiants (identifiants client ou identifiants prospect, par exemple) présents dans votre base de données.

Dans Campaign, vous pouvez créer des cibles en configurant et en exécutant des processus de manipulation des données dans les diagrammes. Ces cibles sont également utilisées en tant qu'entrées pour les autres processus du même diagramme (en aval du processus qui les a créées). Le nombre de cibles que vous pouvez créer n'est pas limité.

Une cible à laquelle vous affectez une ou plusieurs offres dans Campaign est appelée population ciblée. Une population ciblée est un groupe distinct constitué de membres homogènes d'une même audience. Vous pouvez par exemple créer des cibles pour les groupes suivants :

- les clients à valeur élevée ;
- les clients préférant faire leurs achats sur le Web ;
- v les comptes qui règlent leurs factures dans les délais ;
- v les clients ayant choisi de recevoir des communications par e-mail ;
- les clients réguliers et fidèles.

Les cibles ou segments créés peuvent être traités de manière différente (à l'aide de différents canaux de contact ou offres), ou faire l'objet d'un suivi différent afin de pouvoir comparer leurs performances.

Les cibles contenant des ID qualifiés pour recevoir une offre, mais qui sont exclues de la réception de cette offre à des fins d'analyse, sont appelées cibles de contrôle. Dans Campaign, les témoins sont toujours des témoins disponibles.

Le terme "cible" est parfois interchangeable avec le terme "segment". Les segments stratégiques sont les cibles créées lors d'une session, et non dans un diagramme de campagne. Ils ne diffèrent pas des autres cibles, sinon qu'ils sont disponibles de manière globale et qu'ils peuvent être utilisés dans toutes les campagnes. Un segment stratégique est une liste statique d'ID valable jusqu'à la prochaine exécution du diagramme l'ayant créé.

# **Contact Optimization : concepts clés**

Cette section décrit certains concepts clés que vous devez comprendre avant de commencer à utiliser Contact Optimization.

- v [«Table des contacts proposés», à la page 7](#page-14-0)
- v [«Table des contacts optimisés», à la page 7](#page-14-0)
- [«Période d'optimisation», à la page 7](#page-14-0)
- [«table de modèles Contact Optimization», à la page 8](#page-15-0)
- v [«Session Contact Optimization», à la page 8](#page-15-0)
- v [«Règles et contraintes de l'optimisation», à la page 9](#page-16-0)

# <span id="page-14-0"></span>**Table des contacts proposés**

La table des contacts proposés (ou table PCT) est la liste des contacts, des offres associées, des canaux, des dates de contact et des scores auxquels les règles et les contraintes d'optimisation Contact Optimization s'appliquent. Lorsque Contact Optimization a effectué un tri dans la table PCT à l'aide des règles et des contraintes que vous avez créées, la liste des contacts optimisés est générée.

La table PCT est générée lors de la création d'une session Contact Optimization. Campaign remplit cette table avec les contacts proposés et les offres associées. Plus précisément, vous liez Campaign à Contact Optimization en incluant un processus d'optimisation à un diagramme Campaign. Lors de la configuration du processus d'optimisation, vous sélectionnez une session Contact Optimization à associer à ce diagramme. Lorsque vous exécutez le diagramme, Campaign écrit dans la table PCT associée à la session Contact Optimization sélectionnée.

Une table PCT peut contenir des contacts proposés provenant de plusieurs diagrammes ou campagnes.

Les colonnes de la table PCT sont constituées des éléments suivants :

v le niveau d'audience que vous sélectionnez dans une session Contact Optimization ;

les niveau d'audiences définis dans Campaign ;

- v les zones définies dans la table UACO\_PCTBASE ;
- v si vous sélectionnez une table de modèles Contact Optimization dans votre session Contact Optimization, les colonnes que vous définissez dans la table de modèles Contact Optimization.

### **Table des contacts optimisés**

La table des contacts optimisés est la liste des contacts optimisés et des offres associées générée par Contact Optimization après l'application des règles et des contraintes à la table PCT.

La table OCT est générée lors de la création d'une session Contact Optimization. Lorsque vous exécutez une session Contact Optimization, Contact Optimization analyse la table PCT (remplie par Campaign) à l'aide des règles et contraintes d'optimisation que vous avez configurées. Au cours de cette opération, Contact Optimization remplit la table OCT avec les contacts optimisés et les offres associées. Campaign extrait ensuite les résultats de la table OCT afin de les utiliser dans une campagne de marketing. La table OCT se compose d'un sous-ensemble des zones PCT et d'une zone réservée au score utilisé pour l'optimisation (c'est-à-dire le score optimisé).

# **Période d'optimisation**

La période d'optimisation est la durée écoulée entre le contact proposé le plus ancien et le contact proposé le plus récent.

Par exemple, si une table PCT contient des dates de contacts proposés échelonnées entre le 1er et le 30 avril, la période d'optimisation est de 30 jours.

La période d'optimisation est définie par les dates indiquées dans la zone Date contact de la table PCT. Cette zone est rempli par les valeurs affichées dans l'onglet Affectation du processus d'optimisation.

# <span id="page-15-0"></span>**table de modèles Contact Optimization**

Table de base de données créée par vous et destinée à contenir des colonnes définies par l'utilisateur dans la table PCT auxquelles une ou plusieur règles d'optimisation font référence.

Lorsque vous créez une session dans Contact Optimization, vous pouvez sélectionner l'une des tables modèles Contact Optimization que vous avez définies. Vous devez créer la table de modèles Contact Optimization dans la base de données dans laquelle les tables système se trouvent.

Lors du processus d'optimisation, les colonnes que vous avez créées dans cette table sont automatiquement ajoutées aux zones PCT de base contenus dans la table UACO\_PCTBASE. La taille et le type de données définis pour ces colonnes sont également inclus. Ces zones sont alors remplies par les diagrammes Campaign, puis utilisés dans les règles Contact Optimization.

Ces zones ne sont pas ajoutées à la table OCT. Celle-ci faisant toutefois référence à la table PCT, vous pouvez donc extraire les données des zones supplémentaires de votre diagramme de post-optimisation.

Voici des exemples d'informations (colonnes) que vous pouvez ajouter à la table de modèles : nom du fournisseur, âge ou type de compte. Ces informations sont propres à la nature de votre activité. Dans ce contexte, vous pouvez écrire un règle d'inclusion selon laquelle seuls AccountTypes = "Good Standing" sont sélectionnés pour recevoir des "offres de crédit".

### **Concepts associés**:

[«Configurer une session Contact Optimization pour utiliser une zone de score de](#page-78-0) [la table des contacts proposés», à la page 71](#page-78-0)

### **Tâches associées**:

[«Sélection de plusieurs packages dans un même processus d'extraction», à la page](#page-103-0) [96](#page-103-0)

[«Extraction des contacts optimisés à l'aide d'une zone de la table PCT ou de la](#page-99-0) [table OCT», à la page 92](#page-99-0)

[«Comment créer une table de modèles», à la page 18](#page-25-0)

### **Session Contact Optimization**

Dans une session Contact Optimization, vous définissez les règles utilisées par Contact Optimization pour inclure ou supprimer des contacts et les offres associées dans la table PCT.

Lorsque vous créez une session Contact Optimization, vous sélectionnez un niveau d'audience à ajouter aux tables PCT et OCT. Vous pouvez également inclure une table de modèles d'optimisation dont les zones sont ajoutées à ces tables.

Vous associez une campagne marketing à une session Contact Optimization en procédant de la manière suivante :

- 1. Créez un diagramme dans Campaign.
- 2. Ajoutez un processus d'optimisation à ce diagramme.
- 3. Sélectionnez la session Contact Optimization lorsque vous configurez le processus d'optimisation.

La même session Contact Optimization peut recevoir des contacts proposés à partir de plusieurs diagrammes et campagnes.

# <span id="page-16-0"></span>**Règles et contraintes de l'optimisation**

Critères selon lesquels le jeu de contacts finals (la table OCT) est défini. Dans une même optimisation, vous pouvez définir plusieurs règles et contraintes qui vont s'appliquer à toutes les campagnes participant à la session Contact Optimization.

La différence entre les termes "règles" et "contraintes" étant subtile, ils sont souvent utilisés de manière interchangeable. Avec les contraintes, plusieurs solutions alternatives existent et la "meilleure alternative" est choisie en optimisant un objectif, par exemple une valeur de score. Avec les règles, il ne peut pas exister plusieurs alternatives possibles.

Pour comprendre les contraintes, prenons l'exemple suivant : la contrainte A spécifie que chaque client peut recevoir seulement trois offres pendant une période de 30 jours. Si un client a été sélectionné pour recevoir les offres A, B, C et D, les combinaisons possibles d'alternatives viables satisfaisant cette contrainte sont A, B, C, AB, AC, AD, BC, BD, ..., ABC, ABD et BCD.

Pour comprendre les règles, prenons l'exemple suivant : une offre de carte de crédit Gold ne peut pas être envoyée dans les 90 jours suivant l'envoi d'une offre de carte de crédit Platinum.

Pour pouvoir utiliser les règles et les contraintes, vous devez connaître les termes suivants :

- v **Client**. Un client représente une entité à laquelle vous pouvez vendre un produit. Dans votre mise en œuvre, il peut s'agit d'une personne, d'un foyer, d'un compte ou d'un niveau d'audience défini dans Campaign.
- Interaction. Une communication d'une offre à un client, également appelée contact.
- v **Offre**. Un message, souvent promotionnel, envoyé à un client via un canal de contact à une date donnée. Il peut s'agir par exemple d'un taux d'intérêt à faible taux ou d'un bon pour un pourcentage de réduction donné dans un magasin.
- **Canal**. Un moyen de contacter, d'être contacté par ou d'interagir avec un client ou un prospect dans le cadre d'une campagne. Exemples de canal : courrier, télémarketing, fax, service ou support au client, point de vente, e-mail et sites Web.
- v **Package**. L'ensemble des offres envoyées simultanément au même client via les mêmes processus de contact (dans Campaign) et le même canal. Un package consiste en une "interruption" unique envoyée à un destinataire, mais il peut contenir plusieurs communications ou offres. Par exemple, il peut s'agir de plusieurs bons dans un même carnet de bons ou d'un ensemble d'offres envoyées dans le même e-mail. Les contraintes liées à la pression commerciales sont plutôt basées sur les packages que sur les offres. Par exemple, une société de marketing souhaite limiter le nombre de courriers pouvant être reçus par un prospect, ce nombre étant défini en fonction des packages. Vous pouvez également limiter le nombre total d'offres reçues par une personne, quelle que soit la manière dont ces offres sont groupées par packages.
- Portée. Les contacts concernés par une règle, comme défini par l'utilisation d'un segment stratégique, d'une offre, d'une liste d'offres ou d'un canal. Les règles définissent l'action et les contacts auxquels cette action s'appliquent. Par exemple, une règle peut définir que les "clients à valeur élevée" doivent recevoir entre une et trois "offres de réduction" par période de 60 jours. Les "clients à valeur élevée" peuvent constituer un segment stratégique défini dans Campaign et les "offres de réduction" peuvent constituer une liste d'offres dynamique définie dans Campaign. La portée de cette règle est limitée à ce segment et à

cette liste d'offres. L'action consiste à définir un nombre minimal et un nombre maximal de contacts pendant une période de 60 jours.

# <span id="page-17-0"></span>**Présentation de l'utilisation de Contact Optimization**

Les étapes suivantes décrivent comment utiliser Contact Optimization pour définir la stratégie de communication optimale pour l'ensemble de vos campagnes.

1. (Facultatif) Si vous souhaitez procéder à l'optimisation de toutes les valeurs dans les catégories que vous définissez, créez une table de modèles Contact Optimization dans la base de données des tables système Campaign.

Par exemple, si vous faites bénéficier vos clients de points de fidélité, vous souhaiterez peut-être ajouter la colonne correspondante à votre table de modèles Contact Optimization.

2. Créez une session Contact Optimization contenant les règles et contraintes à appliquer.

Vous pouvez créer une seule session Contact Optimization pour gérer toutes les campagnes que vous souhaitez optimiser. Vous avez également la possibilité de créer des sessions Contact Optimization distinctes pour gérer des campagnes de différents types, par exemple des campagnes pour des canaux de contact ou des secteurs d'activité différents. Plus la portée d'une même session Contact Optimization est vaste, plus vos chances de véritablement optimiser l'ensemble de vos activités sont élevées. En définissant des règles et des contraintes métier et en utilisant des scores tels que la probabilité des réponses, vous pouvez définir la stratégie de communication qui va vous permettre d'optimiser la valeur de chaque contact client.

3. Configurez au moins une campagne associée à un diagramme contenant un ou plusieurs processus d'optimisation.

Lorsque vous configurez le processus d'optimisation, vous sélectionnez une session Contact Optimization à associer au processus. Les contacts éligibles et les offres associées sont écrits dans la table PCT de la session Contact Optimization sélectionnée.

4. Configurez un autre diagramme dans la campagne mentionnée à l'étape précédente.

Ce diagramme extrait les contacts optimisés à partir de la session Contact Optimization et peut leur envoyer des communications marketing. Il est intitulé diagramme de post-optimisation.

5. Exécutez le diagramme contenant le processus d'optimisation.

Lors de cette opération, Campaign écrit des données dans la table PCT. Contact Optimization accède à cette liste de contacts proposés et d'offres. Si plusieurs campagnes existent, chaque manager de campagne doit exécuter les sessions Campaign pour créer une liste complète de contacts proposés en vue de l'optimisation.

6. Procédez à une exécution en production de la session Contact Optimization pour générer la liste des contacts optimisés.

La vérification des règles et des résultats d'optimisation est un processus itératif, notamment au début. Au cours du processus de vérification, vous pouvez changer les règles ou les critères de sélection initiaux afin de répondre aux objectifs de chaque gestionnaire de campagne. Si des modifications sont nécessaires, vous pouvez éditer les définitions, les règles et le scoring de la session (si vous utilisez la table de scoring interne de Contact Optimization. Les managers Campaign peuvent également modifier les diagrammes qui soumettent des contacts ou des scores à Contact Optimization, puis les réexécuter.

7. Déclenchez ou exécutez manuellement le diagramme de post-optimisation pour extraire la liste de contacts optimisés à partir de la session Contact Optimization et envoyer les communications marketing.

# <span id="page-18-0"></span>**Contact Optimization dans des environnements régionaux multiples**

Vous pouvez utiliser Contact Optimization dans des environnements régionaux multiples, en prenant toutefois certaines précautions.

La prise en charge de l'affichage de Contact Optimization en plusieurs langues s'appuie sur des environnements régionaux. Ces environnements définissent la langue utilisée dans l'interface utilisateur, ainsi que le mode d'affichage de l'heure, des dates et des nombres.

Chaque application IBM EMM prend en charge un jeu donné d'environnements régionaux, ainsi qu'un environnement régional par défaut. L'environnement régional utilisé pour afficher Campaign et Contact Optimization est défini par l'interaction des paramètres suivants :

- v Prise en charge d'un environnement local
- Environnement régional par défaut de l'application
- v Préférences de paramètres régionaux de l'utilisateur

Votre administrateur IBM EMM peut définir ces préférences pour les utilisateurs.

L'accès simultané à Contact Optimization et Campaign par plusieurs utilisateurs utilisant différentes préférences d'environnement régional est pris en charge. Consultez votre administrateur IBM EMM pour définir les environnements régionaux disponibles.

Aucune préférence ni restriction n'existe pour les noms que vous affectez à des objets dans Contact Optimization ou Campaign. Vous pouvez utiliser la langue de votre choix pour nommer une session ou une règle Contact Optimization. Toutefois, ces noms ne sont pas traduits. Par exemple, si une personne utilisant l'environnement local français est autorisée à afficher les sessions Contact Optimization d'une personne utilisant l'environnement local espagnol, elle voit les noms des sessions et des règles Contact Optimization en espagnol.

# <span id="page-20-0"></span>**Chapitre 2. Initiation à Contact Optimization**

Contact Optimization permet d'optimiser votre campagne marketing et d'améliorer les réponses de vos clients, mais uniquement si vous savez quels éléments vous souhaitez optimiser. Vous devez disposer d'un plan, de données destinées à le prendre en charge et d'une méthode de mise en œuvre.

L'optimisation n'est pas un concept statique. Au fur et à mesure que votre plan d'activité évolue et se développe, vos optimisations doivent suivre la même tendance. En contrôlant les résultats de vos campagnes, vous pouvez analyser l'efficacité de vos optimisations et les modifier en fonction de l'évolution de vos besoins. Au fil du temps, vous réévaluez la manière dont vous mettez en œuvre Contact Optimization et vous "optimisez vos optimisations."

# **Planification de Contact Optimization**

Avant de commencer à mettre en œuvre Contact Optimization, vous devez répondre à plusieurs questions.

### **Choix d'un niveau d'audience**

Le niveau d'audience regroupe l'ensemble des personnes susceptibles d'être contactées, par exemple les clients, les prospects, les comptes et les foyers. Une session Contact Optimization fonctionne avec un niveau d'audience unique. Selon le niveau d'audience que vous décidez d'optimiser, vous aurez peut-être besoin de plusieurs sessions Contact Optimization.

### **Choix d'un indicateur d'optimisation**

Une fois le niveau d'audience choisi, la questions suivante est : "En fonction de quel indicateur ou objectif vais-je procéder à l'optimisation ?" Souhaitez-vous par exemple optimiser votre bénéfice, votre chiffre d'affaires ou votre retour sur investissement ? La réponse à cette question détermine le "score" que vous utilisez pour votre optimisation. Voici quelques exemples de scores à optimiser :

- votre bénéfice en dollars ;
- votre chiffres d'affaire en dollars ;
- la probabilité de réponse;
- la rentabilité attendue en dollars ;
- v la rentabilité en dollars par rapport au coût par offre.

Contact Optimization réalise son meilleur score dans les transactions optimisées (restantes). Tous les diagrammes et campagnes marketing participant à la même session d'optimisation doivent se référer au même score pour l'optimisation.

### **Définition des règles et des contraintes**

Une fois que vous connaissez votre indicateur d'optimisation, posez-vous la question suivante : "Quelles sont les règles ou contraintes associées à mon activité qui définissent le processus d'optimisation ?" Les options suivantes décrivent les différents types de problèmes métier que vous pouvez résoudre via l'optimisation.

- v Optimisation de la capacité des canaux. Lorsque cette capacité est fixe, quels canaux dois-je utiliser pour communiquer avec les clients et quand ?
- v Optimisation des clients. Les possibilités de communiquer avec mes clients étant limitées, quelles offres dois-je leur faire parvenir en tenant compte de la pression commerciale ?
- v Optimisation des offres. Alors que vous ne disposez que d'un nombre limité de l'offre X à distribuer, quels sont les clients qui vont la recevoir ?
- v Optimisation du temps. Quelles offres entrent en conflit les unes avec les autres ? Quelles offres vais-je envoyer uniquement si une autre offre a déjà été envoyée ? Quelles sont les offres que j'ai avantage à présenter d'abord à un client donné ?
- v Optimisation du budget. Comment vais-je répartir la somme d'argent dont je dispose entre différents clients, campagnes et offres ?

Vous pouvez créer des optimisations permettant de traiter ces problèmes. Vous pouvez également envisager d'utiliser les règles et contraintes suivantes dans votre organisation, notamment :

- v Suppressions globales. Les clients ayant choisi de ne pas recevoir des e-mails ne sont pas contactés via ce canal.
- v Règles de gestion de la pression commerciale. Limitez le nombre de contacts par segment, par canal, par plage de temps ou par offre spécifique.

### **Choix d'une plage de temps**

Après avoir déterminé les règles et contraintes appropriées à votre organisation, demandez-vous : "Quelle est la période pendant laquelle l'optimisation va durer ?" La période est la durée pendant laquelle vous prévoyez d'envoyer les contacts proposés qui ne l'ont pas encore été. Plus cette période est longue, plus vos opportunités d'optimiser sont nombreuses. Toutefois, une période trop longue risque d'être prohibitive pour différente raisons. Si vous optez, par exemple, pour une période de six mois, toutes vos campagnes doivent être conçues et mises en œuvre au moins six mois à l'avance.

### **Choix d'une méthode de scoring**

Contact Optimization utilise les scores comme un outil de mesure permettant de choisir une transaction proposée plutôt qu'une autre lors de la résolution d'un problème d'optimisation. Vous devez donc disposer d'une méthode de génération des scores. Voici quelques exemples courants de ce type de méthode :

- une combinaison constante par offre ou offre-cible ;
- v un calcul par individu, offre ou combinaison offre-cible ;
- v un modèle prédictif (en fonction des individus, des offres, des canaux ou de la période).

### **Définition de la portée de l'optimisation**

Lorsque vous avez répondu à ces questions, vous pouvez commencer modestement en lançant un petit nombre de campagnes et en limitant les optimisations à une ligne de produit ou à une division de votre entreprise. Commencez par des problèmes d'optimisation simples. Même si vous souhaitez augmenter vos bénéfices tout en procédant à des optimisations relatives à votre budget, à vos offres et à vos clients, nous vous conseillons, pour commencer, d'appliquer peu de règles et de contraintes. Analysez ensuite vos résultats avant d'en ajouter d'autres. N'oubliez pas que vous réduisez l'optimalité de vos résultats <span id="page-22-0"></span>à chaque fois que vous ajoutez des contraintes. Mettez donc l'accent sur les contraintes que vous considérez comme essentielles et évaluez soigneusement les avantages liés à l'ajout de contraintes supplémentaires. Après avoir étudié les résultats de vos sessions d'optimisation initiales, vous pouvez gagner en complexité en ajoutant d'autres règles et contraintes. Avant d'identifier le jeu de règles et de contraintes à utiliser pour votre entreprise, vous devrez faire différents essais. Vous devez affiner vos règles au fil du temps.

## **Données requises**

Après avoir défini les éléments sur lesquels l'optimisation va porter, vous devez confirmer que vous disposez de toutes les données nécessaires à la mise en œuvre de votre plan.

Contact Optimization utilise Campaign et requiert les données suivantes :

- v **Suivi et analyse des réponses, notamment l'historique des contacts et des réponses**. En effectuant un suivi de vos envois, vous gérez la pression commerciale et vous êtes sûr de ne pas envoyer trop d'offres à la même personne. Pour contrôler l'efficacité de vos campagnes et de vos optimisations, vous devez effectuer un suivi des réponses de vos clients. Vous pouvez comparer les résultats obtenus selon que vous contactez un groupe cible ou que vous ne contactez pas les membres d'un groupe de contrôle statistiquement semblable. Pour évaluer l'efficacité liée à l'utilisation de Contact Optimization, vous pouvez exclure un groupe de contacts proposés qui ne bénéficieront pas de l'optimisation et comparer les résultats ainsi obtenus aux résultats fournis par les contacts optimisés. Les avantages liés à l'optimisation peuvent prendre différentes formes : amélioration du taux de réponse ou du retour sur investissement, nombre inférieur d'exclusions ou satisfaction client accrue, par exemple.
- Offres définies. Lors de la conception de vos règles et de vos contraintes, vous devez disposer de la liste de toutes les offres incluses dans vos optimisations. Vous pouvez appliquer vos règles et vos contraintes à certains groupes donnés d'offres. Les groupes d'offres sont des listes d'offres basées en règle générale sur les attributs ou les types d'offre. Si vous prévoyez d'entrer manuellement les scores dans la matrice de scores centralisée, vous devez disposer de la liste des offres pour lesquelles vous prévoyez d'entrer les valeurs de score.
- **Segments définis**. Lors du processus de conception de vos règles et contraintes, vous devez comprendre comment sont composés les segments auxquels vous souhaitez appliquer l'optimisation, car vous pouvez limiter l'application ou la portée des règles et des contraintes à certains segments donnés. Si vous prévoyez d'entrer manuellement les scores dans la matrice de scores centralisée, vous devez disposer de la liste des segments pour lesquels vous prévoyez d'entrer les valeurs de score.
- **Scores définis**. Lors de la planification de votre mise en œuvre, vous avez choisi une méthode de scoring. Vous devez définir un processus permettant de générer ces scores. Par exemple, si vous remplissez la matrice de scoring avec des constantes, vous devez choisir les offres et les segments pour lesquels vous définissez les scores et déterminer les valeurs de score réelles. Si vous utilisez des calculs, vous devez définir les équations. Vous souhaitez par exemple peut-être utiliser une zone dérivée pour calculer la rentabilité d'une offre proposant une augmentation de la limite de crédit en fonction du solde à nouveau moyen d'un individu. Si vous utilisez des modèles prédictifs, vous devez collecter, agréger, prétraiter et modéliser les données de vos applications de modélisation.

# <span id="page-23-0"></span>**Mise en œuvre de Contact Optimization**

Si informations relatives à la configuration de Contact Optimization sont nombreuses, la procédure générale est simple.

Pour démarrer la mise en œuvre, procédez comme suit :

1. Dans Campaign, définissez les niveaux d'audience, les offres, les listes d'offres et les segments.

Consultez la section [«Création de modèles d'offre pour Contact Optimization»,](#page-25-0) [à la page 18](#page-25-0) pour connaître les besoins des modèles d'offre.

- 2. Créez vos sessions Contact Optimization (l'emplacement où vous définissez vos règles et vos contraintes), puis liez les sessions Contact Optimization aux campagnes.
- 3. Une fois les blocs de construction (offres/listes d'offres et segments) définis dans Campaign, créés vos campagnes et vos diagrammes.

# **Définition d'un niveau d'audience**

Le niveau d'audience que vous sélectionnez pour une session devient une zone dans les tables PCT (table des contacts proposés) et OCT (table des contacts optimisés). Cette zone définit le type de contact auquel les communications de votre organisation sont adressées.

Lorsque vous créez une session Contact Optimization, vous devez sélectionner un niveau d'audience pour cette session. Une session Contact Optimization fonctionne pour un seul niveau d'audience. Si votre entreprise utilise Campaign pour communiquer avec des contacts de différents niveaux d'audience, vous devez créer une session Contact Optimization distincte pour chaque niveau d'audience à optimiser.

# **Comment définir un nouveau niveau d'audience pour Contact Optimization**

Pour créer les niveau d'audiences requis, faites appel à votre administrateur Campaign.

Vous souhaitez peut-être définir un nouveau niveau d'audience pour votre session Contact Optimization. Les administrateurs Campaign peuvent se charger de cette opération. Lorsque vous définissez un niveau d'audience, Campaign crée une table virtuelle d'historique des contacts dans les tables système Campaign. L'administrateur doit mapper la table d'historique des contacts Campaign vers une table de même type dans la base de données (une table "physique"). Vous disposez ainsi d'un enregistrement des contacts client. Certaines règles d'optimisation dépendent de l'envoi préalable de communications à un contact proposé. Ces informations sont stockées dans la table d'historique des contacts de la base de données. Le mappage de ces tables est donc une étape importante.

Une fois que l'administrateur a créé un niveau d'audience et l'a mappé vers une table d'historique des contacts, le niveau d'audience est disponible en vue de son utilisation dans une session Contact Optimization.

Pour plus d'informations sur la définition d'un nouveau niveau d'audience, consultez le *Guide d'administration IBM Campaign*.

# <span id="page-24-0"></span>**Création de tables modèles**

La table de modèles est une table que vous créez dans votre base de données pour ajouter des zones personnalisées aux tables PCT et OCT. Vous pouvez ensuite utiliser ces zones dans vos optimisations.

Lorsque vous créez une session dans Contact Optimization, vous pouvez sélectionner une table de modèles. Si vous procédez ainsi, les tables PCT et OCT contiennent les zones suivantes :

- v toutes les zones de la table de modèles ;
- Les zones prédéfinies figurant dans la table UACO\_OCTBASE ;
- v les zones associées au niveau d'audience que vous choisissez lors de la création de la session.

### **Zones non autorisées**

N'incluez pas les zones qui figurent également dans les tables suivantes de votre table de modèles d'optimisation :

- v Le niveau d'audience que vous choisissez pour votre session Contact Optimization. Si vous choisissez le niveau d'audience Client et qu'il contient une zone nommée CustomerID, n'ajoutez aucune zone portant ce nom à votre table de modèles.
- La table UACO PCTBase. Par exemple, n'ajoutez pas les zones ScorePerOffer ou CostPerOffer de la table de modèles Contact Optimization, car ces zones sont des zones de la table UACO\_PCTBase.

La répétition d'un même nom de zone peut être source de confusion lors de la récupération par Contact Optimization des informations de la table ContactHistory.

### **Utilisation des vues de la base de données**

Créez une table de base de données physique unique contenant tous les zones personnalisées que vous souhaitez utiliser au cours d'une session Contact Optimization. Il est préférable de procéder ainsi, plutôt que de créer des tables physiques distinctes associées à une série donnée de zones pour chaque session. Par exemple, plutôt que de créer deux tables modèles d'optimisation (l'une contenant les zones A, C et E et l'autre contenant les zones B et D), nous vous conseillons de créer une table de base de données contenant les zones A, B, C, D et E.

Vous pouvez ensuite créer des vues standard contenant les permutations souhaitées à partir de la même table physique. Chaque vue créée représente une table de modèles d'optimisation distincte que vous pouvez utiliser au cours d'une session d'optimisation.

### **Création d'une zone permettant de représenter le processus d'optimisation**

Le cas échéant, vous pouvez ajouter un processus de segmentation à votre diagramme de post-optimisation pour replacer les identifiants client dans leur package. Les packages proviennent d'un processus d'optimisation. Pour sélectionner ce processus (ou package) d'optimisation en tant que zone laquelle vous souhaitez procéder à la segmentation, vous devez inclure une zone dans la table de modèles d'optimisation pour représenter le processus d'optimisation. Par <span id="page-25-0"></span>exemple, vous pouvez inclure une zone appelée OptimizeProcess à la table de modèles d'optimisation et vous le choisirez ultérieurement en tant que zone par laquelle vous allez procéder à la segmentation.

### **Création d'une zone de score**

Le modèle PCT contient par défaut la zone ScorePerOffer, que vous pouvez utiliser lors de l'affectation des scores au cours d'une session d'optimisation. Toutefois, Contact Optimization peut utiliser des zones de la table de modèles pour les scores lors d'une session de ce type. Les données de la zone ScorePerOffer sont de type flottant. Si vous devez utiliser un autre type de données pour vos scores, créez une colonne dans la table de modèles ou éditez la colonne de score existante. Vous pouvez également disposer de plusieurs types de scores que vous comparez afin d'identifier celui qui est optimal pour une session Contact Optimization donnée. Si vous créez plusieurs zones de score dans votre table de modèles, vous pouvez basculer entre ces différents types de scores lorsque vous configurez les sessions d'optimisation sans avoir à exécuter de nouveau chaque campagne et diagramme.

#### **Concepts associés**:

[«Configurer une session Contact Optimization pour utiliser une zone de score de](#page-78-0) [la table des contacts proposés», à la page 71](#page-78-0)

### **Tâches associées**:

[«Sélection de plusieurs packages dans un même processus d'extraction», à la page](#page-103-0) [96](#page-103-0)

[«Extraction des contacts optimisés à l'aide d'une zone de la table PCT ou de la](#page-99-0) [table OCT», à la page 92](#page-99-0)

«Comment créer une table de modèles»

### **Comment créer une table de modèles**

- 1. Créez une table de base de données contenant tous les zones personnalisées que vous souhaitez pouvoir utiliser dans vos sessions Contact Optimization.
- 2. Créez des vues de base de données pour chaque combinaison de zones que vous voulez utiliser dans une session Contact Optimization.

**Remarque :** La table et les vues de base de données doivent exister dans la base de données dans laquelle les tables système se trouvent.

3. Ajoutez cette table et ces vues au paramètre de configuration Campaign | partitions | partitionn | Optimize | userTemplateTables | tablenames sous la forme d'une liste délimitée par des virgules.

Par exemple : Database1.UACO\_UserTable,Database1.view1.

**Remarque :** Les noms de la table et des vues doivent être des noms qualifiés complets, par exemple : schéma\_base\_données.nom\_table ou schéma\_base\_données.nom\_vue.

### **Concepts associés**:

[«Création de tables modèles», à la page 17](#page-24-0) [«table de modèles Contact Optimization», à la page 8](#page-15-0)

### **Création de modèles d'offre pour Contact Optimization**

Toutes les offres que vous utilisez dans Contact Optimization doivent contenir les attributs d'offre **Coût par offre** et **Canal**.

Vous devez confirmer que vos modèles d'offre contiennent ces attributs. Sans eux, les attributs Coût par offre et Canal de vos règles d'optimisation prennent par défaut des valeurs qui risquent d'altérer leur efficacité.

Pour plus d'informations sur la création des modèles d'offre, consultez le *Guide d'administration IBM Campaign*.

# <span id="page-28-0"></span>**Chapitre 3. Sessions Contact Optimization**

Une session Contact Optimization est une combinaison de règles et des scores qui s'appliquent à un ensemble de contacts proposés.

Pour commencer à utiliser IBM Contact Optimization, vous devez créer une session Contact Optimization.

Une session Contact Optimization fonctionne à un seul niveau d'audience, par exemple, les niveaux client, ménage et compte. Si votre entreprise utilise IBM Campaign pour communiquer avec des contacts d'autres niveaux d'audience, vous devez créer une session Contact Optimization pour chaque niveau d'audience que vous souhaitez optimiser.

Vous pouvez choisir de créer des sessions Contact Optimization de taille inférieure pour certains types de campagne, par exemple pour une branche ou une division donnée de votre entreprise. Lorsque vous procédez à une optimisation dans le cadre d'une seule campagne, vous pouvez utiliser Contact Optimization pour :

- gérer les exclusions ;
- v utiliser l'historique des contacts afin d'éviter la pression commerciale ;
- v garantir des communications cohérentes sur différentes périodes.

Une session Contact Optimization contient les règles et les contraintes à appliquer. Elle peut également contenir les scores à utiliser pour chaque transaction proposée. Les scores représentent la valeur d'une transaction proposée. Ils peuvent être :

- v Passé par chaque diagramme et les transactions proposées correspondantes à une zone de score de la table Contacts proposés.
- v affectés à la matrice de scores Segments/offres au sein d'une session Contact Optimization.

L'existence de scores individuels (générés par un modèle prédictif, par exemple) pour chaque transaction proposée améliorera probablement les résultats d'optimisation. Toutefois, si les scores granulaires ne sont pas disponibles, la matrice Score vous permet de saisir les scores en fonction des valeurs suivantes :

- le segment stratégique auquel un destinataire correspond ;
- l'offre qui lui est proposée.

Cette matrice permet de classer les offres pour un segment donné, mais il n'existe aucune distinction entre les différents destinataires du même segment stratégique. Autrement dit, toutes les personnes du même segment recevant l'offre X obtiennent le même score (Y).

Chaque diagramme Campaign participant à une session Contact Optimization soumet ses contacts proposés pour l'optimisation via le processus d'optimisation. Ce processus définit la session d'optimisation dans laquelle il écrit ses contacts proposés. Une session Contact Optimization peut recevoir des contacts proposés provenant de plusieurs campagnes. Les diagrammes Campaign déterminent les critères d'éligibilité à remplir pour recevoir les offres et affectent ces offres en tant que communications possibles aux destinataires. Contact Optimization prend en compte tous les contacts possibles d'un destinataire, y compris les contacts établis lors d'autres campagnes et l'historique des contacts du destinataire. Contact

<span id="page-29-0"></span>Optimization applique alors les règles et contraintes de la session Contact Optimization pour identifier le meilleur jeu d'offres à envoyer à un individu donné.

Lorsque les administrateurs de la campagne exécutent les diagrammes Campaign, ils remplissent la table PCT (table des contacts proposés) pour votre session Contact Optimization. Vous pouvez alors exécuter votre session Contact Optimization. La session Contact Optimization applique alors les règles que vous avez créées pour optimiser les contacts proposés qui lui ont été envoyés par Campaign. Les règles excluent un sous-ensemble de ces contacts, à partir desquels ils créent la liste de contacts optimisés que vous pouvez utiliser dans le cadre des campagnes marketing Campaign.

# **Paramètres avancés au niveau des sessions Contact Optimization**

Vous pouvez utiliser des paramètres avancés dans chaque session Contact Optimization pour définir les valeurs des propriétés de configuration au niveau des sessions. Ces paramètres fonctionnent de la même façon que les propriétés de configuration, sinon qu'ils sont appliqués pour une session Contact Optimization donnée.

Les sessions Contact Optimization requièrent un traitement intensif. Plusieurs propriétés de configuration permettent de régler ce traitement. Toutefois, ces paramètres sont définis pour l'ensemble de votre installation Contact Optimization. En fonction des campagnes incluses dans une session Contact Optimization et de vos règles d'optimisation, les paramètres idéaux pour une session Contact Optimization risquent de ne pas être optimisés pour une autre session Contact Optimization.

Vous pouvez par exemple définir CustomerSampleSize sur 1000 pour une session Contact Optimization et sur 1500 pour une autre session Contact Optimization.

Pour appliquer des paramètres avancés, sélectionnez **Utiliser les paramètres de session personnalisés** dans les propriétés de la session Contact Optimization. Après avoir coché la case **Utiliser les paramètres de session personnalisés**, vous pouvez définir des valeurs pour la session Contact Optimization. Si vous définissez les paramètres Optimisation de l'algorithme, Débogage et Consignation dans votre session Contact Optimization, les propriétés de la session remplacent les paramètres de vos propriétés de configuration définis au niveau de l'installation.

Pour éditer les paramètres avancés, développez la section Paramètres avancés de la session Contact Optimization et cliquez sur l'option permettant de modifier les paramètres avancés. Vous pouvez également cliquer sur **Editer les propriétés de la session** dans la page de récapitulatif de la session Contact Optimization.

La première fois que vous utilisez les paramètres avancés pour une session Contact Optimization, les valeurs des paramètres avancés sont remplies avec les paramètres globaux des propriétés de configuration. Si vous désactivez, puis réactivez les paramètres avancés d'une session Contact Optimization, ces valeurs sont remplies avec les derniers paramètres avancés enregistrés pour cette session. Les paramètres globaux ne sont pas restaurés.

#### **Référence associée**:

[«Campaign | partitions | partition\[n\] | Optimize | AlgorithmTuning», à la page](#page-135-0) [128](#page-135-0)

[«Campaign | partitions | partition\[n\] | Optimize | logging», à la page 134](#page-141-0) [«Campaign | partitions | partition\[n\] | Optimize | Debug», à la page 133](#page-140-0)

## <span id="page-30-0"></span>**Création d'une session**

Avant de pouvoir générer des règles d'optimisation et des contraintes, vous devez créer une session Contact Optimization.

Vous pouvez créer une session Contact Optimization de l'une des deux manières suivantes :

- v en utilisant la page Nouvelle session Optimize pour créer une session Contact Optimization à partir de rien,
- v à l'aide d'une session Contact Optimization existante, à partir de laquelle vous créez une copie.

Lorsque vous utilisez une autre session Contact Optimization comme modèle, la copie créée reprend les règles et les scores du modèle. Vous pouvez alors modifier votre nouvelle session Contact Optimization. La session d'origine n'est pas changée. Vous pouvez également créer une session Contact Optimization qui contient toutes les règles d'optimisation standard. Cette session sera alors utilisée comme modèle pour toutes les nouvelles sessions. Vous n'aurez ainsi plus à saisir certaines données. L'utilisation de certaines sessions comme modèles permet de gagner du temps et garantit une application cohérente de vos règles et objectifs métier à l'ensemble des sessions Contact Optimization.

Cette section décrit comment créer une session Contact Optimization et comment éditer une session Contact Optimization existante.

#### **Tâches associées**:

«Création d'une session via la page Nouvelle session Contact Optimization»

[«Comment créer une session à l'aide d'une autre session utilisée comme modèle», à](#page-31-0) [la page 24](#page-31-0)

#### **Référence associée**:

[«Informations sur la page Sessions Contact Optimization», à la page 25](#page-32-0)

# **Création d'une session via la page Nouvelle session Contact Optimization**

Créez une session Contact Optimization pour définir les règles et les contraintes permettant d'optimiser vos contacts.

1. Sélectionnez **Campagnes** > **Optimisations de contact**.

La page Toutes les sessions Contact Optimization s'affiche.

2. Cliquez sur l'icône **Ajouter une session Contact Optimization**.

La page Nouvelle session Contact Optimization apparaît.

- 3. Renseignez les zones de la page Nouvelle session Contact Optimization.
- 4. Cliquez sur **Enregistrer les changements**.

L'onglet Récapitulatif s'affiche pour la session. Vous pouvez maintenant ajouter des règles et des scores à la session.

<span id="page-31-0"></span>Pour éditer le nom de la session, l'objectif ou la description d'une session Contact Optimization, cliquez sur le lien **Editer les propriétés de la session** sur la page Récapitulatif de l'optimisation. Il est impossible de changer le niveau d'audience ou la table de modèles Contact Optimization après avoir créé une session Contact Optimization.

Pour supprimer une session Contact Optimization, cliquez sur l'icône **Supprimer session**.

**Concepts associés**:

[«Création d'une session», à la page 23](#page-30-0)

**Référence associée**:

[«Informations sur la page Sessions Contact Optimization», à la page 25](#page-32-0)

# **Comment créer une session à l'aide d'une autre session utilisée comme modèle**

Vous pouvez créer une session à partir d'une session Contact Optimization existante.

**Remarque :** Il est impossible de Editer le niveau d'audience et la table de modèles Contact Optimization de la nouvelle session. Ils sont semblables à ceux de la session Contact Optimization d'origine.

- 1. Accédez à l'onglet Récapitulatif de la session Contact Optimization que vous souhaitez copier.
- 2. Cliquez sur l'icône **Dupliquer session**.

Vous êtes invité à confirmer que vous voulez copier la session.

3. Cliquez sur **OK**.

La page Editer propriétés de la nouvelle session s'affiche.

- 4. Complétez les zones de cette page.
- 5. Cliquez sur **Enregistrer les changements**.

L'onglet Récapitulatif s'affiche pour la session. La nouvelle session contient les règles et les scores de la session modèle. Vous pouvez maintenant éditer la session que vous venez de créer.

**Concepts associés**: [«Création d'une session», à la page 23](#page-30-0) **Référence associée**: «Informations sur la page Sessions Contact Optimization»

# <span id="page-32-0"></span>**Informations sur la page Sessions Contact Optimization**

Les sessions Contact Optimization requièrent les informations suivantes.

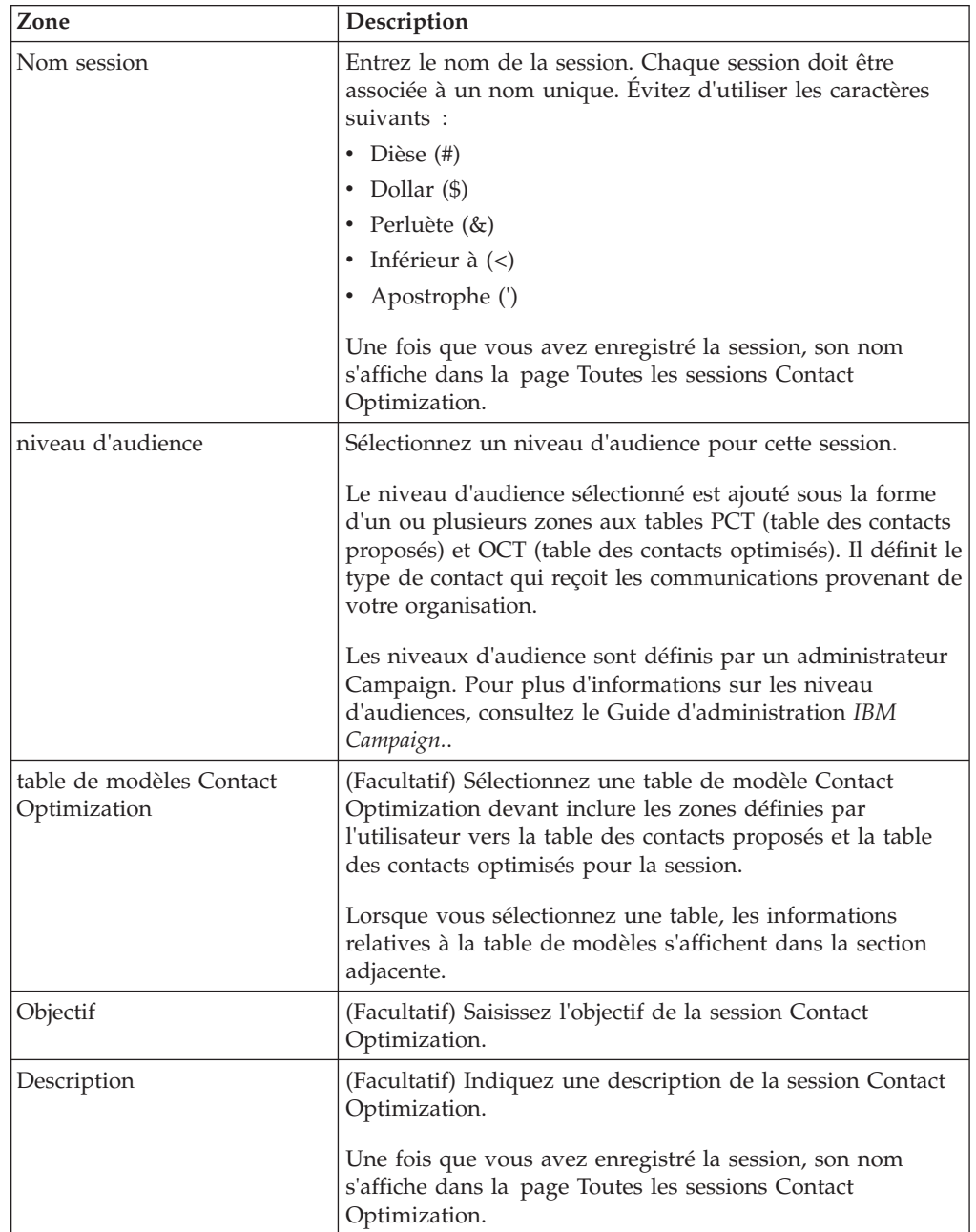

**Concepts associés**:

[«Création d'une session», à la page 23](#page-30-0)

**Tâches associées**:

[«Création d'une session via la page Nouvelle session Contact Optimization», à la](#page-30-0) [page 23](#page-30-0)

[«Comment créer une session à l'aide d'une autre session utilisée comme modèle», à](#page-31-0) [la page 24](#page-31-0)

# <span id="page-34-0"></span>**Chapitre 4. Règles d'optimisation**

IBM Contact Optimization utilise les règles et les scores définis dans votre session Contact Optimization pour déterminer mathématiquement la meilleure combinaison de contacts finals à utiliser dans vos campagnes marketing.

Vous pouvez créer un nombre illimité de règles visant à mettre en œuvre des stratégies simples ou très complexes d'optimisation dans Contact Optimization. Ces règles peuvent impliquer des segments stratégiques, des offres, des listes d'offres, des attributs d'offre, des canaux, des plage de temps ou des budgets.

### **Règles et contraintes**

Vous décidez dans Contact Optimization du comportement de l'optimisation en définissant différentes combinaisons de règles et de contraintes dans une session Contact Optimization.

Dans ce guide, il est fait référence de manière interchangeable aux règles et aux contraintes et toutes les règles et contraintes sont généralement appelées "règles" Contact Optimization.

Au sens strict, une règle est une exigence associée à une solution unique. Les exclusions globales qui utilisent la règle "Interactions où" ou la règle "Jamais A avec B" sont des règles. Cette combinaison est autorisée ou pas pour un jeu d'offres donné. La règle est vraie ou elle ne l'est pas. Par exemple, une règle selon laquelle A ne doit pas suivre B établit que l'offre A ne doit pas être proposée dans les 30 jours qui suivent l'offre B. Ainsi, M. Martin, le client auquel l'offre A est proposée :

- v est autorisé à recevoir l'offre A car il n'a pas reçu l'offre B au cours des 30 derniers jours ;
- v n'est pas autorisé à recevoir l'offre A car il a reçu l'offre B au cours des 30 derniers jours.

Si M. Martin n'a auparavant reçu ni l'offre A, ni l'offre B, mais que ces offres lui sont maintenant proposées, il peut recevoir uniquement l'une de ces deux offres au cours d'une fenêtre de 30 jours. Toutes les combinaisons d'offres qui lui sont proposées doivent remplir cette condition.

Une contrainte définit généralement un seuil minimal ou maximal à ne pas dépasser. Plusieurs solutions permettent de satisfaire la contrainte associée à l'objectif suivant : sélectionner la solution permettant d'optimiser un objectif donné, par exemple maximiser la somme des scores. Le nombre de contacts risque d'être limité par les contraintes suivantes :

- v le nombre maximal d'appels que l'équipe commerciale peut passer au cours d'une semaine ;
- le nombre d'activités marketing menées à bien en fonction du budget ;
- v le matériel auxiliaire disponible dans l'inventaire.

Vous pouvez créer des règles associées à une réponse unique, par exemple : "Si le client A reçoit l'offre relative à la carte de crédit Platinum, il ne peut pas recevoir l'offre Gold au cours du même mois". Vous pouvez également créer des règles acceptant plusieurs réponses. Ces règles peuvent permettre de limiter le nombre de <span id="page-35-0"></span>contacts en fonction du nombre maximal d'appels que l'équipe commerciale peut passer, du nombre d'activités pouvant être menées à bien selon le budget, ou encore du matériel auxiliaire disponible dans l'inventaire. En outre, vous pouvez définir des préférences client dans les règles, par exemple la fréquence des contacts et la capacité de canal.

# **Ordre des règles**

Contact Optimization exécute toutes les règles d'optimisation d'une session à l'aide d'opérations logiques AND.

En conséquence, l'ordre dans lequel Contact Optimization applique les règles n'a aucune incidence sur les résultats de l'optimisation, à l'exception de l'analyse contenue dans le rapport Transaction Filtering Summary. Ce rapport présente l'analyse du nombre de transactions éliminé par chaque règle dans l'ordre dans lequel les règles sont entrées. Lorsqu'un même contact risque d'être rejeté par plusieurs règles, le rapport Transaction Filtering Summary crédite uniquement la première règle applicable de la liste.

# **Contraintes minimales**

Contact Optimization gère les contraintes minimales différemment selon le type de règle dans lequel ces contraintes sont utilisées.

Dans les règles de capacité, comme par exemple Nombre min/max d'offres, Contact Optimization propose autant d'offres que possible. La valeur minimale risque de ne pas être atteinte. Dans le cas d'une règle définissant l'envoi de 10 000 offres X au moins, par exemple, il est possible que la table PCT contienne moins de 10 000 offres de ce type. Même si la table PCT contient plus de 10 000 instances d'offres X, elles ne pourront peut-être pas toutes être envoyées en raison de conflits éventuels avec d'autres offres reçues par ces individus.

Dans les règles "Pour chaque client", Contact Optimization envoie le nombre minimal d'une offre donnée ou n'envoie aucune offre à ce destinataire. Prenons par exemple le cas d'une règle indiquant que six offres au minimum doivent être envoyées à chaque client. Le client X a été sélectionné pour recevoir cinq offres seulement. Contact Optimization ne lui en propose donc aucune.

Si aucune valeur minimale n'est définie lors d'une session d'optimisation, vous pouvez :

- v augmenter le nombre de contacts proposés pertinents contenus dans la session Contact Optimization ;
- v examiner les autres règles de la session Contact Optimization pour déterminer si elles sont trop restrictives.

### **Suivi des contacts**

Pour configurer les règles en matière de pression commerciale, vous devez configurer correctement le mode de suivi des contacts.

Lorsqu'il gère les règles relatives à la pression commerciale, par exemple la règle Nombre max de packages, Contact Optimization utilise automatiquement l'historique des contacts enregistré dans les tables système Campaign. Dans Campaign, chaque "contact" enregistré dans l'historique des contacts est associé à un "statut du contact" donné. Ce statut de contact est défini lors de la configuration du processus de contact. Vous pouvez le mettre à jour à l'aide du processus Suivi. Par exemple, vous pouvez remplacer le statut "Contacté" d'un
contact par l'état "Non livrable". Les statuts peuvent être personnalisés en fonction de votre mise en œuvre. La zone UA\_ContactStatus.CountsAsContact définit si les communications avec un contact se trouvant dans un statut donné sont comptabilisées comme des communications avec ce contact du point de vue de la pression commerciale Contact Optimization. Contact Optimization prend en compte les contacts uniquement lorsque UA\_ContactStatus.CountsAsContact est défini sur 1.

Pour plus d'informations sur la configuration des statuts des contacts, consultez le Guide d'administration *IBM Campaign*. Pour plus d'informations sur le remplissagge des statuts à l'aide du processus de Liste d'adresses ou Suivi, consultez le Guide d'utilisation *IBM Campaign*.

## **Types de règle**

Les règles d'optimisation sont classées en trois catégories : les règles d'exclusion/inclusion, les règles de capacité et les règles Pour chaque client.

Les sections suivantes définissent les différents types de règle et présentent les règles disponibles pour chacun.

### **Règles d'exclusion/inclusion**

Ce type de règle détermine si Contact Optimization inclut ou exclut un contact dans la liste des contacts optimisés. Utilisez ce type de règle pour appliquer des exclusions globales, des listes d'inclusion et d'exclusion ou pour vous assurer que certains clients ne reçoivent pas certains types d'offre. Cette catégorie contient les règles suivantes :

- v **Clients dans**. Règle permettant de définir si certains clients d'un segment stratégique peuvent ou non recevoir une offre donnée. Par exemple, une institution bancaire souhaite exclure de ses offres de crédit les clients bénéficiant de conditions de crédit favorables.
- v **Interactions où**. Règle permettant d'inclure ou d'exclure certaines transactions en fonction des attributs présents dans la table des contacts proposés. Par exemple, un détaillant souhaite exclure de l'envoi les transactions proposées dont le score est inférieur ou égal à zéro.

### **Règles de capacité**

Ce type de règle définit le nombre minimal et le nombre maximal de contacts autorisés sur un canal donné et pour une plage de temps glissante. Par exemple, vous définissez une valeur maximale pour l'offre X, c'est-à-dire qu'elle ne peut pas être envoyée plus de 1 000 fois pendant une période de sept jours et que la portée s'applique à tous les clients. Cette catégorie contient les règles suivantes :

v **Nombre min/max d'offres**. Règle de capacité d'offre vous permettant de définir un nombre minimal et un nombre maximal d'offres à envoyer pendant une période glissante. Par exemple, une entreprise de télécommunications souhaite limiter à 100 000 le nombre d'offres de téléphones portables gratuits pendant une période de 30 jours.

Si vous souhaitez changer la capacité pour une plage de temps donnée, vous pouvez ajouter des exceptions aux règles Nombre min/max d'offres.

v **Capacité personnalisée**. Autres contraintes définies en fonction de l'agrégation (somme ou moyenne) d'une zone de score. Par exemple, une banque envoyant des offres de prêt peut indiquer que le "score de risque" moyen doit rester en deçà d'un certain seuil.

### **Règle Pour chaque client**

Ce type de règle permet de définir la stratégie de contact par client, c'est-à-dire qu'elle détermine comment votre organisation communique avec chaque client au fil du temps. Si, par exemple, vous définissez le nombre maximal d'offres comme étant égal à Y, chaque client pourra recevoir Y offres seulement pendant une plage de temps donnée. Cette catégorie contient les règles suivantes :

- v **Nombre min/max d'offres**. Règle de capacité d'offre qui vous permet d'indiquer un nombre minimal maximal d'offres à donner à un segment particulier sur un canal par période. Par exemple, une entreprise de pièces de collection souhaite limiter le nombre de ses offres et envoyer à ses meilleurs clients 3 offres différentes au minimum et 25 offres différentes au maximum au cours d'une période de 30 jours.
- Nombre max de packages. Règle de contrôle de la pression commerciale permettant d'éviter de sur-communiquer avec les clients en contrôlant le nombre de packages différents (ou d'interruptions) autorisés pour ces destinataires pendant une plage de temps donnée. Par exemple, une chaîne d'hôtels souhaite limiter à une par trimestre le nombre de communications envoyées à ses clients à faible valeur.
- v **Nombre max d'offres en double**. Règle qui contrôle le nombre maximal de présentations de la même offre au même destinataire pendant une plage de temps donnée. Par exemple, un site Web marchand souhaite présenter une offre de vente croisée donnée au maximum sept fois à un client Web pendant une période de six mois.
- Jamais A avec B. Règle de résolution des conflits permettant d'empêcher l'envoi de deux offres (ou d'ensembles d'offres) en conflit pendant une plage de temps donnée. Par exemple, un commerçant souhaite empêcher l'envoi à la même personne de l'offre "10 € de réduction pour tout achat de 100 € sur le Web" et de l'offre "20 € de réduction pour tout achat de 100 € en magasin" au cours du même mois.
- Jamais A suivi de B. Règle de séquence permettant d'éviter qu'une offre suive de trop près une autre offre. Par exemple, une banque souhaite garantir un laps de temps adéquat entre l'envoi d'un certificat de dépôt à intérêt élevé et l'envoi d'une notification relative à la réduction d'une limite de crédit.
- v **B seulement avec A**. Règle de séquence définissant que l'offre B peut uniquement être envoyée après l'offre A. Par exemple, une société de crédit immobilier peut décider que les appels de suivi seront passés par le centre d'appels uniquement après l'envoi par courrier des offres de crédit immobilier.

### **Portée d'une règle**

La portée d'une règle correspond au jeu des contacts proposés concernés par cette règle. Elle est définie par plusieurs facteurs, par exemple les clients, les offres, les canaux, les coûts et les périodes. Le tableau suivant présente les portées disponibles pour chaque règle.

*Tableau 1. Portée d'une règle*

|                                                 | Exclure/<br>Inclure | $Ca$ -naux               | Offre/<br>Liste<br>d'offres | Attributs<br>d'offre | Colonnes<br>PCT | Seg-<br>ments | Période   | Ca-nal B | Offre/<br>Listes<br>d'offres<br>B | Attributs<br>d'offre B | Nombre<br>min | Nombre<br>max |
|-------------------------------------------------|---------------------|--------------------------|-----------------------------|----------------------|-----------------|---------------|-----------|----------|-----------------------------------|------------------------|---------------|---------------|
| Clients dans                                    | X                   | $\lambda$                | $\lambda$                   | $\lambda$            |                 | ∧             |           |          |                                   |                        |               |               |
| Interactions où                                 | X                   |                          |                             |                      | X               |               |           |          |                                   |                        |               |               |
| Règle de capacité<br>Nombre min/max<br>d'offres |                     | $\check{ }$<br>$\lambda$ | X                           | $\lambda$            |                 |               | $\Lambda$ |          |                                   |                        | Х             | X             |
| Capacité personnalisée                          |                     | $\lambda$                | $\lambda$                   | $\lambda$            | X               |               |           |          |                                   |                        |               |               |

<span id="page-38-0"></span>*Tableau 1. Portée d'une règle (suite)*

|                                                  | Exclure/<br>Inclure | Ca-naux | Offre/<br>Liste<br>d'offres | Attributs<br>d'offre | Colonnes<br>PCT | Seg-<br>ments             | Période           | Ca-nal B | Offre/<br>Listes<br>d'offres<br>B | Attributs<br>d'offre B | Nombre<br>min | Nombre<br>max |
|--------------------------------------------------|---------------------|---------|-----------------------------|----------------------|-----------------|---------------------------|-------------------|----------|-----------------------------------|------------------------|---------------|---------------|
| Nombre min/max<br>d'offres Pour chaque<br>client |                     | X       | X                           | $\chi$               |                 | X                         | $\checkmark$<br>л |          |                                   |                        | X             | X             |
| Nombre max de<br>packages                        |                     | $\chi$  |                             |                      |                 | X                         | X                 |          |                                   |                        |               | X             |
| Nombre max d'offres en<br>double                 |                     | X       | X                           | X                    |                 | X                         | $\checkmark$<br>л |          |                                   |                        |               | X             |
| Jamais A avec B                                  |                     | $\chi$  | X                           | X                    |                 | $\checkmark$<br>$\lambda$ | $\sqrt{}$<br>л    | $\chi$   | $\chi$                            | $\chi$                 |               |               |
| Jamais A suivi de B                              |                     | X       | X                           | X                    |                 | X                         | $\checkmark$<br>л | X        | X                                 | $\chi$                 |               |               |
| <b>B</b> seulement avec A                        |                     | X       | $\chi$                      | $\chi$               |                 | $\chi$                    |                   | X        | X                                 | $\chi$                 |               |               |

# **Règle "Clients dans"**

Cette règle vous permet d'inclure ou d'exclure des contacts en fonction des segments stratégiques définis dans Campaign.

Vous pouvez affiner la portée de cette règle de sorte qu'elle s'applique uniquement à un canal donné, ou à une offre ou liste d'offres donnée définie dans Campaign.

Utilisez cette règle pour appliquer une suppression globale à toutes les campagnes participantes, par exemple :

- v pour créer des listes "ne pas contacter" ou pour prendre en charge des groupes de contrôle globaux (par canal, éventuellement) ;
- v pour éviter que les clients qui se sont exclus d'un canal reçoivent les messages envoyés sur ce canal ;
- v pour éviter que certains clients particuliers reçoivent une certaine offre (par exemple, les clients qui sont en défaut de paiement ne recevront pas les offres à valeur élevée).

Vous pouvez définir un segment nommé "Ne\_pas\_appeler" représentant les clients à valeur élevée qui souhaitent ne pas être contactés par téléphone. Cette règle permet de garantir que tous les contacts du segment "Ne\_pas\_appeler" ne reçoivent pas d'offres de télémarketing.

# **Définitions de la règle Clients dans**

Description détaillée des valeurs à entrer lors de la configuration de la règle "Clients dans" et exemples de cette règle.

| zone                                       | Valeur                                                                                                    |
|--------------------------------------------|----------------------------------------------------------------------------------------------------|
| Cette session Contact<br>Optimization doit | • Exclure : supprimer les contacts répondant aux critères<br>qui suivent.                                                                                                    |
|                                            | • Inclure : conserver tous les contacts proposés<br>appartenant au segment sélectionné. Elle conserve aussi<br>les contacts restants qui n'appartiennent pas aux<br>segments sélectionnés et qui ne correspondent ni à<br>l'offre, ni au canal, ni aux critères de version de l'offre.<br>Elle n'exclut pas les contacts qui ne correspondent pas<br>aux critères. Si vous sélectionnez Tout client, tous les<br>contacts proposés sont conservés, indépendamment de<br>l'offre, du canal et des critères de version de l'offre. |

*Tableau 2. Définitions des zones de la règle "Clients dans"*

| zone                                    | Valeur                                                                                                    |
|-----------------------------------------|----------------------------------------------------------------------------------------------------|
| les clients dans le segment             | <b>Tout client</b> : applique la règle à tous les clients.<br>Nom du segment : limite la règle aux clients du segment<br>٠<br>sélectionné.                                                                                                    |
| pour les offres du canal                | <b>Tout canal</b> : la règle s'applique à toutes les offres, quel<br>que soit le canal de déliverabilité choisi.<br>Nom de canal : limite la règle aux seules offres se<br>$\bullet$<br>trouvant dans le canal spécifié.                                                                                                    |
| concernant l'offre/la liste<br>d'offres | Toute offre : la règle s'applique à toutes les offres.<br>Offre/Liste d'offres : limite la règle à l'offre ou à la liste<br>d'offres sélectionnée.<br><i>Versions d'offre</i> : limite la règle aux versions d'offre à<br>l'aide des attributs d'offre définis dans le générateur de<br>requête. Utilisez une version d'offre pour limiter la<br>portée de la règle à certaines versions d'offre définies à<br>l'aide des attributs d'offre paramétrés. |

*Tableau 2. Définitions des zones de la règle "Clients dans" (suite)*

### **Exemples de règle "Clients dans"**

"Cette session Contact Optimization doit *Exclure* les clients dans le segment *OptOutTable* pour les offres du canal *Tout canal* concernant l'offre/la liste d'offres *Toute offre*." Cette règle supprime tous les contacts proposés pour tous les clients de la table Table d'exclusion.

"Cette session Contact Optimization doit *Inclure* les clients dans le segment *BonTauxCrédit* pour les offres du canal *Tout canal* concernant l'offre/la liste d'offres *Offres de crédit*." Cette règle garantit que seuls les clients du segment BonTauxCrédit reçoivent les offres de crédit, quel que soit le canal.

"Cette session Contact Optimization doit *Exclure* les clients dans le segment *NePasAppeler* pour les offres du canal *Centre d'appels* concernant l'offre/la liste d'offres *Toute offre*." Si vous créez un segment nommé NePasAppeler contenant tous les clients ayant rempli un formulaire indiquant qu'ils ne souhaitaient pas être sollicités par des appels téléphoniques, vous pouvez les exclure de la réception des offres envoyées par le canal du centre d'appels.

"Cette session Contact Optimization doit *Inclure* les clients dans le segment *E-mail* pour les offres du canal *E-mail* concernant l'offre/la liste d'offres *Toute offre*." Selon cette règle, la liste des contacts optimisés contient uniquement les offres par e-mail destinées aux clients du segment E-mail.

"Cette session Contact Optimization doit *Inclure* les clients dans le segment *ScoresCréditElevés* pour les offres du canal *Tout canal* concernant l'offre/la liste d'offres *Cartes Platinum*." Selon cette règle, la liste des contacts optimisés envoie l'offre de cartes Platinum uniquement aux clients du segment Scores crédits élevés.

"Cette session Contact Optimization doit *Inclure* les clients dans le segment *N'importe quel client* pour les offres du canal *Tout canal* concernant l'offre/la liste d'offres *E-mail carte Platinum avec date d'expiration > 30/01/07*." Selon cette règle, la liste des contacts optimisés contient uniquement les offres par e-mail de cartes Platinum expirant après le 30/01/07.

# <span id="page-40-0"></span>**Règle "Interactions où"**

La règle "Interactions où" permet d'inclure ou d'exlcure des contacts en fonction des critères disponibles dans les données PCT.

Cette règle vous permet d'utiliser certains critères en matière de clients, d'offres de campagne, de canaux, de coûts ou de périodes pour supprimer certaines offres proposées. Ces critères proviennent des tables que vous utilisez dans Campaign. Cette règle est particulièrement utile lorsqu'aucun segment précis ne doit être supprimé. D'une grande souplesse d'utilisation, elle permet également de mettre en œuvre des suppressions complexes.

Cette règle vous permet d'accéder directement aux zones facultatives incluses dans la table de modèle Contact Optimization et dans la table des contacts proposés. Vous pouvez par exemple utiliser une règle "Interactions où" pour éviter que les clients dont le pourcentage de retours de produit dépasse 10 % ne reçoivent des offres de réduction. Cette règle exige que la table de modèle Contact Optimization employée pour la session Contact Optimization contienne une variable représentant le pourcentage des retours de produit. Cette variable doit être remplie par chaque campagne participante et pour chaque ID audience soumis.

# **Définitions de la règle "Interactions où"**

Description détaillée des valeurs à entrer lors de la configuration de la règle "Interactions où" et exemples de cette règle.

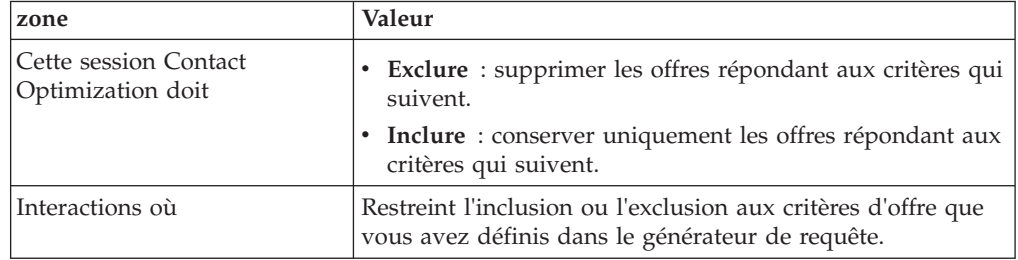

*Tableau 3. Définitions des zones de la règle "Interactions où"*

### **Exemples de règle "Interactions où"**

"Cette session Contact Optimization doit *Exclure* les interactions où *ValeurClient < 100 et ValeurOffre > 10 et Canal = Téléphone*." Selon cette règle, les offres à valeur élevée ne sont pas passées aux clients à faible valeur via un Canal de communication coûteux (le téléphone).

"Cette session Contact Optimization doit *Inclure* les interactions où *Score >= 10*." Selon cette règle, la liste de contacts optimisés contient uniquement les offres proposées dont la valeur est supérieure ou égale à 10 dans la zone Score.

### **Règle de capacité "Nombre min/max d'offres"**

La règle de capacité "Nombre min/max d'offres" permet de définir des contraintes de capacité. Définissez le nombre maximal et minimal d'offres envoyées à l'ensemble des clients ou envoyées pour une offre, une période ou un canal donné.

Vous pouvez ajouter une exception à cette règle si vous souhaitez changer la capacité pendant une plage de temps donnée. Vous pouvez par exemple changer la capacité d'appel d'un centre d'appels pendant les vacances.

<span id="page-41-0"></span>Cette règle permet de contrôler l'utilisation d'une offre ou d'un canal pendant une plage de temps glissante. Une plage de temps glissante est un nombre de jours, par exemple sept jours. Ces sept jours dépendent du moment où la session Contact Optimization s'exécute. Par exemple, entre le 1er et le 7 janvier si l'exécution a lieu le 1er janvier et entre le 2 et le 8 janvier si l'exécution a lieu le 2 janvier.

Pour contrôler le nombre d'offres envoyées à une personne, consultez la section [«Règle "Nombre min/max d'offres pour chaque client"», à la page 39.](#page-46-0)

**Remarque :** Nous vous conseillons d'éviter autant que possible les contraintes de capacité d'offre, car elles réduisent l'optimalité de la solution. Si vous ne pouvez toutefois pas vous en passer, essayez d'utiliser une contrainte minimale ou une contrainte maximale, mais pas les deux. Si vous devez utiliser les deux types de contraintes, évitez de définir des valeurs rapprochées (une valeur minimale égale à la valeur maximale, par exemple). Si la plage définie est trop étroite, Contact Optimization bénéficie de moins de souplesse lors de la procédure d'optimisation.

Vous souhaitez limiter le nombre de téléphones mobiles gratuits proposés aux clients existants qui s'engagent pour un contrat mensuel de type premium. Vous pouvez alors créer une règle de capacité d'offre limitant le nombre maximal d'offres "Téléphone mobile gratuit et abonnement premium 2 ans" à 20 000.

#### **Tâches associées**:

[«Pour ajouter une exception de règle à une règle de capacité Nombre min/max](#page-71-0) [d'offres», à la page 64](#page-71-0)

#### **Référence associée**:

[«Définitions des exceptions de règles», à la page 64](#page-71-0)

### **Définitions pour la règle Nombre min/max d'offres**

Description détaillée des valeurs à saisir lors de la configuration de la règle Nombre min/max d'offres, avec des exemples.

| zone                       | Valeur                                                                                                    |
|----------------------------|----------------------------------------------------------------------------------------------------|
| Nb total d'offres du canal | Tout canal : la règle s'applique à toutes les offres, quel<br>que soit le canal de déliverabilité choisi.<br>• <i>Nom de canal</i> : limite la règle aux seules offres se<br>trouvant dans le canal spécifié. |

*Tableau 4. Définitions des zones de la règle Nombre min/max d'offres*

| Valeur                                                                                                    |  |  |  |  |
|----------------------------------------------------------------------------------------------------|--|--|--|--|
| • Une plage de temps définie par vous : applique la règle à<br>toutes les plage de temps de la durée définie. La durée<br>est un nombre de jours. En d'autres termes, la règle doit<br>être vraie pour une plage de temps de temps définie.<br>Vous créez par exemple une règle selon laquelle 3 offres<br>au maximum peuvent être envoyées à un client pendant<br>une période de 30 jours. Dans Contact Optimization, le<br>nombre d'offres optimisées (y compris les offres<br>proposées dans l'historique des contacts) ne doit pas<br>dépasser 3 pendant une période de 30 jours. Cette<br>interprétation "dynamique" de la plage de temps vous<br>permet de contrôler votre stratégie de présentation des<br>offres.<br>• 0 représente "cette période d'optimisation". Cette option<br>définit les nombres minimal et maximal d'offres émises<br>pendant cette plage de temps pour les contacts proposés<br>et pour toutes les campagnes participantes dans cette<br>session Contact Optimization, c'est-à-dire entre la date la<br>plus ancienne et la date la plus récente proposées dans<br>la table PCT. Lorsque la valeur zéro est utilisée, aucune<br>fenêtre dynamique n'est utilisée. L'ensemble de la<br>période d'optimisation est considérée comme une seule<br>période. En outre, l'historique des contacts n'est pas pris<br>en compte. |  |  |  |  |
| Toute offre : la règle s'applique à toutes les offres.<br>٠<br>• Offre/Liste d'offres : limite la règle à l'offre ou à la liste<br>d'offres sélectionnée.<br>• Versions d'offre : limite la règle aux versions d'offre à<br>l'aide des attributs d'offre définis dans le générateur de<br>requête. Utilisez une version d'offre pour limiter la<br>portée de la règle à certaines versions d'offre définies à<br>l'aide des attributs d'offre paramétrés.                                                                                                    |  |  |  |  |
|                                                                                                    |  |  |  |  |

*Tableau 4. Définitions des zones de la règle Nombre min/max d'offres (suite)*

| zone                    | Valeur                                                                                                    |
|-------------------------|----------------------------------------------------------------------------------------------------|
| doit être compris entre | minimum permet d'indiquer le nombre minimal d'offres<br>que vous souhaitez envoyer. Contact Optimization<br>optimise les offres de telle sorte qu'au moins ce nombre<br>minimal d'offres soit envoyé, si possible avec les<br>différentes contraintes.<br>Remarque : Il peut s'avérer parfois impossible<br>d'atteindre ce minimum. |
|                         | Par exemple, supposons que vous ayez une règle<br>stipulant qu'un minimum de 10 000 offres X soit envoyé.<br>Vous ne pouvez pas atteindre ce minimum dans les cas<br>suivants :                                                                                                    |
|                         | - La table des contacts proposés comporte moins de 10<br>000 contacts.                                                                                                    |
|                         | - La table des contacts proposés éligible pour l'offre ne<br>contient pas 10 000 contacts, ceux-ci étant limités par<br>les règles Jamais A avec B.                                                                                                    |
|                         | Contact Optimization envoie autant d'offres que possible,<br>compte tenu des contraintes.                                                                                                    |
|                         | <b>maximum</b> vous permet d'indiquer le nombre maximal<br>٠<br>d'offres que vous souhaitez envoyer. Il s'agit du nombre<br>maximal de ce type d'offre/de canal spécifique ou de<br>combinaison d'offres/de canaux que Contact<br>Optimization autorise pendant la plage de temps<br>indiquée.                                      |

*Tableau 4. Définitions des zones de la règle Nombre min/max d'offres (suite)*

### **Enregistrement de la règle de capacité "Nombre min/max d'offres"**

Si vous souhaitez ajouter, éditer ou supprimer une exception de règle de la page des règles, vous devez commencer par enregistrer cette règle.

- v **Enregistrer les changements**. Vous enregistrez cette règle et vous restez sur la page des règles. Utilisez cette option pour ajouter ou supprimer une exception.
- v **Enregistrer et revenir**. Vous enregistrez cette règle et vous revenez à la page de récapitulatif des règles.
- v **Restaurer**. Vous annulez les changements et vous revenez à la dernière version enregistrée de la règle. Cette action n'annule pas les changements apportés aux exceptions.
- v **Annuler**. Vous n'enregistrez pas vos changements et vous revenez à la page de récapitulatif des règles. Cette action n'annule pas les changements apportés aux exceptions.

Les exceptions sont enregistrées dans un dialogue distincte. Si vous cliquez sur **Enregistrer** dans le dialogue Ajouter l'exception de règle, ces changements sont enregistrés dans la règle, quelles que soient les actions d'enregistrement effectuées dans la page des règles.

### <span id="page-44-0"></span>**Exemples de règle de capacité "Nombre min/max d'offres"**

"Nb total d'offres du canal *Télémarketing* sur la plage de temps *1* jour concernant l'offre/la liste d'offres *Toute offre* doit être compris entre *minimum 0 et maximum 3 000*." Cette règle limite le nombre d'appels en télémarketing passés dans la liste des contacts optimisés à 3 000 par jour.

"Nb total d'offres du canal *Tout canal* sur la plage de temps *30* jours concernant l'offre/la liste d'offres *Cartes Platinum* doit être compris entre *minimum 0 et maximum 50 000*." Cette règle limite le nombre d'offres de carte platinum dans la liste des contacts optimisés à 50 000 par période de 30 jours glissants.

"Nb total d'offres du canal *Télémarketing* sur la période *7* jours concernant l'offre/la liste d'offres *Cartes Platinum* doit être compris entre *minimum 5000 et maximum 15000*." Cette règle indique à Contact Optimization d'inclure au moins 5000 appels en télémarketing concernant les cartes platinum et pas plus de 15 000 dans la liste des contacts optimisés par période de 7 jours glissants.

Le nombre total d'offres du canal *Tout canal* sur la plage de temps de *30* jours concernant l'offre/la liste d'offres *Version de l'offre : toutes, Rabais = 6* doit être compris entre *minimum 0 et maximum 2000*." Cette règle limite le nombre d'offres dont le rabais de paramètre d'offre est égal à 6. Les offres pour lesquelles ce rabais 'est pas égal à 6 ne sont pas limitées.

"Le nombre total d'offres du canal *Tout canal* sur la plage de temps de *30* jours concernant l'offre/la liste d'offres *Versions d'offre : toutes*

- Mode d'expédition : première classe
- Mode d'expédition : exprès

doit être compris entre *minimum 0 et maximum 600*." Cette règle limite le nombre d'offres dans lesquelles le paramètre Mode d'expédition est égal à première classe ou à exprès. Les autres modes d'expédition (déliverabilité le soir ou déliverabilité accélérée) ne sont pas limités.

# **Règle de capacité personnalisée**

La règle de capacité personnalisée vous permet de créer vos propres contraintes en fonction de la somme ou de la moyenne d'une colonne de la table PCT.

Très souple, cette règle peut être utilisée dans de nombreuses situations. Vous pouvez par exemple l'utiliser pour surveiller le budget d'une session Contact Optimization. Créez une règle de capacité personnalisée dans laquelle la somme d'une colonne CostPerOffer de la table PCT doit être inférieure ou égale à 10 000. Selon cette règle, le coût de chaque offre envoyée doit être inférieur à 10 000 €.

Vous pouvez également utiliser cette règle pour limiter la plage d'offres à envoyer. Par exemple, vous créez une règle de capacité personnalisée dans laquelle la moyenne du taux d'intérêt annuel de l'offre est supérieure ou égale à 7. Selon cette règle, vous envoyez un petit nombre d'offres dans lesquelles ce taux est peu élevé.

# **Définitions pour la règle Capacité personnalisée**

Description détaillée des valeurs à saisir lors de la configuration de la règle Capacité personnalisée, avec des exemples.

| zone                                    | Valeur                                                                                                    |  |  |  |
|-----------------------------------------|----------------------------------------------------------------------------------------------------|--|--|--|
| Somme ou Moyenne                        | • Somme indique que Contact Optimization ajoute les<br>valeurs de la colonne de la table des contacts proposés<br>avant de la comparer à la valeur.                                                                                                    |  |  |  |
|                                         | • Moyenne signifie que Contact Optimization prend la<br>moyenne des valeurs de la colonne de la table des<br>contacts proposés avant de la comparer à la valeur.                                                                                                    |  |  |  |
|                                         | Remarque : Lorsque vous utilisez les valeurs de la table<br>des contacts proposés, la somme ou la moyenne repose sur<br>les valeurs de la table des contacts optimisés finale.                                                                                                    |  |  |  |
| de la colonne des contacts<br>proposés  | Nom de la colonne numérique de la table des contacts<br>proposés par laquelle vous souhaitez limiter la session<br>Contact Optimization.                                                                                                    |  |  |  |
| doit être                               | Sélectionnez un opérateur pour la comparaison de la<br>colonne de la table des contacts proposés avec la valeur :<br>inférieur ou égal à ou supérieur ou égal à.                                                                                                    |  |  |  |
| la valeur                               | Nombre positif auquel vous comparez la somme ou la<br>moyenne de la colonne de la table des contacts proposés. Il<br>peut s'agir d'un entier ou d'un décimal.                                                                                                    |  |  |  |
| concernant l'offre/la liste<br>d'offres | • Toute offre : la règle s'applique à toutes les offres.<br>• Offre/Liste d'offres : limite la règle à l'offre ou à la liste<br>d'offres sélectionnée.                                                                                                    |  |  |  |
|                                         | • Versions d'offre : limite la règle aux versions d'offre à<br>l'aide des attributs d'offre définis dans le générateur de<br>requête. Utilisez une version d'offre pour limiter la<br>portée de la règle à certaines versions d'offre définies à<br>l'aide des attributs d'offre paramétrés. |  |  |  |
| du canal                                | • Tout canal : la règle s'applique à toutes les offres, quel<br>que soit le canal de déliverabilité choisi.<br>• Nom de canal : limite la règle aux seules offres se<br>trouvant dans le canal spécifié.                                                                                     |  |  |  |

*Tableau 5. Définitions des zones de la règle Capacité personnalisée*

### **Exemples de règle Capacité personnalisée**

"La *Somme* de *CoûtParOffre* doit être *<=* la valeur *100000* pour l'offre/la liste d'offres *Toute offre* du canal *Tout canal*." Cette règle limite le budget de la totalité de la campagne (n'importe quelle offre de n'importe quel canal) à 100 000 euros.

"La *Somme* de *ScoreRisque* doit être *<=* la valeur *100* pour l'offre/la liste d'offres *Toute offre* du canal *Tout canal*." Cette règle limite le montant des risques auxquels votre société est exposée par la campagne.

"La *Moyenne* de *Pourcentage annuel* doit être *>=* la valeur *8* pour l'offre/la liste d'offres *OffresCrédit* du canal *Tout canal*." Cette règle empêche d'envoyer uniquement les offres dont le taux d'intérêt est faible afin de garantir une certaine rentabilité.

"La *Somme* du *Coût par offre* doit être *<=* la valeur *20000* pour l'offre/la liste d'offres *Version d'offre : toutes, Nom campagne = Vente printemps* du canal *Tout canal*." Cette règle limite le budget de toutes les offres dont l'attribut d'offre paramétré Nom campagne est égal à Vente printemps à 20 000 €. Vous devez configurer l'offre de

sorte qu'elle utilise une zone dérivée ou une zone générée Campaign pour passer le nom de la campagne à l'offre. Les versions d'offre vous permettent de créer des sessions Contact Optimization qui couvrent l'ensemble des campagnes et qui et permettent de contrôler le budget de chaque campagne.

# <span id="page-46-0"></span>**Règle "Nombre min/max d'offres pour chaque client"**

La règle "Nombre min/max d'offres pour chaque client" vous permet de limiter le nombre d'offres reçues par un client.

Elle permet d'éviter la dilution des messages et l'envoi aux clients d'offres trop nombreuses, même regroupées au sein de quelques contacts et packages. Vous évitez ainsi d'envoyer 50 offres différentes dans un même e-mail.

**Remarque :** Cette règle est différente de celle qui régule le nombre d'interruptions ou de "packages" reçus par un client. Pour gérer la pression commerciale que subissent les clients, utilisez plutôt la règle Nombre max de packages.

Vous pouvez définir ces contraintes pour un segment stratégique, un canal ou un jeu d'offres donné.

Cette règle vous permet de gérer le nombre de messages différents envoyés à une personne. Vous pouvez notamment l'utiliser pour contrôler votre stratégie d'offre par client. Plus précisément, cette règle contrôle le nombre minimal et maximal d'offres ou d'une offre donnée à envoyer à une personne pendant une plage de temps donnée. Vous pouvez créer une règle par canal pour limiter la diversité des types de communications (par exemple vente croisée/rétention/vente à plus haute valeur unitaire).

Lorsque vous définissez un minimum, la règle correspondante vous garantit l'envoi au client de divers messages de marketing. Vous pouvez définir une condition selon laquelle deux contacts au plus envoyés à des clients à valeur élevée sont des offres de vente à plus haute valeur unitaire ou de vente croisée, la dernière offre consistant en une opération de rétention.

Vous pouvez créer un jeu d'offres à coût élevé, puis limiter le nombre d'envois de l'une des offres de ce jeu à chaque client.

# **Définitions de la règle "Nombre min/max d'offres pour chaque client"**

Description détaillée des valeurs à entrer lors de la configuration de la règle "Nombre min/max d'offres pour chaque client" et exemples de cette règle.

| zone                             | Valeur                                                                                                    |
|----------------------------------|----------------------------------------------------------------------------------------------------|
| Pour chaque client du<br>segment | • Tout client : applique la règle à tous les clients.<br>• Nom du segment : limite la règle aux clients du segment<br>sélectionné.                                                                       |
| le nombre d'offres du canal      | • Tout canal : la règle s'applique à toutes les offres, quel<br>que soit le canal de déliverabilité choisi.<br>• Nom de canal : limite la règle aux seules offres se<br>trouvant dans le canal spécifié. |

*Tableau 6. Définitions des zones de la règle "Nombre min/max d'offres pour chaque client"*

| zone                                    | Valeur                                                                                                    |
|-----------------------------------------|----------------------------------------------------------------------------------------------------|
| sur la plage de temps                   | Une plage de temps définie par vous : applique la règle à<br>toutes les plage de temps de la durée définie. La durée<br>est un nombre de jours. En d'autres termes, la règle doit<br>être vraie pour une plage de temps de temps définie.<br>Vous créez par exemple une règle selon laquelle 3 offres<br>au maximum peuvent être envoyées à un client pendant<br>une période de 30 jours. Dans Contact Optimization, le<br>nombre d'offres optimisées (y compris les offres<br>proposées dans l'historique des contacts) ne doit pas<br>dépasser 3 pendant une période de 30 jours. Cette<br>interprétation "dynamique" de la plage de temps vous<br>permet de contrôler votre stratégie de présentation des<br>offres. |
|                                         | 0 représente "cette période d'optimisation". Cette option<br>٠<br>définit les nombres minimal et maximal d'offres émises<br>pendant cette plage de temps pour les contacts proposés<br>et pour toutes les campagnes participantes dans cette<br>session Contact Optimization, c'est-à-dire entre la date la<br>plus ancienne et la date la plus récente proposées dans<br>la table PCT. Lorsque la valeur zéro est utilisée, aucune<br>fenêtre dynamique n'est utilisée. L'ensemble de la<br>période d'optimisation est considérée comme une seule<br>période. En outre, l'historique des contacts n'est pas pris<br>en compte.                                                                                         |
| concernant l'offre/la liste<br>d'offres | Toute offre : la règle s'applique à toutes les offres.<br>Offre/Liste d'offres : limite la règle à l'offre ou à la liste<br>d'offres sélectionnée.<br>Versions d'offre : limite la règle aux versions d'offre à<br>٠<br>l'aide des attributs d'offre définis dans le générateur de<br>requête. Utilisez une version d'offre pour limiter la<br>portée de la règle à certaines versions d'offre définies à<br>l'aide des attributs d'offre paramétrés.                                                                                                    |
| doit être compris entre                 | minimum vous permet de définir le nombre minimal<br>٠<br>d'offres que vous souhaitez envoyer. Contact<br>Optimization optimise les offres de manière à atteindre<br>ce nombre.<br>Remarque : Comme il s'agit d'une règle "Pour chaque<br>client", aucune offre n'est envoyée à un client si le<br>nombre minimal ne peut pas être atteint pour celui-ci.<br>· maximum vous permet de définir le nombre maximal<br>d'offres que vous souhaitez envoyer.<br>Remarque : Évitez d'utiliser des valeurs trop proches,<br>par exemple 2 pour la valeur minimale et 3 pour la<br>valeur maximale. Une plage aussi réduite risque de<br>réduire l'optimalité de la solution.                                                    |

*Tableau 6. Définitions des zones de la règle "Nombre min/max d'offres pour chaque client" (suite)*

### **Exemples de règle "Nombre min/max d'offres pour chaque client"**

"Pour chaque client du segment *Comptes récents*, le nombre d'offres du canal *Tout canal* sur la plage de temps de *30* jours concernant l'offre/la liste d'offres *Toute offre* doit être compris entre minimum *0* et maximum *2*." Cette règle limite le nombre de contacts de la liste de contacts optimisés de façon que le nombre d'offres envoyées à chaque client ayant récemment ouvert un compte ne dépasse pas 2 pendant une période de 30 jours.

"Pour chaque client du segment *Tout client*, le nombre d'offres du canal *E-mail* sur la période de *30* jours concernant l'offre/la liste d'offres *Toute offre* doit être compris entre minimum *0* et maximum *5*." Selon cette règle, le nombre d'offres par e-mail de la liste de contacts optimisés ne dépasse pas 5 par client pendant une période de 30 jours.

"Pour chaque client du segment *Tout client*, le nombre d'offres du canal *Courrier* sur la plage de temps de *30* jours concernant l'offre/la liste d'offres *Cartes Gold* doit être compris entre minimum *0* et maximum *3*." Selon cette règle, le nombre de mailings relatifs à la carte Gold de la liste de contacts optimisés est limité à 3 par client pendant une période de 30 jours.

"Pour chaque client du segment *Tout client*, le nombre d'offres du canal *Courrier* sur une plage de temps de *30* jours concernant l'offre/la liste d'offres *Date d'expiration de la version d'offre = 30/01/07* doit être compris entre *0* et maximum *3*." Selon cette règle, le nombre de mailings envoyés pour chaque offre dont la date d'expiration = 30/01/07 est limité à 3 par client pendant une période de 30 jours.

## **Règle "Nombre max de packages"**

La règle "Nombre max de packages" permet d'éviter la pression commerciale. Utilisez-la pour définir le nombre maximal de packages ou d'interruptions reçus par un client au cours d'une plage de temps donnée.

En gérant la pression commerciale, vous pouvez éviter les exclusions ou les réactions défavorables des clients. Plusieurs instances de cette règle peuvent être utilisées pour construire une stratégie de contact selon laquelle les communications sont suffisamment espacées pour ne pas submerger les clients ou prospects d'un trop grand nombre de messages. Dans Campaign, un package se compose de l'ensemble des contacts établis avec la même entité d'audience dans le cadre du même processus de contact et de la même exécution d'un diagramme. Les packages représentent les interruptions. Si vous utilisez les règles de pression commerciale dans Contact Optimization, vous pouvez configurer les processus de contact dans Campaign de sorte qu'ils soient conformes à cette définition.

Vous pouvez définir la règle "Nombre max de packages" pour un canal donné. Vous pouvez également limiter sa portée à un segment.

Cette règle vous permet de gérer une stratégie de contact visant à réduire la pression commerciale en contrôlant le nombre d'"interruptions" ou de packages envoyés à chaque client. Elle est importante, car elle vous permet d'éviter de trop communiquer avec vos clients. Vous pouvez par exemple définir une règle limitant à 3 le nombre maximal de packages envoyés à des clients à valeur élevée pendant une période de 30 jours.

**Remarque :** Les packages sont définis dans Campaign. Toutes les offres envoyées au même client dans le cadre d'un même processus de contact sont considérées comme un même "package" envoyé en une fois sur le même canal. Par exemple, un package correspond à plusieurs bons d'un même carnet ou à plusieurs offres incluses dans le même e-mail. Il est important que les diagrammes créés dans Campaign soient conformes à cette pratique. Autrement dit, des processus de contact distincts doivent être utilisés pour les communications envoyées par

différents canaux ou pour les offres proposées à différents moments à la même personne. Inversement, si plusieurs offres sont envoyées à leur destinataire dans le cadre d'un même "package", elles doivent toutes être affectées au même processus de contact.

# <span id="page-49-0"></span>**Définitions de la règle "Nombre max de packages"**

Description détaillée des valeurs à entrer lors de la configuration de la règle "Nombre max de packages" et exemples de cette règle.

| zone                              | Valeur                                                                                                    |
|-----------------------------------|----------------------------------------------------------------------------------------------------|
| Pour chaque client du<br>segment  | Tout client : applique la règle à tous les clients.<br>Nom du segment : limite la règle aux clients du segment<br>sélectionné.                                                                                                    |
| sur la plage de temps             | Une plage de temps définie par vous : applique la règle à<br>toutes les plage de temps de la durée définie. La durée<br>est un nombre de jours. En d'autres termes, la règle doit<br>être vraie pour une plage de temps de temps définie.<br>Vous créez par exemple une règle selon laquelle 3 offres<br>au maximum peuvent être envoyées à un client pendant<br>une période de 30 jours. Dans Contact Optimization, le<br>nombre d'offres optimisées (y compris les offres<br>proposées dans l'historique des contacts) ne doit pas<br>dépasser 3 pendant une période de 30 jours. Cette<br>interprétation "dynamique" de la plage de temps vous<br>permet de contrôler votre stratégie de présentation des<br>offres.<br>0 représente "cette période d'optimisation". Cette option<br>définit les nombres minimal et maximal d'offres émises<br>pendant cette plage de temps pour les contacts proposés<br>et pour toutes les campagnes participantes dans cette<br>session Contact Optimization, c'est-à-dire entre la date la<br>plus ancienne et la date la plus récente proposées dans<br>la table PCT. Lorsque la valeur zéro est utilisée, aucune |
|                                   | fenêtre dynamique n'est utilisée. L'ensemble de la<br>période d'optimisation est considérée comme une seule<br>période. En outre, l'historique des contacts n'est pas pris<br>en compte.                                                                                                    |
| le nombre de packages du<br>canal | Tout canal : la règle s'applique à toutes les offres, quel<br>que soit le canal de déliverabilité choisi.<br>Nom de canal : limite la règle aux seules offres se<br>trouvant dans le canal spécifié.                                                                                                    |
| ne doit pas dépasser              | Limite à la valeur saisie le nombre maximal de packages<br>pouvant être envoyés à chaque client.                                                                                                    |

*Tableau 7. Définitions des zones de la règle "Nombre max de packages"*

### **Exemples de règle "Nombre max de packages"**

"Pour chaque client du segment *Comptes récents*, sur la plage de temps de *30* jours, le nombre de packages du canal *Tout canal* doit être compris entre minimum *0* et maximum *2*." Cette règle limite le nombre de contacts de la liste de contacts optimisés de façon que le nombre de packages envoyés à chaque client ayant récemment ouvert un compte ne dépasse pas 2 pendant une période de 30 jours.

"Pour chaque client du segment *Tout client*, sur la plage de temps de *30* jours, le nombre de packages du canal *E-mail* doit être compris entre minimum *0* et maximum *5*." Selon cette règle, le nombre de packages d'e-mails reçus par un client est limité à 5 pendant une période de 30 jours.

# <span id="page-50-0"></span>**Règle "Nombre max d'offres en double"**

La règle "Nombre max d'offres en double" permet de limiter le nombre de fois où le même canal envoie la même offre à un client pendant une plage de temps donnée.

Vous pouvez créer une règle "Nombre max d'offres en double" pour toutes les offres d'un jeu d'offres. Créez par exemple une règle "Nombre max d'offres en double" pour un jeu d'offres. Définissez la valeur maximale sur 0 : chaque client ne peut ainsi recevoir qu'une fois la même offre. Aucune offre en double n'est envoyée, mais une même personne peut recevoir plusieurs offres différentes.

Utilisez cette règle pour éviter qu'une même offre soit envoyée en double à la même personne par différents canaux. Vous pouvez éviter les envois en double en créant dans Campaign une liste d'offres dynamique représentant toutes les offres. Cette règle vous permet par exemple de vous assurer que, lorsque vous envoyez une offre par e-mail à un client, vous ne lui envoyez pas la même offre par courrier normal au cours du mois qui suit.

# **Définitions de la règle "Nombre max d'offres en double"**

Description détaillée des valeurs à entrer lors de la configuration de la règle "Nombre max d'offres en double" et exemples de cette règle.

| zone                                     | Valeur                                                                                                    |
|------------------------------------------|----------------------------------------------------------------------------------------------------|
| Pour chaque client du<br>segment         | • Tout client : applique la règle à tous les clients.<br>• Nom du segment : limite la règle aux clients du segment<br>sélectionné.                                                                     |
| le nombre d'offres en double<br>du canal | Tout canal : la règle s'applique à toutes les offres, quel<br>que soit le canal de déliverabilité choisi.<br>• Nom de canal : limite la règle aux seules offres se<br>trouvant dans le canal spécifié. |

*Tableau 8. Définitions des zones de la règle "Nombre max d'offres en double"*

| zone                                    | Valeur                                                                                                    |
|-----------------------------------------|----------------------------------------------------------------------------------------------------|
| sur la plage de temps                   | Une plage de temps définie par vous : applique la règle à<br>toutes les plage de temps de la durée définie. La durée<br>est un nombre de jours. En d'autres termes, la règle doit<br>être vraie pour une plage de temps de temps définie.<br>Vous créez par exemple une règle selon laquelle 3 offres<br>au maximum peuvent être envoyées à un client pendant<br>une période de 30 jours. Dans Contact Optimization, le<br>nombre d'offres optimisées (y compris les offres<br>proposées dans l'historique des contacts) ne doit pas<br>dépasser 3 pendant une période de 30 jours. Cette<br>interprétation "dynamique" de la plage de temps vous<br>permet de contrôler votre stratégie de présentation des<br>offres. |
|                                         | • 0 représente "cette période d'optimisation". Cette option<br>définit les nombres minimal et maximal d'offres émises<br>pendant cette plage de temps pour les contacts proposés<br>et pour toutes les campagnes participantes dans cette<br>session Contact Optimization, c'est-à-dire entre la date la<br>plus ancienne et la date la plus récente proposées dans<br>la table PCT. Lorsque la valeur zéro est utilisée, aucune<br>fenêtre dynamique n'est utilisée. L'ensemble de la<br>période d'optimisation est considérée comme une seule<br>période. En outre, l'historique des contacts n'est pas pris<br>en compte.                                                                                            |
| concernant l'offre/la liste<br>d'offres | Toute offre : la règle s'applique à toutes les offres.<br>٠<br>· Offre/Liste d'offres : limite la règle à l'offre ou à la liste<br>d'offres sélectionnée.<br>• Versions d'offre : limite la règle aux versions d'offre à<br>l'aide des attributs d'offre définis dans le générateur de<br>requête. Utilisez une version d'offre pour limiter la<br>portée de la règle à certaines versions d'offre définies à<br>l'aide des attributs d'offre paramétrés.                                                                                                    |
| ne doit pas dépasser                    | Limite à la valeur saisie le nombre maximal d'offres en<br>double pouvant être envoyées à chaque client. Si vous<br>définissez cette valeur sur un, le client reçoit au plus deux<br>fois la même offre, c'est-à-dire une offre en double. Pour<br>éliminer la possibilité d'envoyer des offres en double,<br>utilisez la valeur zéro.                                                                                                    |

*Tableau 8. Définitions des zones de la règle "Nombre max d'offres en double" (suite)*

### **Exemples de règle "Nombre max d'offres en double"**

"Pour chaque client du segment *Clients à valeur élevée*, le nombre d'offres en double du canal *Tout canal* sur la plage de temps de *30* jours concernant l'offre/la liste d'offres *Toute offre* ne doit pas dépasser *4*." Cette règle autorise uniquement quatre occurrences de la même offre dans la liste de contacts optimisés pour chaque client à valeur élevée pendant une période de 30 jours.

"Pour chaque client du segment *Tout client*, le nombre d'offres en double du canal *Courrier* sur la plage de temps de *30* jours concernant l'offre/la liste d'offres *Toute offre* ne doit pas dépasser *2*." Cette règle autorise uniquement deux occurrences de la même offre dans la liste de contacts optimisés pour chaque client pendant une période de 30 jours.

<span id="page-52-0"></span>"Pour chaque client du segment *Tout client*, le nombre d'offres en double du canal *Tout canal* sur la plage de temps de *30* jours concernant l'offre/la liste d'offres *Produit de courtage* ne doit pas dépasser *3*." Cette règle autorise au maximum quatre occurrences de la même offre de produit de courtage (l'offre d'origine et trois offres en double) dans la liste de contacts optimisés pour chaque client pendant une période de 30 jours.

"Pour chaque client du segment *Tout client*, le nombre d'offres en double du canal *Tout canal* sur la plage de temps de *90* jours concernant l'offre/la liste d'offres *Produit de courtage = consultation gratuite* ne doit pas dépasser *2*." Cette règle autorise au maximum trois occurrences de l'offre de consultation gratuite de produits de courtage (l'offre d'origine et deux offres en double) dans la liste de contacts optimisés pour chaque client pendant une période de 90 jours.

# **Règle "Jamais A avec B"**

La règle "Jamais A avec B" vous permet d'éviter qu'un client ne reçoive une paire d'offres pendant une plage de temps donnée.

Vous pouvez affiner cette règle par segment, canal ou jeu d'offres.

Utilisez cette règle pour éviter l'envoi de règles incompatibles au même contact. En définissant des jeux d'offres, vous pouvez décider qu'aucune offre du premier jeu ne pourra être envoyée à un même destinataire avec une offre du second jeu.

Cette règle vous aide à garantir la cohérence des messages que vous envoyez à un client et à éviter l'envoi d'offres en conflit à la même personne. Si un client reçoit régulièrement un type donné d'offre, il continuera, grâce à cette règle, à recevoir les offres de ce type. Par exemple, vous ne souhaitez pas envoyer à la même personne deux offres en conflit, l'une lui proposant de renouveler son téléphone et l'autre de le mettre à niveau, au cours d'une période de 60 jours. Écrivez la règle suivante : "Chaque client du segment Tous les segments ne peut pas recevoir l'interaction A du canal Tous les canaux concernant l'offre Renouvellement de téléphone et l'interaction B du canal Tous les canaux concernant l'offre Plan de mise à niveau au cours d'un même période de 60 jours."

# **Définitions de la règle "Jamais A avec B"**

Description détaillée des valeurs à entrer lors de la configuration de la règle "Jamais A avec B" et exemples de cette règle.

| zone                          | Valeur                                                                                                    |
|-------------------------------|----------------------------------------------------------------------------------------------------|
| Chaque client du segment      | • Tout client : applique la règle à tous les clients.<br>• Nom du segment : limite la règle aux clients du segment<br>sélectionné.                                                                       |
| qui reçoit une offre du canal | • Tout canal : la règle s'applique à toutes les offres, quel<br>que soit le canal de déliverabilité choisi.<br>• Nom de canal : limite la règle aux seules offres se<br>trouvant dans le canal spécifié. |

*Tableau 9. Définitions des zones de la règle "Jamais A avec B"*

| zone                                       | Valeur                                                                                                    |
|--------------------------------------------|----------------------------------------------------------------------------------------------------|
| concernant l'offre/la liste<br>d'offres    | • Toute offre : la règle s'applique à toutes les offres.<br>• Offre/Liste d'offres : limite la règle à l'offre ou à la liste<br>d'offres sélectionnée.<br>• Versions d'offre : limite la règle aux versions d'offre à<br>l'aide des attributs d'offre définis dans le générateur de<br>requête. Utilisez une version d'offre pour limiter la<br>portée de la règle à certaines versions d'offre définies à<br>l'aide des attributs d'offre paramétrés.                                                                                                    |
| ne peut pas recevoir une offre<br>du canal | • Tout canal : la règle s'applique à toutes les offres, quel<br>que soit le canal de déliverabilité choisi.<br>• Nom de canal : limite la règle aux seules offres se<br>trouvant dans le canal spécifié.                                                                                                    |
| dans la plage de temps                     | Une plage de temps définie par vous : applique la règle à<br>٠<br>toutes les plage de temps de la durée définie. La durée<br>est un nombre de jours. En d'autres termes, la règle doit<br>être vraie pour une plage de temps de temps définie.<br>Vous créez par exemple une règle selon laquelle 3 offres<br>au maximum peuvent être envoyées à un client pendant<br>une période de 30 jours. Dans Contact Optimization, le<br>nombre d'offres optimisées (y compris les offres<br>proposées dans l'historique des contacts) ne doit pas<br>dépasser 3 pendant une période de 30 jours. Cette<br>interprétation "dynamique" de la plage de temps vous<br>permet de contrôler votre stratégie de présentation des<br>offres.<br>• 0 représente "cette période d'optimisation". Cette option<br>définit les nombres minimal et maximal d'offres émises<br>pendant cette plage de temps pour les contacts proposés<br>et pour toutes les campagnes participantes dans cette<br>session Contact Optimization, c'est-à-dire entre la date la<br>plus ancienne et la date la plus récente proposées dans<br>la table PCT. Lorsque la valeur zéro est utilisée, aucune<br>fenêtre dynamique n'est utilisée. L'ensemble de la<br>période d'optimisation est considérée comme une seule<br>période. En outre, l'historique des contacts n'est pas pris<br>en compte. |
| concernant l'offre/la liste<br>d'offres    | Toute offre : la règle s'applique à toutes les offres.<br>• Offre/Liste d'offres : limite la règle à l'offre ou à la liste<br>d'offres sélectionnée.<br>• Versions d'offre : limite la règle aux versions d'offre à<br>l'aide des attributs d'offre définis dans le générateur de<br>requête. Utilisez une version d'offre pour limiter la<br>portée de la règle à certaines versions d'offre définies à<br>l'aide des attributs d'offre paramétrés.                                                                                                    |

*Tableau 9. Définitions des zones de la règle "Jamais A avec B" (suite)*

# **Exemples de règle "Jamais A avec B"**

"Chaque client du segment *Sans fil* qui reçoit une offre du canal *Tous les canaux* concernant l'offre/la liste d'offres *Renouvellement de téléphone* ne peut pas recevoir une offre du canal *Tous les canaux* dans la plage de temps de *90* jours concernant l'offre/la liste d'offres *Mise à niveau du téléphone*." Cette règle supprime de la liste

<span id="page-54-0"></span>de contacts optimisés les offres de mise à niveau de téléphone pour un client ayant reçu une offre de renouvellement de son téléphone au cours des 90 jours précédents.

"Chaque client du segment *Tous les segments* qui reçoit une offre du canal *Tous les canaux* concernant l'offre/la liste d'offres *Taux d'intérêt > 10 %* ne peut pas recevoir une offre du canal *Tous les canaux* dans la plage de temps de *60* jours concernant l'offre/la liste d'offres *Taux d'intérêt < 5 %*." Cette règle supprime de la liste de contacts optimisés les offres de taux d'intérêt inférieur à 5 % pour les clients ayant reçu une offre de taux d'intérêt supérieur à 10 % au cours des 60 jours précédents.

# **Règle "Jamais A suivi de B"**

La règle "Jamais A suivi de B" permet d'éviter qu'un client ayant juste reçu une offre en reçoive une autre pendant une plage de temps donnée. Elle n'empêche toutefois pas qu'un client ayant reçu la seconde offre reçoive la première.

La règle "Jamais A suivi de B" est unidirectionnelle, ce qui signifie qu'elle met en œuvre la suppression d'une offre dans un seul sens. La règle "Jamais A avec B" est bidirectionnelle, ce qui signifie que deux offres ne sont pas autorisées ensemble, quelle que soit la séquence d'envoi. Vous pouvez affiner la règle "Jamais A suivi de B" par segment, canal ou jeu d'offres.

Utilisez cette règle pour vous assurer que l'ordre d'envoi des offres a bien un sens du point de vue du service au client. Vous souhaitez par exemple répartir vos offres entre offres de bas niveau et offres de haut niveau. Cette règle permet de garantir que les clients ayant reçu une offre de haut niveau ne recevront aucune offre de suivi de bas niveau pendant une période de 30 jours.

Voici deux exemples de contrainte que vous pouvez appliquer avec cette règle :

- v Ne faites pas suivre une bonne offre d'une offre moins intéressante. Par exemple, si vous avez envoyé une offre proposant 10 000 miles dans le cadre d'un programme de fidélité, ne la faites pas suivre d'une offre proposant 5 000 miles.
- v N'envoyez pas une offre négative après avoir envoyé une offre positive. Par exemple, n'envoyez pas une offre de vente croisée après avoir abaissé la limite de crédit d'une carte de crédit.

# **Définitions de la règle "Jamais A suivi de B"**

Description détaillée des valeurs à entrer lors de la configuration de la règle "Jamais A suivi de B" et exemples de cette règle.

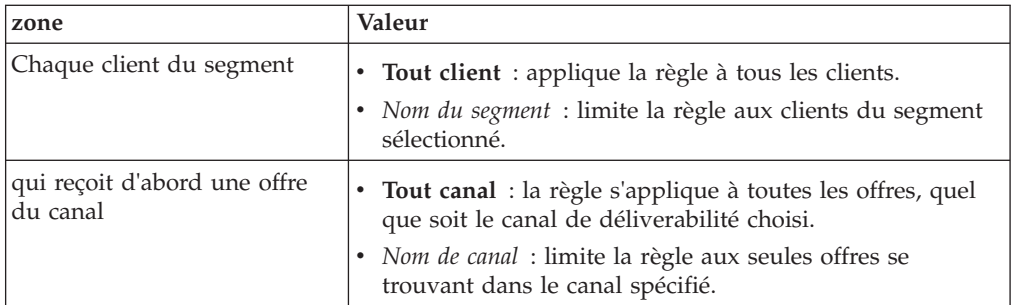

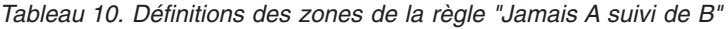

| zone                                                         | Valeur                                                                                                    |
|--------------------------------------------------------------|----------------------------------------------------------------------------------------------------|
| concernant l'offre/la liste<br>d'offres                      | • Toute offre : la règle s'applique à toutes les offres.<br>• Offre/Liste d'offres : limite la règle à l'offre ou à la liste<br>d'offres sélectionnée.<br>• Versions d'offre : limite la règle aux versions d'offre à<br>l'aide des attributs d'offre définis dans le générateur de<br>requête. Utilisez une version d'offre pour limiter la<br>portée de la règle à certaines versions d'offre définies à<br>l'aide des attributs d'offre paramétrés.                                                                                                    |
| ne peut pas recevoir<br>ultérieurement une offre du<br>canal | • Tout canal : la règle s'applique à toutes les offres, quel<br>que soit le canal de déliverabilité choisi.<br>· Nom de canal : limite la règle aux seules offres se<br>trouvant dans le canal spécifié.                                                                                                    |
| dans la plage de temps                                       | Une plage de temps définie par vous : applique la règle à<br>٠<br>toutes les plage de temps de la durée définie. La durée<br>est un nombre de jours. En d'autres termes, la règle doit<br>être vraie pour une plage de temps de temps définie.<br>Vous créez par exemple une règle selon laquelle 3 offres<br>au maximum peuvent être envoyées à un client pendant<br>une période de 30 jours. Dans Contact Optimization, le<br>nombre d'offres optimisées (y compris les offres<br>proposées dans l'historique des contacts) ne doit pas<br>dépasser 3 pendant une période de 30 jours. Cette<br>interprétation "dynamique" de la plage de temps vous<br>permet de contrôler votre stratégie de présentation des<br>offres.<br>• 0 représente "cette période d'optimisation". Cette option<br>définit les nombres minimal et maximal d'offres émises<br>pendant cette plage de temps pour les contacts proposés<br>et pour toutes les campagnes participantes dans cette<br>session Contact Optimization, c'est-à-dire entre la date la<br>plus ancienne et la date la plus récente proposées dans<br>la table PCT. Lorsque la valeur zéro est utilisée, aucune<br>fenêtre dynamique n'est utilisée. L'ensemble de la<br>période d'optimisation est considérée comme une seule<br>période. En outre, l'historique des contacts n'est pas pris<br>en compte. |
| concernant l'offre/la liste<br>d'offres                      | Toute offre : la règle s'applique à toutes les offres.<br>• Offre/Liste d'offres : limite la règle à l'offre ou à la liste<br>d'offres sélectionnée.<br>• Versions d'offre : limite la règle aux versions d'offre à<br>l'aide des attributs d'offre définis dans le générateur de<br>requête. Utilisez une version d'offre pour limiter la<br>portée de la règle à certaines versions d'offre définies à<br>l'aide des attributs d'offre paramétrés.                                                                                                    |

*Tableau 10. Définitions des zones de la règle "Jamais A suivi de B" (suite)*

# **Exemples de règle "Jamais A suivi de B"**

"Chaque client du segment *Tous les segments*, qui reçoit d'abord une offre du canal *Tous les canaux* concernant l'offre/la liste d'offres *Cartes Platinum* ne peut pas recevoir ultérieurement une offre du canal *Tous les canaux* dans la plage de temps de *90* jours concernant l'offres/la liste d'offres *Cartes Gold*." Cette offre supprime de la liste de contacts optimisés les offres relatives à une carte Gold pour les clients ayant reçu une offre de carte Platinum au cours des 90 jours précédents.

"Chaque client du segment *Tous les segments* qui reçoit d'abord une offre du canal *Tout canal* concernant l'offre/la liste d'offres *Réduction de limite de crédit* ne peut pas recevoir ultérieurement une offre du canal *Tout canal* dans la plage de temps de *90* jours concernant l'offre/la liste d'offres *Assurance de carte de crédit (vente croisée)*." Cette règle supprime les offres relatives à une assurance de carte de crédit pour les clients ayant d'abord reçu une notification de réduction de limite de crédit au cours des 90 jours précédents.

### **Règle "B seulement avec A"**

La règle "B seulement avec A" permet de vous assurer que vous n'envoyez pas une offre de suivi alors que vous n'avez pas envoyé l'offre d'origine.

Contact Optimization ne peut pas envoyer l'offre B si l'offre A n'a pas déjà été envoyée. Lorsque Contact Optimization utilise un jeu d'offres pour l'offre B, la règle s'applique à toutes les offres correspondant à ce jeu. Lorsque l'offre A consiste en un jeu d'offres, toutes les offres de ce jeu remplissent les besoins définis pour toutes les offres B. En d'autres termes, une même offre d'origine peut être suivie d'un nombre non défini d'offres de suivi. Cette règle vous permet de contrôler le séquencement des offres associées à une offre donnée. Par exemple, vous souhaitez envoyer l'offre B à un destinataire uniquement s'il bénéficie de l'offre A. Cette règle vous permet de gérer les vagues de communication au sein de votre stratégie d'optimisation.

Les études de marketing montrent que les ventes évoluent de manière plus significative lorsque vous envoyez deux communications liées que lorsque vos communications sont distinctes. C'est le cas, par exemple, lorsque vous faites suivre un courrier d'un appel téléphonique. La règle "B seulement avec A" vous permet de proposer des offres liées et de garantir que l'offre B est uniquement envoyée aux clients ayant déjà reçu l'offre A. Les combinaisons autorisées sont donc les suivantes : envoi de l'offre A uniquement ou envoi des offres A et B de manière conjointe. L'envoi de l'offre B seule n'est pas autorisé. Par exemple, pour envoyer une offre par courrier, puis la faire suivre d'un appel de télémarketing, vous créez l'appel téléphonique en tant qu'offre B et l'offre par courrier en tant qu'offre A. Si Contact Optimization détermine que le client ne peut pas recevoir le courrier, cette règle élimine automatiquement l'appel de télémarketing associé avec le courrier.

Lorsqu'il existe deux offres, Offre1 et Offre2, devant être envoyées ensemble ou pas du tout, vous pouvez créer deux règles "B seulement avec A". Vous créez une première règle "Offre1 seulement avec Offre2" et une seconde règle "Offre2 seulement avec Offre1." Contact Optimization envoie soit les deux règles, soit aucune. Dans ce scénario, Contact Optimization vérifie que les opportunités de contact sont suffisantes sur les canaux requis pour envoyer l'Offre1 et l'Offre2. Contact Optimization vérifie également que la combinaison des offres est optimale (par rapport aux autres offres pouvant être envoyées par les mêmes canaux).

Utilisez cette règle lorsqu'une offre doit toujours en précéder une autre.

La portée de la règle "B seulement avec A" correspond toujours la période d'optimisation en cours. Autrement dit, Contact Optimization prend en compte uniquement les contacts proposés au sein d'une même session Contact Optimization. Contact Optimization n'envoie pas l'offre B si l'offre A a déjà été

<span id="page-57-0"></span>envoyée. Cette règle garantit que l'offre B est sélectionnée uniquement si l'offre A est aussi sélectionnée parmi les propositions de transaction prises en compte lors de la session Contact Optimization en cours. Cette règle ne consulte pas l'historique des contacts pour déterminer si la règle A a déjà été reçue dans le passé.

# **Définitions de la règle "B seulement avec A"**

Description détaillée des valeurs à entrer lors de la configuration de la règle "B seulement avec A" et exemples de cette règle.

**zone Valeurs** Chaque client du segment  $\cdot$  **Tout client** : applique la règle à tous les clients. v *Nom du segment* : limite la règle aux clients du segment sélectionné. peut recevoir une offre du peut recevoir une offre du **Tout canal** : la règle s'applique à toutes les offres, quel<br>canal que soit le canal de déliverabilité choisi. *Nom de canal* : limite la règle aux seules offres se trouvant dans le canal spécifié. concernant l'offre/la liste concernant l'offre/la liste<br>d'offres v **Toute offre** indique que Contact Optimization prend en<br>compte toute les offres et listes d'offres pour cette zone compte toutes les offres et listes d'offres pour cette zone. v **Offre/Liste d'offres** limite cette zone à l'offre ou à la liste d'offres que vous sélectionnez. **• Versions d'offre** limite la règle aux offres contenant les valeurs d'attribut d'offre que vous avez définies dans le générateur de requête, notamment les attributs d'offre paramétrés. **Remarque :** Cette offre constitue l'offre préalable à l'offre de suivi. Lorsque vous sélectionnez une liste d'offres dans ce zone, toutes les offres de cette liste remplissent les besoins des offres de suivi proposées. seulement s'il reçoit une offre seulement s'il reçoit une offre<br> **Tout canal** : la règle s'applique à toutes les offres, quel<br>
du canal que soit le canal de déliverabilité choisi. v *Nom de canal* : limite la règle aux seules offres se trouvant dans le canal spécifié. concernant l'offre/la liste **Toute offre** indique que Contact Optimization prend en d'offres variables d'offres pour cette zone compte toutes les offres et listes d'offres pour cette zone. v **Offre/Liste d'offres** limite cette zone à l'offre ou à la liste d'offres que vous sélectionnez. Cette offre constitue l'offre préalable à l'offre figurant dans la zone relative à la seconde offre. Lorsqu'une liste d'offres est sélectionnée dans cette zone, toutes les offres de cette liste remplissent les besoins des offres proposées dans la zone concernant la seconde offre. Versions d'offre limite la règle aux offres contenant les valeurs d'attribut d'offre que vous avez définies dans le générateur de requête, notamment les attributs d'offre paramétrés. **Remarque :** Cette offre est l'offre de suivi. Lorsque vous utilisez une liste d'offres comme offre de suivi, la règle s'applique à chaque offre de cette liste qui est envoyée au client.

*Tableau 11. Définitions des zones de la règle "B seulement avec A"*

### **Exemples de règle "B seulement avec A"**

"Chaque client du segment *Nouveaux clients* peut recevoir une offre du canal *E-mail* concernant l'offre/la liste d'offres *Suivi* seulement s'il reçoit une offre du canal *E-mail* concernant l'offre/la liste d'offres *Initiale*." Selon cette règle, les clients du segment Nouveaux clients ne reçoivent pas l'offre Suivi s'ils n'ont pas reçu l'offre Initiale.

"Chaque client du segment *Tout segment*, peut recevoir une offre du canal *Télémarketing* concernant l'offre/la liste d'offres *Nuit gratuite chez Disney* seulement s'il reçoit une offre du canal *Courrier direct* concernant la version d'offre *Destination = Paris*." Cette règle suppose que les offres de billet d'avion contiennent un attribut paramétré nommé "destination". Selon cette règle, seuls les clients ayant reçu l'offre mentionnant la destination Paris reçoivent l'offre pour une nuit gratuite à Disneyland Paris.

### **Définitions de règles**

Les définitions de règles vous permettent de définir la portée d'une règle ou de déterminer l'action qui est exécutée sur cette portée.

La portée d'une règle est constituée du jeu de contacts proposés concerné par celle-ci. Elle est définie par plusieurs facteurs tels que les clients, les offres, les canaux et les périodes.

Vous définissez par exemple votre portée comme un jeu de contacts qui :

- v appartiennent à un segment nommé "Basse valeur" ;
- v ont été contactés via le canal e-mail ;
- ont reçu une offre de réduction de 10 %.

Vous pouvez définir une règle "Nombre max d'offres pour chaque client" pour garantir que ce jeu de contacts ne reçoit pas plus d'une communication de ce type par mois.

Cette section contient trois principales définitions de règles :

v Segments : permet de faire appliquer la règle à certains clients et ID de niveau d'audience.

Les segments sont disponibles pour les règles Clients dans, Nombre min/max d'offres pour chaque client, Nombre max de packages, Nombre max d'offres en double, Nombre min d'offres uniques, Jamais A avec B, Jamais A suivi de B et B seulement avec A.

• Listes d'offres : permet d'appliquer une règle à des offres données.

Les listes d'offres sont disponibles pour les règles Clients dans, Capacité personnalisée, Coût total min/max, Nombre min/max d'offres pour chaque client, Nombre max d'offres en double, Nombre min d'offres uniques, Jamais A avec B, Jamais A suivi de B et B seulement avec A, et pour la règle de capacité Nombre min/max d'offres.

v Versions d'offre : permet d'appliquer la règle uniquement à certaines versions d'offre définies par leurs valeur d'attribut d'offre.

Les versions d'offre sont disponibles pour les règles Clients dans, Capacité personnalisée, Nombre min/max d'offres pour chaque client, Nombre max d'offres en double, Nombre min d'offres uniques, Jamais A avec B, Jamais A suivi de B et B seulement avec A et pour la règle de capacité Nombre min/max d'offres.

## <span id="page-59-0"></span>**Les segments dans les règles d'optimisation**

Vous pouvez exécuter une action sur le segment que vous définissez dans la définition de règles.

Certaines règles d'optimisation vous permettent de définir un segment stratégique dans la définition de règles. Les segments stratégiques sont créés dans Campaign et ils peuvent être utilisés dans Contact Optimization. Un segment (ou segment stratégique) est un jeu de plusieurs ID audience (provenant du même niveau d'audience) regroupés de manière significative. Vous pouvez par exemple créer un segment nommé Femmes qui regroupe tous vos contacts féminins, ou un segment appelé Valeur élevée regroupant tous les contacts ayant dépensé plus de 1 000  $\epsilon$ au cours des trois derniers mois.

Par exemple, vous souhaitez créer une règle selon laquelle tous vos contacts Valeur élevée reçoivent au moins trois offres par e-mail par mois.

**Remarque :** Une règle d'optimisation peut s'appliquer à tous les clients ou à un segment stratégique donné. Pour appliquer une règle d'optimisation à plusieurs segments stratégiques, procédez de l'une des façons suivantes :

- v Créez une segment stratégique contenant tous les contacts souhaités dans Campaign.
- v Créez plusieurs copies de la règle (une copie pour chaque segment stratégique auquel elle s'applique).

Pour plus d'informations sur les segments stratégiques, consultez le *Guide d'utilisation IBM Campaign*.

Dans IBM Interact, il est impossible d'utiliser les segments dynamiques avec Contact Optimization.

**Tâches associées**:

«Comment utiliser un segment dans une règle d'optimisation»

#### **Référence associée**:

[«Définitions de la règle Clients dans», à la page 31](#page-38-0)

[«Définitions de la règle "Nombre min/max d'offres pour chaque client"», à la page](#page-46-0) [39](#page-46-0)

[«Définitions de la règle "Nombre max de packages"», à la page 42](#page-49-0)

[«Définitions de la règle "Nombre max d'offres en double"», à la page 43](#page-50-0)

[«Définitions de la règle "Jamais A avec B"», à la page 45](#page-52-0)

[«Définitions de la règle "Jamais A suivi de B"», à la page 47](#page-54-0)

[«Définitions de la règle "B seulement avec A"», à la page 50](#page-57-0)

### **Comment utiliser un segment dans une règle d'optimisation**

Vous pouvez exécuter une action sur le segment que vous définissez dans la définition de règles.

1. Dans la section Définition de règle d'une page de règles d'optimisation, cliquez sur **Segment**.

Une zone blanche et le bouton Sélectionner s'affichent.

2. Cliquez sur **Sélectionner**.

La fenêtre Ajouter/supprimer segments s'affiche.

3. Sélectionnez un segment.

<span id="page-60-0"></span>4. Cliquez sur **Accepter et fermer**.

Le segment apparaît dans la zone Segment. Contact Optimization applique les contraints du segment lorsque vous exécutez la session d'optimisation.

**Concepts associés**:

[«Les segments dans les règles d'optimisation», à la page 52](#page-59-0)

#### **Référence associée**:

[«Définitions de la règle Clients dans», à la page 31](#page-38-0)

[«Définitions de la règle "Nombre min/max d'offres pour chaque client"», à la page](#page-46-0) [39](#page-46-0)

[«Définitions de la règle "Nombre max de packages"», à la page 42](#page-49-0)

[«Définitions de la règle "Nombre max d'offres en double"», à la page 43](#page-50-0)

[«Définitions de la règle "Jamais A avec B"», à la page 45](#page-52-0)

[«Définitions de la règle "Jamais A suivi de B"», à la page 47](#page-54-0)

[«Définitions de la règle "B seulement avec A"», à la page 50](#page-57-0)

### **Les listes d'offres dans les règles d'optimisation**

Lorsque vous utilisez des listes d'offres dans les règles d'optimisation, vous pouvez appliquer une même règle à plusieurs offres

Une liste d'offres est un regroupement de plusieurs offres associées créé à des fins d'organisation. Ces listes sont définies dans Campaign et sont disponibles dans Contact Optimization lorsque vous définissez les offres. Il existe deux types de listes d'offres :

- v Liste d'offres **statique** : une liste prédéfinie d'offres qui ne change pas, sauf si des changements lui sont apportés.
- v Liste d'offres **dynamique** : une liste d'offres dynamique. Le contenu d'une liste dynamique change lorsque de nouvelles offres répondant aux critères définis par cette liste sont automatiquement ajoutées à celle-ci. Une liste dynamique vous permet de définir les critères principaux des offres qui sont importantes pour la règle d'optimisation.

Dans la plupart des cas, vous utilisez des listes d'offres dynamiques dans Contact Optimization. Ces listes sont évaluées lors de l'exécution de la session Contact Optimization. Elles permettent d'identifier les offres Campaign qui correspondent aux critères définis par une requête d'offre donnée. Une liste d'offres statique contient uniquement les offres définies par l'utilisateur lors de la création de cette liste. Elle ne peut pas changer, sauf si des changements lui sont apportés.

Vous disposez par exemple d'une liste d'offres nommée Voyages de fin d'année contenant toutes les offres de vols à prix réduits pour décembre et janvier. Vous pouvez créer une règle d'optimisation qui limite à 2 le nombre d'offres Voyages qu'une personne peut recevoir en décembre.

Si cette liste d'offres est statique (et que tous les autres critères restent inchangés), les mêmes offres sont incluses à chaque exécution de la session Contact Optimization. Si elle est dynamique, les offres incluses lors de chaque exécution de la session Contact Optimization peuvent varier, selon que de nouvelles offres répondant aux critères de la liste ont été créées ou non. Dans ce cas, une exécution ultérieure de la session Contact Optimization permettrait de générer des résultats supplémentaires.

Prenons l'exemple de la liste d'offres dynamique "Offres de prêt". Incluez dans cette liste toutes les offres du dossier "Offres de produits de crédit", ainsi que les sous-dossiers contenus dans ce dossier. Vous pouvez créer une règle permettant de limiter à 2 le nombre d'offres de prêt envoyées à une même personne pendant une période donnée de 60 jours. Une telle règle permet d'éviter le risque que certaines individus étendent leur crédit en acceptant plusieurs offres de crédit au cours d'une courte plage de temps. Cette liste d'offres dynamique contient les nouvelles offres de produits de crédit. Si vous exécutez régulièrement la session Contact Optimization avec cette règle, vous obtiendrez toujours la liste la plus récente des offres de produit de prêt.

Pour plus d'informations sur la définition des listes d'offres, consultez le *Guide d'utilisation IBM Campaign.*.

#### **Tâches associées**:

«Comment utiliser une liste d'offres dans une règle d'optimisation»

#### **Référence associée**:

[«Définitions de la règle Clients dans», à la page 31](#page-38-0)

[«Définitions pour la règle Nombre min/max d'offres», à la page 34](#page-41-0)

[«Définitions pour la règle Capacité personnalisée», à la page 37](#page-44-0)

[«Définitions de la règle "Nombre min/max d'offres pour chaque client"», à la page](#page-46-0) [39](#page-46-0)

[«Définitions de la règle "Nombre max d'offres en double"», à la page 43](#page-50-0)

[«Définitions de la règle "Jamais A avec B"», à la page 45](#page-52-0)

[«Définitions de la règle "Jamais A suivi de B"», à la page 47](#page-54-0)

[«Définitions de la règle "B seulement avec A"», à la page 50](#page-57-0)

# **Comment utiliser une liste d'offres dans une règle d'optimisation**

Lorsque vous utilisez des listes d'offres dans les règles d'optimisation, vous pouvez appliquer une même règle à plusieurs offres

1. Dans la section Définition de règle d'une page de règles d'optimisation, cliquez sur **Offre**.

Une zone blanche et le bouton Sélectionner s'affichent.

2. Cliquez sur **Sélectionner**.

La fenêtre Sélectionner les offres s'affiche.

3. Sélectionnez une liste d'offres.

Les listes d'offres sont identifiées par une icône représentant plusieurs offres

**.30** 

4. C**li**quez sû**ne Acprésentant dem lis**tes d'offres dynamiques contient une loupe

La liste d'offres apparaît dans la zone Offre. Contact Optimization applique les contraintes de la liste d'offres lors de l'exécution de votre session Contact Optimization.

<span id="page-62-0"></span>**Concepts associés**:

[«Les listes d'offres dans les règles d'optimisation», à la page 53](#page-60-0)

**Référence associée**:

[«Définitions de la règle Clients dans», à la page 31](#page-38-0)

[«Définitions pour la règle Nombre min/max d'offres», à la page 34](#page-41-0)

[«Définitions pour la règle Capacité personnalisée», à la page 37](#page-44-0)

[«Définitions de la règle "Nombre min/max d'offres pour chaque client"», à la page](#page-46-0) [39](#page-46-0)

[«Définitions de la règle "Nombre max d'offres en double"», à la page 43](#page-50-0)

[«Définitions de la règle "Jamais A avec B"», à la page 45](#page-52-0)

[«Définitions de la règle "Jamais A suivi de B"», à la page 47](#page-54-0)

[«Définitions de la règle "B seulement avec A"», à la page 50](#page-57-0)

# **Les versions d'offre dans les règles d'optimisation**

Certaines règles d'optimisation vous permettent de définir des versions d'offre dans le cadre d'une définition de règles. Grâce à cette fonctionnalité, vous écrivez une requête qui détermine le jeu exact de versions d'offre auquel une règle donnée va s'appliquer.

Par exemple, vous avez créé l'offre "Carte de crédit Gold" contenant l'attribut paramétré "taux d'intérêt normal". Plutôt que d'appliquer une règle à toutes les versions de l'offre "Carte de crédit Gold", vous souhaitez l'appliquer uniquement aux versions dans lesquelles le taux d'"intérêt normal" est inférieur au taux de base actuel. Vous créez alors une requête contenant les attributs d'offre de votre choix et vous définissez les versions exactes de l'offre qui correspondent à la portée de la règle. Par exemple : intérêt\_normal < 5.

Une version d'offre est une instance unique d'une offre créée à l'aide d'attributs d'offre paramétrés. Un attribut d'offre paramétré est un attribut d'offre pour lequel un utilisateur peut fournir une valeur unique lorsque l'offre est utilisée dans le cadre d'une campagne marketing. Chaque permutation unique de plusieurs attributs d'offre crée une version d'offre. Par exemple, l'offre "Carte de crédit Gold" comporte deux attributs d'offre paramétrés nommés "taux d'intérêt promotionnel" et "taux d'intérêt normal". Le premier attribut d'offre peut être associé à la valeur 0 % ou 2,9 % et le second à la valeur 18,9 % ou 21,9 %. Quatre versions d'offre au total peuvent être créées :

| Taux d'intérêt promotionnel | Taux d'intérêt normal |
|-----------------------------|-----------------------|
| $0\%$                       | 18,9%                 |
| $0\%$                       | 21.9%                 |
| 12.9%                       | 18,9 %                |
| $2,9\%$                     | $21.9 \%$             |

*Tableau 12. Exemples de version d'offre*

Vous pouvez alors créer une règle limitant le nombre d'offres proposant un taux d'intérêt promotionnel de 0 % qui sont envoyées par votre société pendant une période donnée de 30 jours. Les valeurs des attributs d'offre non paramétrés sont prédéfinies dans le cadre de l'offre.

Par exemple, l'administrateur Campaign crée un attribut d'offre paramétré nommé Type de carte dans un modèle d'offre. Lorsqu'un utilisateur affecte l'offre à une cible de Campaign (au cours du processus d'optimisation, par exemple), il fournit une valeur pour cet attribut d'offre, par exemple Gold ou Silver, ou toute autre valeur adéquate.

Dans certaines règles de Contact Optimization, vous pouvez alors rechercher ces versions d'offre. Vous créez par exemple une règle "Clients dans" dont la portée contient tous les éléments de type Gold (Type de carte=Gold). Pour inclure une version d'offre à votre règle, utilisez le générateur de requête de versions d'offre. Ce générateur de requête vous permet de choisir les valeurs d'attributs d'offre auxquelles la règle s'applique.

- v Pour plus d'informations sur les attributs d'offre paramétrés, consultez le *Guide d'administration IBM Campaign*.
- v Pour plus d'informations sur les versions d'offre, consultez le *Guide d'utilisation IBM Campaign*.

#### **Tâches associées**:

[«Comment utiliser les versions d'offre dans une règle d'optimisation», à la page 59](#page-66-0)

### **Référence associée**:

[«Définitions de la règle Clients dans», à la page 31](#page-38-0)

[«Définitions pour la règle Nombre min/max d'offres», à la page 34](#page-41-0)

[«Définitions pour la règle Capacité personnalisée», à la page 37](#page-44-0)

[«Définitions de la règle "Nombre min/max d'offres pour chaque client"», à la page](#page-46-0) [39](#page-46-0)

[«Définitions de la règle "Nombre max d'offres en double"», à la page 43](#page-50-0)

[«Définitions de la règle "Jamais A avec B"», à la page 45](#page-52-0)

[«Définitions de la règle "Jamais A suivi de B"», à la page 47](#page-54-0)

[«Définitions de la règle "B seulement avec A"», à la page 50](#page-57-0)

### **Le générateur de requête de versions d'offre**

Le générateur de requête de versions d'offre est un jeu de zones qui vous permet de sélectionner des versions d'offre spécifiques. Il est disponible dans la section Définition de règle de certaines pages de règle.

Les critères que vous définissez dans le générateur de requête, ainsi que d'autres contraintes telles que la période, les segments et les canaux d'interaction, définissent la portée de la règle. Les attributs d'offre utilisés dans le générateur de requête définissent les versions d'offre auxquelles une règle s'applique.

Les attributs d'offre répertoriés dans le générateur de requête peuvent être des attributs standard ou personnalisés. Les attributs d'offre standard sont des attributs prédéfinis pertinents pour plusieurs mises en œuvre de Contact Optimization, par exemple Date d'expiration, Coût par offre et Canal de contact. Les attributs d'offre personnalisés sont des attributs d'offre que vous définissez dans Campaign et qui sont propres à votre secteur d'activité, par exemple Taux d'intérêt, Frais annuels, Service ou SKU du produit.

Les attributs d'offre utilisés pour créer une requête dans le générateur de requête peuvent également être des attributs paramétrés. Le générateur de requête peut alors renvoyer des offres ou des versions d'offre. Une offre est une communication marketing basée sur un modèle d'offre sans attributs d'offre paramétrés. Une version d'offre est une communication marketing associée à un ou plusieurs

attributs d'offre qui sont personnalisés par l'utilisateur lors de l'affectation de l'offre à une cible. Le générateur de requête constitue cependant le seul moyen via lequel vous pouvez accéder aux versions d'offre à inclure dans la portée de votre règle. Si toutes les versions d'une offre sont pratiquement identiques, il est inutile de les différencier pour procéder à l'optimisation. Toutefois, si des versions d'offre paramétrées sont utilisées dans diverses personnalisations dans lesquelles la "signification" de ces offres est très différente selon la valeur des attributs d'offre paramétrés, vos règles d'optimisation devront probablement procéder à une interrogation par attributs d'offre pour définir correctement la portée de votre règle. Exemple d'attribut d'offre paramétré modifiant le sens de la communication marketing : "SKU du produit" (il peut s'agir d'un téléviseur pour une personne et d'un réfrigérateur pour une autre).

Lorsque vous exécutez une session Contact Optimization, les contraintes définies à l'aide du générateur de requête (de même que les autres critères que vous avez définis dans toutes les règles) vous permettent de définir avec quels clients la table des contacts optimisés est remplie.

Pour plus d'informations sur la définition des attributs d'offre personnalisés, la création d'offres ou de modèles d'offre, ou sur le paramétrage des attributs d'offre dans Campaign, consultez le *Guide d'administration IBM Campaign*.

## **Conditions et regroupements**

Une condition se compose d'un attribut d'offre, d'un opérateur et d'une valeur. Un regroupement est un jeu de conditions.

### **Conditions**

Une condition se compose d'un attribut d'offre (qui peut être paramétré), d'un opérateur et d'une valeur.

Dans la requête suivante : Date d'expiration = 31/08/12

"Date d'expiration" est l'attribut personnalisé, "=" est l'opérateur et 31/08/12 est la valeur.

La liste des attributs d'offre du générateur de requête Contact Optimization contient les attributs d'offre définis dans Campaign, ainsi que tous les attributs standard. Vous pouvez utiliser les attributs répertoriés dans n'importe quel modèle d'offre défini dans Campaign. Si l'attribut d'offre que vous spécifiez dans le générateur de requête est une valeur paramétrée, la recherche peut renvoyer des versions d'offre.

*Tableau 13. Opérateurs du générateur de requête de versions d'offre*

| <b>Opérateur</b> | Définition                                                                                                    |
|------------------|----------------------------------------------------------------------------------------------------|
|                  | Égal à                                                                                                    |
|                  | Supérieur à<br>Utilisé avec une date, cet opérateur désigne une date postérieure à la date<br>définie. Par exemple : Date d'expiration > $31/08/12$ signifie une date<br>postérieure au 31/08/12. |

| Opérateur                    | Définition                                                                                                    |
|------------------------------|----------------------------------------------------------------------------------------------------|
| $>=$                         | Supérieur ou égal à                                                                                                    |
|                              | Utilisé avec une date, cet opérateur désigne une date postérieure ou égale<br>à la date définie. Par exemple : Date d'expiration $\geq$ = 31/08/12 signifie le<br>31/08/12 ou une date postérieure.                      |
| $\,<\,$                      | Inférieur à                                                                                                    |
|                              | Utilisé avec une date, cet opérateur désigne une date antérieure à la date<br>définie. Par exemple : Date d'expiration < $31/08/12$ signifie une date<br>antérieure au 31/08/12.                                         |
| $\leq$                       | Inférieur ou égal à<br>Utilisé avec une date, cet opérateur désigne une date antérieure ou égale à<br>la date définie. Par exemple : Date d'expiration $\leq$ 31/08/12 signifie le<br>$31/08/12$ ou une date antérieure. |
| $\left\langle \right\rangle$ | Différent de                                                                                                    |

*Tableau 13. Opérateurs du générateur de requête de versions d'offre (suite)*

### **Regroupements**

Un regroupement se compose d'une ou plusieurs conditions précédées de l'instruction "any" ou "all". Dans une requête, vous sélectionnez **all** ou **any** dans la liste **Sélectionner les éléments pour lesquels**, comme suit :

v **all** : indique que l'offre doit remplir toutes les conditions présentées. Vous pouvez par exemple rechercher les offres coûtant moins de 5 € et expirant avant ou après le le 31/08/12.

L'opérateur "all" est équivalent à l'opérateur AND. Il peut être représenté comme suit :

(regroupement) AND (regroupement) ... AND (regroupement) où

regroupement = (condition) AND (condition) ... AND (condition)

v **any** : indique que l'offre doit remplir l'une des conditions présentées. Vous souhaitez par exemple rechercher les offres comportant la catégorie d'élément "électronique" ou "ordinateur".

L'opérateur "any" est équivalent à l'opérateur OR. Il peut être représenté comme suit :

(regroupement) OR (regroupement) ... OR (regroupement) où regroupement = (condition) OR (condition) ... OR (condition)

### **Exemple de version d'offre générée par le générateur de requête**

L'exemple suivant illustre comment le générateur de requête vous permet de cibler les contacts selon certains attributs d'offre personnalisés.

Vous souhaitez que les contacts remplissant toutes les conditions suivantes soient exclus de votre liste de contacts :

- v la date d'expiration de l'offre doit être égale ou antérieure au 31/08/12 ;
- le coût par offre doit être supérieur à 10  $\epsilon$ ;
- le canal E-mail ou le canal Téléphone doit être utilisé.

<span id="page-66-0"></span>Dans cet exemple, l'opérateur **all** permet de spécifier toutes les offres pour tous les contacts remplissant les conditions suivantes :

- une date d'expiration donnée ;
- un coût supérieur à un certain montant ;
- l'utilisation des canaux E-mail ou Téléphone.

Toutes ces conditions doivent être remplies pour que le contact soit exclu de la table des contacts proposés. Créez un sous-groupe utilisant l'opérateur **any** pour définir les types de canaux à prendre en compte : E-mail ou Téléphone.

# **Comment utiliser les versions d'offre dans une règle d'optimisation**

Créez une requête qui détermine le jeu exact de versions d'offre auquel une règle donnée va s'appliquer.

1. Dans la section Définition de règle d'une page de règles d'optimisation, cliquez sur **Versions d'offre**.

Un regroupement par défaut s'affiche.

- 2. Sélectionnez l'opérateur **tous** ou **n'importe quel** dans la liste **Sélectionner les éléments pour lesquels**.
- 3. Définissez la condition.
	- a. Dans la première zone de la condition, sélectionnez un attribut d'offre dans la liste.
	- b. Dans la deuxième zone de la condition, sélectionnez un opérateur dans la liste.
	- c. Dans la troisième zone de la condition, entrez une valeur.
		- Si vous sélectionnez un attribut de date dans la première zone, choisissez une date dans le calendrier.

Voici des exemples de conditions remplies :

Date d'effet <= 1/1/12 Type d'élément = Vêtements Coût par offre >= 10

- 4. (Facultatif) Ajoutez des conditions ou des regroupements au générateur de requête.
	- a. Pour chaque condition supplémentaire à ajouter à un groupement, cliquez sur **Insérer une nouvelle condition**.
		- La nouvelle condition est ajoutée au générateur de requête.
	- b. Créez des conditions. Pour cela, sélectionnez des offres d'attributs et des opérateurs et entrez des valeurs.
	- c. Pour chaque regroupement supplémentaire à ajouter, cliquez sur **Insérer une nouvelle sous-condition**.

Le regroupement est ajouté au générateur de requête.

- d. Sélectionnez **tous** ou **n'importe quel** pour chaque nouveau regroupement. Pour choisir entre "tous" et "n'importe quel", suivez les mêmes règles que pour l'ensemble du générateur de requête.
- 5. Si vous souhaitez supprimer une condition ou un regroupement du générateur de requête, cochez la case correspondante et cliquez sur **Supprimer les éléments sélectionnés**.

6. Si vous souhaitez déplacer une condition ou un regroupement, cliquez sur le numéro associé et déplacez l'élément concerné vers l'emplacement de votre choix. Lorsque la barre mise en évidence en rouge s'affiche, déposez-le dans cet emplacement.

Contact Optimization applique les contraintes définies à l'aide du générateur de requête lorsque vous exécutez la session Contact Optimization.

#### **Concepts associés**:

[«Les versions d'offre dans les règles d'optimisation», à la page 55](#page-62-0)

#### **Référence associée**:

[«Définitions de la règle Clients dans», à la page 31](#page-38-0)

[«Définitions pour la règle Nombre min/max d'offres», à la page 34](#page-41-0)

[«Définitions pour la règle Capacité personnalisée», à la page 37](#page-44-0)

[«Définitions de la règle "Nombre min/max d'offres pour chaque client"», à la page](#page-46-0) [39](#page-46-0)

[«Définitions de la règle "Nombre max d'offres en double"», à la page 43](#page-50-0)

[«Définitions de la règle "Jamais A avec B"», à la page 45](#page-52-0)

[«Définitions de la règle "Jamais A suivi de B"», à la page 47](#page-54-0)

[«Définitions de la règle "B seulement avec A"», à la page 50](#page-57-0)

## **Listes dynamiques et générateur de requête de versions d'offre**

Les listes d'offres dynamiques et le générateur de requête de versions d'offre vous permettent de générer des requêtes en fonction d'un attribut d'offre. Toutefois, les listes dynamiques prennent uniquement en compte la valeur *par défaut* associée à un attribut d'offre paramétré donné. Les listes d'offres dynamiques ne s'appliquent donc *pas* aux versions d'offre, mais seulement aux offres.

Vous pouvez inclure à une règle d'optimisation des offres définies au niveau des attributs d'offre. Pour cela, utilisez une liste d'offres dynamique ou le générateur de requête de versions d'offre. Lorsque vous recherchez un attribut d'offre donné et une valeur donnée, les résultats varient selon que vous utilisez une liste dynamique ou le générateur de requête.

#### **Listes dynamiques**

Les listes dynamiques sont des listes d'offres définies par des requêtes générées au niveau des attributs d'offre. Les attributs d'offre statiques utilisent la valeur associée à l'offre. Les attributs d'offre paramétrés utilisent la valeur par défaut. Les listes d'offres dynamiques sont mieux adaptées aux requêtes exécutées sur des attributs d'offre statiques. Les listes d'offres dynamiques sont créées dans Campaign. En créant une requête définissant les attributs d'offre et les valeurs d'attribut de votre choix, vous formez la portée de la liste d'offres dynamiques.

Vous créez par exemple une liste d'offres dynamique regroupant toutes les offres d'une certaine valeur. Cette valeur correspond à un attribut personnalisé statique associé à chaque offre. Votre requête spécifie notamment toutes les offres dont la valeur est inférieure à 1  $\epsilon$  (valeur d'offre < 1). Vous nommez votre liste d'offres dynamique "Offres de faible valeur".

Vous pouvez alors inclure la liste "Offres de faible valeur" à une règle d'optimisation. Vous créez par exemple une règle "Clients dans" selon laquelle toutes les offres de la liste "Offres de faible valeur" ne peuvent pas utiliser un canal coûteux tel que le centre d'appels.

Pour plus d'informations sur les listes d'offres dynamiques, consultez le *Guide d'utilisation IBM Campaign*.

### **Obtention de résultats différents avec le générateur de requête de versions d'offre**

Vous pouvez également utiliser le générateur de requête de versions d'offre pour générer une requête exécutée sur un attribut d'offre paramétré. Un attribut d'offre paramétré est un attribut dont il est possible de changer la valeur lors de chaque utilisation de l'offre concernée. Différentes versions d'offre sont ainsi créées. Par exemple, vous souhaitez inclure les offres dont le coût par offre est inférieur à 1 €. Le coût par offre est un attribut d'offre paramétré.

Si l'attribut Coût par offre n'est pas un attribut paramétré, la liste d'offres dynamique et le générateur de requête de versions d'offre renvoient les mêmes résultats. En revanche, si le Coût par offre est un attribut paramétré, les offres renvoyées par Contact Optimization lorsque vous incluez les offres inférieures à 1 € à l'aide de la liste d'offres dynamique diffèrent des résultats renvoyés par Contact Optimization lorsque vous recherchez ces offres à l'aide du générateur de requête de version d'offre. Lorsqu'un attribut d'offre est paramétré, les listes d'offres dynamiques renvoient des résultats basés uniquement sur les valeurs par défaut de cet attribut. A l'inverse, le générateur de requête de versions d'offre peut renvoyer des résultats basés sur les valeurs réelles des attributs paramétrés, ou versions d'offre.

**Remarque :** Utilisez le générateur de requête des version d'offre si vous souhaitez inclure un attribut d'offre paramétré à la portée de votre règle d'optimisation.

Pour plus d'informations sur les listes d'offres dynamiques, consultez le *Guide d'utilisation IBM Campaign* .

### **Exemples**

Pour chaque exemple, les données suivantes s'appliquent :

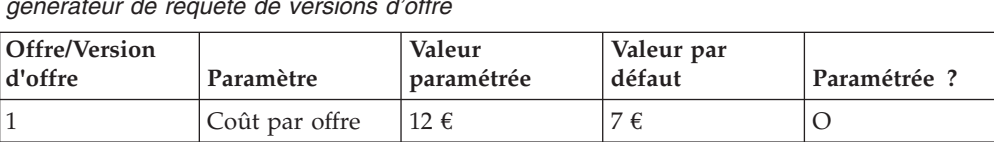

2  $|Co\hat{u}t|$  par offre  $| |5 \in |N|$ 3 Coût par offre  $9 \in$  10  $\in$  0

*Tableau 14. Exemples de données utilisées dans une liste d'offres dynamique et dans le générateur de requête de versions d'offre*

**Liste d'offres dynamique** : vous créez une liste d'offres dynamique contenant toutes les offres d'un coût inférieur à 10 €. Vous incluez cette liste dynamique à une règle d'optimisation. Lorsque vous exécutez la session, Contact Optimization renvoie l'offre version 1 et l'offre 2.

**Générateur de requête des versions d'offre** : vous créez la requête dans le générateur de requête de versions d'offre Contact Optimization qui spécifie toutes les offres dont le coût est inférieur à 10 €. Lorsque vous exécutez la session, Contact Optimization renvoie l'offre 2 et l'offre 3.

Cet écart est dû au fait que la liste d'offres dynamique ne recherche pas les valeurs paramétrées (ou versions d'offre), contrairement au générateur de requête. Le générateur de requête peut donc prendre en compte la valeur paramétrée  $(9 \epsilon)$ pour la version d'offre 3, tandis que la liste d'offres dynamique prend uniquement en compte sa valeur par défaut (10 €).

## **Offres et listes d'offres retirées**

Il est impossible d'utiliser dans Contact Optimization des offres ou listes d'offres qui ont été retirées dans Campaign.

Les offres ou listes d'offres retirées apparaissent comme désactivées dans l'interface utilisateur et sont signalées par la mention "(retirée)" affichée en regard de leur nom. Plus précisément, elles s'affichent comme désactivées dans la fenêtre de sélection des offres ou des listes d'offres à utiliser dans une règle d'optimisation.

Les offres utilisées dans les règles d'optimisation peuvent alors être retirées. Les sessions Contact Optimization comportant des règles dépendant d'offres retirées sont considérées comme valides. En revanche, il est impossible de créer des règles d'optimisation utilisant des offres retirées.

Contact Optimization fait précéder les règles contenant des offres ou listes d'offres retirées du mot "Avertissement" dans l'onglet Règles. Vous pouvez éditer ces règles pour supprimer les références aux offres ou listes d'offres, ou encore supprimer ces règles si elles ne sont plus nécessaires.

Pour plus d'informations sur les offres et listes d'offres retirées, consultez le *Guide d'utilisation IBM Campaign*.

## **Détails relatifs à l'utilisation des règles**

Cette section décrit comment ajouter, éditer et supprimer des règles dans votre session Contact Optimization.

Vous pouvez ajouter un nombre illimité de règles à votre session. Les règles que vous créez définissent les critères selon lesquels le jeu de contacts finals (optimisés) est déterminé.

Si vous constatez, après une exécution de production, qu'une règle n'a pas donné les résultats escomptés, vous pouvez l'éditer.

Vous pouvez supprimer une règle que vous n'utilisez plus. La suppression d'une règle n'a aucune incidence sur les autres règles.

### **Comment créer une règle**

Suivez les procédures ci-dessous pour créer, éditer ou supprimer une règle d'optimisation.

1. Cliquez sur **Ajouter** en regard du type de règle que vous souhaitez créer dans l'onglet Règles de votre session Contact Optimization.

La page d'ajout d'un nouveau*type de règle* s'affiche.

<span id="page-70-0"></span>2. Remplissez les zones.

Pour plus de détails sur les zones de chaque règle, reportez-vous à la description correspondante.

3. Cliquez sur **Enregistrer les changements**.

La règle est ajoutée à la liste des règles de ce type affichée dans l'onglet Règles.

Pour éditer une règle, cliquez sur la règle de votre choix dans l'onglet Règles de votre session Contact Optimization.

Pour supprimer une règle, cliquez sur **Supprimer** en regard de la règle que vous souhaitez supprimer dans l'onglet Règles de votre session Contact Optimization. La règle est alors définitivement supprimée de la liste des règles et elle n'est plus incluse dans la session Contact Optimization. La suppression d'une règle n'a aucune incidence sur les autres règles de la session, ni sur aucune règle des autres sessions Contact Optimization. Une fois une règle supprimée d'une session Contact Optimization, il n'existe aucun moyen de la restaurer.

# **Informations générales sur règles dans les sessions Contact Optimization**

Zones génériques disponibles lors de la création ou de l'édition d'une règle d'optimisation. Les zones spécifiques à un type de règle donné sont définies dans les sections relatives à ce type de règle.

| zone                | Description                                                                                                    |
|---------------------|----------------------------------------------------------------------------------------------------|
| Nom de règle        | Entrez un nom pour cette règle (64 caractères au plus). Ce<br>nom s'affiche dans l'onglet Règles.                                                                                                |
|                     | Les restrictions de caractères définies pour les objets<br>Campaign s'appliquent à ces noms. Pour plus<br>d'informations sur ces restrictions, consultez le Guide<br>d'utilisation IBM Campaign. |
|                     | Les noms de règle doivent être uniques au sein d'une<br>session Contact Optimization.                                                                                                    |
| Commentaires        | (Facultatif) Entrez la description de la règle.                                                                                                    |
| Définition de règle | Les zones de cette section varient selon le type de règle.<br>Pour connaître la description des zones associées à chaque<br>type de règle, reportez-vous à la règle concernée.                   |

*Tableau 15. Zones générales des règles d'optimisation*

# **Exceptions aux règles d'optimisation**

En définissant des exceptions pour votre règle de capacité Nombre min/max d'offres, vous vous adaptez à d'éventuels changements pendant une plage de temps limitée.

Il arrive que vous ayez besoin de changer certaines règles de capacité Nombre min/max d'offres pour une plage de temps donnée. Par exemple, le personnel dont vous disposez en été est réduit en raison des congés. Vous souhaitez donc réduire le nombre d'appels de télémarketing requis par semaine pendant les mois d'été. Les autres paramètres de la session Contact Optimization restent toutefois inchangés. De même, vous pouvez recruter du personnel pour la période des vacances et accroître ainsi la capacité disponible.

<span id="page-71-0"></span>Pour ajuster la règle, ajoutez une exception de règle à votre règle de capacité Nombre min/max d'offres. Cette exception vous permet de changer les capacités maximale et minimale pour une plage de temps ou un jeu de dates donné.

Les exceptions peuvent uniquement être utilisées avec les règles de capacité Nombre min/max d'offres. Elles sont appliquées lorsque la plage de temps définie dans la règle parent est supérieure à zéro.

#### **Tâches associées**:

«Pour ajouter une exception de règle à une règle de capacité Nombre min/max d'offres»

#### **Référence associée**:

«Définitions des exceptions de règles»

### **Pour ajouter une exception de règle à une règle de capacité Nombre min/max d'offres**

Cliquez sur le lien **Ajouter une exception de règle** dans la zone Exception de règle figurant sous la zone Définition de règle dans une page relative à une capacité de règle.

Cette option est disponible lorsqu'une plage de temps a été ajoutée à votre règle de capacité. Vous devez enregistrer la règle avant de pouvoir ajouter, éditer ou supprimer l'exception.

Vous pouvez définir jusqu'à cinq exceptions de règles par règle de capacité.

Vous pouvez afficher, éditer et supprimer des exceptions de règles dans les pages de récapitulatif relatives à une règle et à une session Contact Optimization.

Une fois l'exception de règle enregistrée, les changements apportées à l'exception sont enregistrées indépendamment des actions d'enregistrement effectuées pour la règle de capacité Nombre min/max d'offres. Par exemple, vous enregistrez les changements apportées à une exception de règle, puis vous cliquez sur **Annuler** dans la page de définition de la règle. Les changements apportés à l'exception sont enregistrés dans la règle.

#### **Concepts associés**:

[«Règle de capacité "Nombre min/max d'offres"», à la page 33](#page-40-0)

[«Exceptions aux règles d'optimisation», à la page 63](#page-70-0)

#### **Référence associée**:

«Définitions des exceptions de règles»

#### **Définitions des exceptions de règles**

Utilisez les zones suivantes pour définir une exception de règle pour une règle de capacité Nombre min/max d'offres.
| zone                    | Valeur                                                                                                    |
|-------------------------|----------------------------------------------------------------------------------------------------|
| sur la plage de temps   | · Une plage de temps de temps définie par vous permet<br>d'appliquer la règle à toutes les plage de temps pendant<br>la durée indiquée. La durée est un nombre de jours. En<br>d'autres termes, la règle doit être vraie pour une plage<br>de temps de temps définie. Vous créez par exemple une<br>règle selon laquelle 3 offres au maximum peuvent être<br>envoyées à un client pendant une période de 30 jours.<br>Dans Contact Optimization, le nombre d'offres<br>optimisées, y compris les offres déjà proposées dans<br>l'historique des contacts, ne doit pas dépasser 3 pendant<br>une période de 30 jours. Cette interprétation<br>"dynamique" ou "évolutive" de la plage de temps vous<br>permet de contrôler votre stratégie de présentation des<br>offres.                                                                                                 |
|                         | • 0 représente "cette période d'optimisation". Cette valeur<br>définit les nombres minimal et maximal d'offres émises<br>pendant cette plage de temps pour les contacts proposés<br>et pour toutes les campagnes participantes dans cette<br>session Contact Optimization, c'est-à-dire entre la date la<br>plus ancienne et la date la plus récente proposées dans<br>la table PCT. Lorsque la valeur zéro est utilisée, aucune<br>fenêtre dynamique n'est utilisée (l'ensemble de la période<br>d'optimisation est considérée comme une seule période).<br>En outre, l'historique des contacts n'est pas pris en<br>compte.                                                                                                    |
|                         | Vous pourrez rarement sélectionner 0 pour la plage de<br>temps car les périodes de la session Contact<br>Optimization sont souvent plus longues que l'exception.                                                                                                    |
| plusieurs jours         | Sélectionnez les dates de début et de fin pour cette<br>exception. S'il s'agit de la même journée, sélectionnez la<br>même date de début et de fin, par exemple le 1er janvier<br>2011. Sélectionnez cette exception doit se reproduire<br>chaque année à ces dates si besoin est. Par exemple, si<br>l'effectif présent est réduit le 1er janvier de chaque année,<br>cochez cette case. Cette case à cocher doit être utilisée<br>uniquement pour les dates exactes, par exemple le 1er<br>janvier. Elle ne fonctionne pas pour des jours particuliers<br>tels que le troisième jeudi de novembre. Dans ce dernier<br>cas, vous devez définir les dates adéquates chaque année.<br>La date en cours est mise en évidence dans la date de<br>début et la date de fin de l'agenda par défaut si les deux<br>valeurs sont absentes. La première fois que vous définissez |
|                         | la date de début, la date de fin est mise en évidence si<br>vous l'avez définie. La première fois que vous définissez la<br>date de fin, la date de début est mise en évidence si vous<br>l'avez définie.                                                                                                    |
| doit être compris entre | Entrez les capacités minimale et maximale pour cette<br>exception de règle. Les valeurs par défaut sont héritées de<br>la règle parent. Elles suivent les mêmes règles que les<br>règles parent : par exemple, la contrainte minimale risque<br>de ne pas être respectée.                                                                                                    |

*Tableau 16. Zones relatives aux exceptions de règles*

### **Exemples d'exceptions de règles**

Dans une règle Nombre min/max d'offres définie pour une opération de télémarketing, vous souhaitez peut-être augmenter le nombre d'appels téléphoniques émis par semaine lors des vacances de fin d'année.

**Règle parent** : "Le nombre d'offres du canal *Télémarketing* sur la plage de temps de *7 jours* concernant l'offre/la liste d'offres *Toute offre* doit être compris entre minimum *0* et maximum *2 000*."

**Exception de règle** : "Sur la plage de temps *7* pour plusieurs jours commençant le *1er décembre 2011* AND se terminant le *24 décembre 2011* doit être compris entre minimum *1500* et maximum *3500*." Cette règle permet d'augmenter le nombre d'appels émis entre le 1er et le 24 décembre. La case **Cette exception doit se reproduire chaque année à ces dates** est cochée car la date de début ne ne change pas tous les ans.

Dans une règle Nombre min/max d'offres pour une campagne de marketing par e-mail, vous souhaitez peut-être réduire le nombre d'e-mails envoyés immédiatement après les vacances de fin d'année.

**Règle parent** : "Le nombre d'offres du canal *E-mail* sur la plage de temps de *30 jours* concernant l'offre/la liste d'offres *Toute offre* doit être compris entre minimum *0* et maximum *30*."

**Exception de règle** : "Sur la plage de temps *30* pour plusieurs jours commençant le *1er janvier 2011* AND se terminant le *31 janvier 2011* doit être compris entre minimum *0* et maximum *15*." Cette règle permet de réduire le nombre d'e-mais envoyés au cours du mois de janvier afin d'alléger la pression commerciale exercée sur les clients après les fêtes de fin d'année. La case **Cette exception doit se reproduire chaque année à ces dates** est cochée car la date de début ne change pas tous les ans.

#### **Concepts associés**:

[«Règle de capacité "Nombre min/max d'offres"», à la page 33](#page-40-0)

[«Exceptions aux règles d'optimisation», à la page 63](#page-70-0)

#### **Tâches associées**:

[«Pour ajouter une exception de règle à une règle de capacité Nombre min/max](#page-71-0) [d'offres», à la page 64](#page-71-0)

## **Exemple de règle d'optimisation**

Vous devez comprendre comment appliquer ces règles aux problèmes concrets d'optimisation. De nombreux problèmes métier requièrent l'utilisation simultanée de plusieurs règles pour obtenir le comportement voulu.

### **Optimisation de la valeur pour le client**

**Problème** : proposer les meilleures offres à vos clients en respectant les points suivants :

- ne pas dépasser le budget ;
- v tenir compte des limites de votre centre d'appels et de la capacité de votre serveur de messagerie ;
- respecter les règles d'offre internes.

Vous savez que les meilleures réponses sont obtenues via les appels personnels aux clients. Toutefois, l'appel téléphonique constitue la solution de transmission des offres la plus coûteuse. Le centre d'appels peut émettre 5 000 appels au maximum par semaine et les serveurs de messagerie peuvent envoyer 5 millions d'e-mails sortants par jour. Le publipostage permet d'obtenir de meilleurs résultats que le courrier électronique, mais cette solution est plus de 10 fois plus chère que l'envoi d'une offre par e-mail. Vous avez quantifié ces taux de retour dans une zone de score que vous avez créé en multipliant le taux de réponse par la rentabilité. Le coût de ces offres est contenu dans l'attribut Coût par offre.

Vous devez également respecter les souhaits de vos clients. Ceux-ci peuvent choisir de s'exclure de l'ensemble ou de l'un de vos canaux de contact.

Vos offres sont nombreuses, mais certaines ne peuvent pas être envoyées ensemble. Par exemple, vous ne souhaitez pas envoyer une offre de services bancaires en ligne gratuits à une personne à qui vous envoyez une offre de compte courant gratuit. En outre, vous ne souhaitez pas envoyer une offre moins intéressante après une meilleure offre concernant le même produit ou service. Enfin, vous ne souhaitez pas surcharger les clients avec la même offre.

Ces problèmes peuvent être résolus par une même session Contact Optimization. Les règles suivantes présentent une solution possible.

Assurez-vous que vous respectez bien les souhaits de vos clients en créant des règles Exclure/Inclure permettant d'appliquer des choix d'exclusion (ou d'inclusion).

v Créez des règles "Client dans" pour chaque canal pour sélectionner les clients à ajouter aux programmes d'exclusion.

Cette session Contact Optimization doit Exclure les clients dans le segment Liste d'exclusion Courrier pour les offres du canal Courrier concernant l'offre/la liste d'offres Toute offre.

Cette session Contact Optimization doit Exclure les clients dans le segment Liste d'exclusion E-mail pour les offres du canal E-mail concernant l'offre/la liste d'offres Toute offre.

Cette session Contact Optimization doit Exclure les clients dans le segment Liste d'exclusion Appel pour les offres du canal Centre d'appels concernant l'offre/la liste d'offres Toute offre.

Cette session Contact Optimization doit Exclure les clients dans le segment Liste d'exclusion globale pour les offres du canal Tout canal concernant l'offre/la liste d'offres Toute offre.

Définissez vos limitations. Vous êtes limité par le budget que vous pouvez dépenser, le nombre d'appels que vous passez et le nombre d'e-mails que vous envoyez. Utilisez les règles de capacité suivantes :

v Créez une règle de capacité Nombre min/max d'offres limitant le nombre d'offres de télémarketing par semaine.

Le nombre d'offres du canal Centre d'appels sur la plage de temps de 7 jours concernant l'offre/la liste d'offres Toute offre doit être compris entre minimum 0 et maximum 5 000.

v Créez une règle de capacité Nombre min/max d'offres limitant le nombre d'offres d'e-mails envoyés par jour.

Le nombre d'offres du canal E-mail sur la plage de temps de 1 jour concernant l'offre/la liste d'offres Toute offre doit être compris entre minimum 0 et maximum 5 000 000.

v Créez une règle de capacité personnalisée pour vous assurer que les campagnes respectent le budget qui leur est alloué.

La Somme de Coût par offre doit être <= la valeur 1 500 000 pour les transactions de l'offre/la liste d'offres Toute offre du canal Tout canal.

Définissez les instructions relatives aux offres. Vous pouvez utiliser les règles Pour chaque client pour garantir un séquencement correct.

v Créez une règle Jamais A avec B selon laquelle une offre de services bancaires en ligne gratuits et une offre de compte courant gratuit ne peuvent pas être envoyées à la même personne.

Chaque client du segment Tous les segments qui reçoit une offre du canal Tous les canaux concernant l'offre/la liste d'offres Services bancaires en ligne gratuits ne peut pas recevoir une offre du canal Tous les canaux sur la plage de temps de 90 jours concernant l'offre/la liste d'offres Compte courant gratuit.

v Créez une règle Jamais A suivi de B selon laquelle aucun client ne reçoit une offre de carte de crédit moins intéressante (taux d'intérêt annuel Gold) après avoir reçu une offre plus avantageuse (taux d'intérêt annuel Platinum).

Chaque client du segment Tous les segments qui reçoit d'abord une offre du canal Tous les canaux concernant l'offre/la liste d'offres Cartes Platinum ne peut pas recevoir ultérieurement une offre du canal Tous les canaux dans la plage de temps de 90 jours concernant l'offre/la liste d'offres Cartes Gold.

Vérifiez que vous ne créez aucune pression commerciale sur vos clients. Vous pouvez utiliser des règles Pour chaque client pour appliquer vos besoins.

v Créez des règles Nombre min/max d'offres pour chaque client limitant le nombre de contacts que vous envoyez à un client par canal. En créant deux règles par canal, vous garantissez que les contacts établis au cours de la plage de temps sont correctement espacés. Si vous n'aviez créé qu'une règle limitant le nombre de contacts à 2 par plage de temps, ces contacts auraient pu avoir lieu le même jour.

Pour chaque client du segment Tout client, le nombre d'offres du canal E-mail sur la plage de temps de 7 jours concernant l'offre/la liste d'offres Toute offre doit être compris entre minimum 0 et maximum 2.

Pour chaque client du segment Tout client, le nombre d'offres du canal E-mail sur la plage de temps de 3 jours concernant l'offre/la liste d'offres Toute offre doit être compris entre minimum 0 et maximum 1.

Pour chaque client du segment Tout client, le nombre d'offres du canal Centre d'appels sur la plage de temps de 14 jours concernant l'offre/la liste d'offres Toute offre doit être compris entre minimum 0 et maximum 2.

Pour chaque client du segment Tout client, le nombre d'offres du canal Centre d'appels sur la plage de temps de 7 jours concernant l'offre/la liste d'offres Toute offre doit être compris entre minimum 0 et maximum 1.

v Créez une règle Nombre max d'offres en double pour vous assurer que chaque client reçoit une offre différente s'il est contacté plusieurs fois pendant une plage de temps.

Pour chaque client du segment Tout client, le nombre d'offres en double du canal Tout canal sur la plage de temps de 30 jours concernant l'offre/la liste d'offres Toute offre ne doit pas dépasser 1.

### **Optimisation d'un jeu d'offres**

Vous pouvez utiliser Contact Optimization d'une autre manière en optimisant la génération d'un jeu personnalisé de bons.

**Problème** : vous souhaitez envoyer une sélection personnalisée de bons à vos clients. Vous devez cependant respecter certaines contraintes liées à votre budget et ne pas enfreindre les règles ou les accords internes convenus avec vos clients.

Comme dans l'exemple précédent, vous devez vous limiter à un budget bien défini. Vous devez vous assurer que le carnet de bons envoyé à votre client contient suffisamment de bons pour que l'envoi en vaille la peine. Parallèlement, vous devez vous assurer que chaque client reçoit la sélection une seule fois. Vous devez peut-être également tenir compte de certaines restrictions définies dans les accords que vous avez passés avec vos fournisseurs en matière de quantités minimales et maximales. En outre, certains fournisseurs ne souhaitent pas que leurs offres soient envoyées en même temps que celles de leurs concurrents.

Assurez-vous que vous respectez bien les souhaits de vos clients en créant des règles Exclure/Inclure permettant d'appliquer des choix d'exclusion (ou d'inclusion).

• Créez des règles "Client dans" pour chaque canal afin de sélectionner les clients à ajouter aux programmes d'exclusion.

Cette session Contact Optimization doit Exclure les clients dans le segment Liste d'exclusion Courrier pour les offres du canal Courrier concernant l'offre/la liste d'offres Toute offre.

Définissez vos limitations. Vous êtes limité par le budget dont vous disposez et vous devez également inclure les éventuelles limitations liées à vos fournisseurs. Ces questions peuvent être résolues par des règles de capacité :

v Créez des règles de capacité Nombre min/max d'offres pour les offres pour lesquelles devant se limiter à un certain nombre. Un seul exemple de règle est présenté ci-dessous, alors que dans la réalité, plusieurs dizaines de règles peuvent être nécessaires.

Le nombre total d'offres du canal Tout canal sur la plage de temps de 30 jours concernant l'offre/la liste d'offres Société S doit être compris entre minimum 1 000 et maximum 5 000.

v Créez une règle de capacité personnalisée pour vous assurer que l'ensemble de la campagne respecte le budget qui lui est alloué.

La somme de Coût par offre doit être <= la valeur 3 000 000 pour les transactions de l'offre/la liste d'offres Toute offre du canal Tout canal.

Définissez les instructions relatives aux offres. Vous pouvez utiliser les règles Pour chaque client pour garantir que les instructions internes sont bien respectées. Un seul exemple est présenté ci-dessous pour chaque type de règle, alors que dans la réalité, plusieurs dizaines de règles peuvent être nécessaires.

v Créez des règles Jamais A avec B selon lesquelles des offres en conflit ne sont pas envoyées à la même personne.

Chaque client du segment Tous les segments qui reçoit une offre du canal Tous les canaux concernant la version d'offre Marque = Société A ne peut pas recevoir une offre du canal Tous les canaux dans la plage de temps de 30 jours concernant la version d'offre Marque = Société B.

v Créez des règles Nombre max d'offres en double pour garantir que chaque client ne recevra qu'une seule offre par type de produit.

Pour chaque client du segment Tout client, le nombre d'offres en double du canal Tout canal sur la plage de temps de 30 jours concernant la version d'offre Type de produit = Produit A ne doit pas dépasser 1.

Vérifiez que vous n'envoyez pas plusieurs sélections de bons et que chaque carnet de bons vaut la peine d'être envoyé. Vous pouvez utiliser une combinaison de règles Pour chaque client pour appliquer vos besoins.

v Créez des règles Nombre min/max d'offres pour chaque client définissant le nombre de bons pouvant être envoyés à chaque client.

Pour chaque client du segment Tout client, le nombre d'offres du canal Courrier sur la plage de temps de 30 jours concernant l'offre/la liste d'offres Toute offre doit être compris entre minimum 6 et maximum 12.

v Créez une règle Nombre max de packages pour vous assurer que chaque client reçoit un seul carnet de bons.

Pour chaque client du segment Tout client sur la plage de temps de 30 jours, le nombre de packages du canal Tout canal ne doit pas dépasser 1.

# <span id="page-78-0"></span>**Chapitre 5. Définition de scores**

Utilisez les scores dans IBM Contact Optimization pour classer les différentes offres possibles pour chaque client à l'aide d'un algorithme d'optimisation en instance de brevet. Plus le score affecté à un contact est élevé, plus ce contact est souhaitable. Contact Optimization permet d'optimiser la somme des scores dans la table OCT.

Les scores sont des valeurs numériques définies par vous. Plus le score est élevé, plus le contact est souhaitable. Si Contact Optimization doit choisir entre deux offres à utiliser dans le cadre d'une campagne, la sélection peut se porter sur l'offre dont le score est le plus élevé.

Le scoring définit vos principaux objectifs en matière de marketing. Pratiquement tous les objectifs (valeur potentielle, revenu, bénéfice, exposition aux risques, probabilité de réponse) peuvent être utilisés lors du processus d'optimisation.

Lors de l'optimisation, Contact Optimization optimise la somme des scores des contacts restants ou optimisés en fonction des règles et des contraintes d'optimisation.

Vous pouvez utiliser l'une des méthodes suivantes pour définir des scores dans Contact Optimization :

- v Vous passez les scores à Contact Optimization à l'aide d'une zone de score. Utilisez cette méthode lorsque vous souhaitez que Contact Optimization affecte automatiquement un score par contact à partir d'une zone de la base de données.
- v Vous entrez manuellement les scores à l'aide de la matrice de scores. Utilisez cette méthode lorsque vous souhaitez classer les offres relatives à chaque segment stratégique.

Les scores peuvent être des nombres positifs, négatifs, entiers ou décimaux. Ils doivent être supérieurs ou égaux à 1, ou inférieurs ou égaux à -1. Si vous utilisez des scores négatifs, les contacts concernés sont uniquement utilisés pour remplir les besoins minimaux.

**Important :** La plage des scores doit être contenue dans un intervalle de 100 000. Par exemple, les scores peuvent aller de 1 à 99 999 ou de -50 000 à 50 000. Si votre plage de scores est supérieure à 100 000, Contact Optimization risque d'enfreindre les règles de capacité.

# **Configurer une session Contact Optimization pour utiliser une zone de score de la table des contacts proposés**

L'algorithme d'optimisation requiert des scores. Utilisez une zone de score remplie par chaque processus d'optimisation dans la table des contacts proposés. Cette méthode permet d'obtenir des scores personnalisés par individu et d'une meilleure granularité.

Chaque diagramme participant à la session Contact Optimization doit remplir la zone de score désignée. Cette zone doit être remplie à l'aide d'un indicateur de score convenu représentant la "valeur" de chaque offre pour chaque contact.

La zone de score peut être remplie selon les règles ou avec les résultats obtenus par un modèle prédictif. Il passe les scores à Contact Optimization (un score par contact proposé).

La zone ScorePerOffer est présente dans toutes les tables PCT. elle est généralement remplie par les processus d'optimisation et permet de transmettre à Contact Optimization un score par contact proposé. Cette zone de la table PCT est toujours remplie si les utilisateurs de Campaign utilisent l'onglet Scoring du processus d'optimisation. Les valeurs entrées dans la zone ScorePerOffer proviennent généralement d'une zone de la base de données. Elles peuvent également provenir d'une zone dérivée qui calcule ces valeurs en fonction d'autres zones de la base de données.

La zone ScorePerOffer est la seule zone de score disponible par défaut. Pour que d'autres zones soient disponibles en tant que zones de score dans votre table PCT, vous devez ajouter des zones numérique à la table de modèles d'optimisation. Toute zone numérique ajoutée à la table de modèle d'optimisation peut être utilisée comme zone de score pour une session Contact Optimization.

L'utilisation d'un score pour chaque contact garantit un meilleur retour sur investissement qu'un score constant pour tous les membres d'un segment recevant une offre donnée. Pour utiliser cette dernière méthode, moins granulaire, configurez la matrice de scores ou certains zones dérivées. Les scores plus granulaires fournis par une zone de score sont souvent générés à l'aide de modèles prédictifs utilisés pour attribuer un score à chaque offre Lorsque les scores sont générés à partir d'une base de données, vous pouvez mettre en œuvre le scoring dans toutes les dimensions possibles. Par exemple, le comportement d'un client par rapport à une offre donnée envoyée par un canal particulier à un moment précis.

Vous pouvez générer des scores de modèle avec IBM PredictiveInsight ou avec un autre logiciel de modélisation prédictive.

Les scores peuvent être positifs ou négatifs. Si vous utilisez des scores négatifs, les contacts concernés sont utilisés uniquement lorsque les contraintes minimales sont respectées. Lors de la création de la zone de score dans votre table de modèles, vous définissez si un score peut être un nombre entier ou un nombre décimal. La zone ScorePerOffer est de type flottant. Toutes les limites numériques de la base de données contenant vos tables système s'appliquent.

#### **Concepts associés**:

[«Création de tables modèles», à la page 17](#page-24-0)

[«table de modèles Contact Optimization», à la page 8](#page-15-0)

#### **Tâches associées**:

[«Pour affecter des zones de score dans le processus d'optimisation», à la page 87](#page-94-0) **Référence associée**:

[«Informations sur l'onglet Score du processus d'optimisation», à la page 88](#page-95-0)

## **Pour configurer Contact Optimization en vue de l'utilisation d'une zone de score provenant de la table PCT**

- 1. Naviguez à l'onglet **Scoring** de votre session Contact Optimization.
- 2. Cliquez sur **Editer scores**.
- 3. Cliquez sur **Utiliser la zone de score**.

4. Dans la liste **Score**, sélectionnez la zone PCT contenant les scores pour Contact Optimization.

Vous devez utiliser la zone ScorePerOffer si vous utilisez l'onglet Score du processus d'optimisation pour passer les scores à Contact Optimization.

5. Cliquez sur **Enregistrer les changements**.

L'onglet Scoring affiche la méthode de scoring et la zone de score que vous avez choisis.

## **Saisie manuelle des scores à l'aide de la matrice de scores**

Si vous ne disposez d'aucun modèle prédictif pour générer des scores, vous pouvez classer les offres relatives à chaque segment stratégique en saisissant manuellement les scores dans la matrice correspondante.

La matrice de scores vous permet de gérer de façon centralisée les scores dans une session Contact Optimization.

Vous pouvez saisir les scores relatifs à certaines offres avec certains segments stratégiques ou saisir les scores relatifs à toutes les offres avec tous les segments stratégiques. Si vous configurez Contact Optimization en vue de l'utilisation des scores provenant de la matrice des scores, les scores de la zone de score ou de la table PCT sont ignorés.

Le score saisi peut consister en une quelconque valeur numérique et il peut représenter un indicateur d'intérêt pour votre organisation : revenu, bénéfice, bénéfice net, probabilité de réponse, valeur potentielle, valeur attendue, fidélité du client ou fidélité à la marque. Plus le score affecté à un contact est élevé, plus ce contact est souhaitable. Contact Optimization permet d'optimiser la somme des scores dans la table OCT. La taille du score est limitée par le type de flottant de votre base de données.

Les offres et segments stratégiques sont créés et gérés dans Campaign. Pour plus d'informations, consultez le *Guide d'utilisation IBM Campaign*.

Vous pouvez définir les offres et segments stratégiques qui sont disponibles dans la matrice de scores de votre session Contact Optimization.

## **Cibles vides**

Contact Optimization génère automatiquement un score pour chaque cible non remplie.

Les scores générés automatiquement ne s'affichent pas dans une cible lorsque la matrice de scores est est mode édition. Une fois la matrice enregistrée, ces scores s'affichent sous la forme de valeurs désactivées.

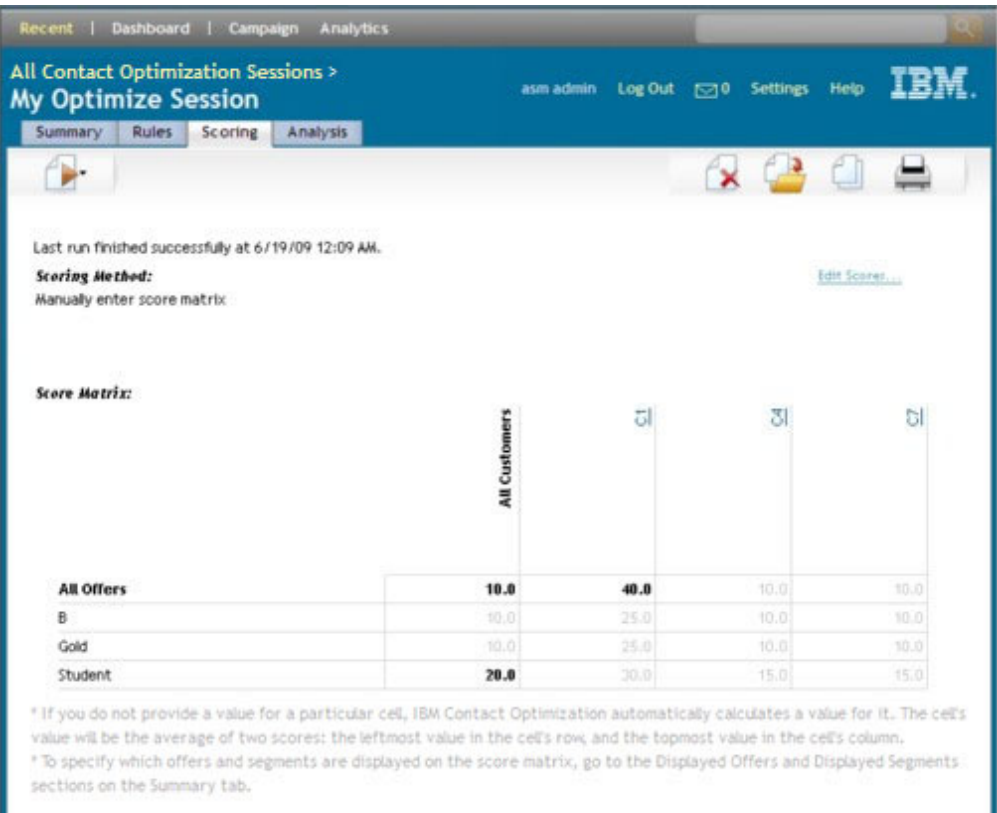

Voici comment Contact Optimization remplit automatiquement une cible :

- v Si une cible de la ligne Toutes les offres ou de la colonne Tous les clients ne contient aucune valeur, Contact Optimization remplit cette cible avec la valeur se trouvant à l'intersection de Toutes les offres et Tous les clients. Dans l'exemple présenté, cette valeur est égale à 10. Aucune valeur n'est entrée à l'intersection de Toutes les offres et des segments stratégiques C4 et C7. Contact Optimization remplit donc ces cibles avec la valeur 10. De même, aucune valeur n'est entrée à l'intersection de Tous les clients et de l'offre Gold ou de l'offre B. La valeur affichée à l'intersection des cibles Toutes les offres/Tous les clients (10) apparaît également dans cette cible.
- Pour toutes les cibles vides, le score calculé est égal à la moyenne des valeurs figurant dans les en-têtes de colonne et de ligne des cibles correspondantes. Par exemple, Contact Optimization calcule que la valeur correspondant à l'intersection de l'offre Gold et du segment stratégique C1 est égale à 25. Cette valeur correspond à la moyenne de la valeur affichée dans l'en-tête de ligne de l'offre Gold et de la valeur affichée dans l'en-tête de colonne du segment stratégique C1, soit  $(10 + 40)/2$ .

Vous pouvez remplacer une valeur générée automatiquement par une autre valeur.

# **Contacts appartenant à plusieurs segments stratégiques**

En général, Contact Optimization sélectionne la première valeur associée à un contact appartenant à plusieurs segments stratégiques.

Contact Optimization détermine de la façon suivante le score d'un contact appartenant à plusieurs segments stratégiques :

- v Si aucun des segments stratégiques n'est inclus dans la matrice de scores, le score de ce contact est le score se trouvant à l'intersection des cibles Toutes les offres/Tous les clients. La valeur par défaut affichée dans cette intersection est 0. Vous pouvez toutefois entrer une autre valeur.
- Si un seul segment stratégique est inclus dans la matrice de scores, le score de ce contact est le score correspondant à ce segment. Plus précisément, le score se trouve à l'intersection de l'offre associée à ce contact et du segment stratégique inclus.
- v Si plusieurs segments stratégiques sont inclus dans la matrice de scores, le score de ce contact est le score du premier segment stratégique (c'est-à-dire du segment se trouvant le plus à gauche) de la matrice de scores. Prenons l'exemple de matrice de scores suivant :

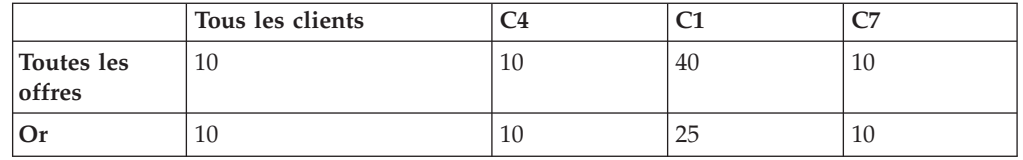

*Tableau 17. Exemple de matrice de scores*

Un contact appartient aux segments stratégiques C4 et C1 et ce contact doit recevoir l'offre Gold. Le score affecté à ce contact est 10, c'est-à-dire le score se trouvant à l'intersection de l'offre Gold et du premier segment stratégique auquel le contact appartient (C4).

# **Comment saisir manuellement les scores à l'aide de la matrice de scores**

Si les scores ne proviennent pas du processus d'optimisation ou d'une colonne de la table PCT, remplissez la matrice de scores.

- 1. Accédez à l'onglet Scoring de votre session Contact Optimization.
- 2. Cliquez sur **Editer scores**.

La page Méthode de scoring s'affiche.

- 3. Cliquez sur **Entrer manuellement la matrice de scores**. La matrice de scores s'affiche.
- 4. Cliquez sur la cible dans laquelle vous souhaitez saisir un score et entrez une valeur.

Contact Optimization insère ou calcule automatiquement une valeur pour chaque cible laissée non remplie.

- 5. Répétez cette étape pour chaque cible dans laquelle vous souhaitez insérer un score.
- 6. Cliquez sur **Enregistrer les changements**.

L'onglet Scoring s'affiche. Cet onglet affiche la méthode de scoring et la matrice de scores contenant les valeurs que vous avez entrées et les valeurs calculées automatiquement par Contact Optimization.

# **Limitation des offres et des segments stratégiques dans la matrice de scores**

Vous pouvez contrôler les offres et les segments stratégiques que vous incluez à la matrice de scores.

Vous pouvez inclure un sous-ensemble des offres et des segments stratégiques faisant partie de vos règles d'optimisation. La sélection de ce sous-ensemble facilite la saisie et la revue des scores. Même si vous incluez uniquement un sous-ensemble de votre matrice de scores, tous les segments stratégiques offres et offres de votre session Contact Optimization sont inclus dans le processus d'optimisation.

Pour afficher la matrice de scores mise à jour, naviguez à l'onglet Scoring et vérifiez que l'option **Entrer manuellement la matrice de scores** est sélectionnée.

# **Comment sélectionner les offres et les segments stratégiques**

Vous pouvez limiter et réorganiser les offres et les segments stratégiques disponibles dans la matrice de scores et dans le rapport Offres par type et segment.

- 1. Naviguez à l'onglet Récapitulatif de votre session Contact Optimization.
- 2. Cliquez sur l'une des options suivantes :
	- Offres affichées
	- Segments affichés
	- La section Offres affichées ou Segments affichés est développée.
- 3. Cliquez sur l'une des options suivantes :
	- Editer offres affichées
	- Editer segments affichés

La page Offres affichées ou Segments affichés s'affiche.

- 4. Sélectionnez les offres ou les segments stratégiques que vous souhaitez inclure. Vous pouvez sélectionner plusieurs offres ou segments à l'aide de **Maj+clic** ou **Ctrl+clic**.
- 5. Cliquez sur les flèches doubles pointant vers la droite pour déplacer les offres ou les segments stratégiques vers la section relative aux offres incluses ou aux segments inclus.
- 6. Pour changer l'ordre des offres ou les segments stratégiques, sélectionnez les éléments que vous souhaitez déplacer et utilisez les flèches pointant vers le haut ou vers le bas.
- 7. Cliquez sur **Enregistrer les changements**.

L'onglet Récapitulatif s'affiche.

# **Chapitre 6. Génération d'une liste de contacts proposés**

Le processus d'optimisation implique la génération d'une liste de contacts proposés dans IBM Campaign et l'envoi de ces contacts à IBM Contact Optimization en vue de la production de contacts optimisés.

Ces contacts optimisés sont alors extraits par Campaign afin d'être utilisés dans la campagne de marketing.

La génération d'une liste de contacts proposés requiert la création d'un diagramme comprenant un ou plusieurs processus d'optimisation dans Campaign. Ce diagramme est appelé diagramme de pré-optimisation. Lors de la configuration du processus d'optimisation, vous devez sélectionner une session Contact Optimization à associer au diagramme. Cette session Contact Optimization reçoit les contacts proposés qui sont générés lors de l'exécution du diagramme.

Après avoir exécuté tous les diagrammes de toutes les campagnes configurés pour générer des informations sur les contacts et les offres pour une session Contact Optimization donnée, vous pouvez exécuter cette session d'optimisation. La session Contact Optimization applique ensuite les règles que vous avez créées pour produire une liste de contacts optimisés qui sont récupérés par un diagramme de post-optimisation dans Campaign. Ce diagramme Campaign peut échantillonner un groupe de contrôle disponible, générer la liste de contacts et remplir l'historique des contacts.

## **Comment créer un diagramme à l'aide d'un processus d'optimisation**

Lorsque vous créez un diagramme destiné à générer des contacts proposés en vue de l'optimisation, vous devez inclure un processus de manipulation des données et un processus d'optimisation.

Le processus de manipulation des données (par exemple le processus de sélection ou d'extraction) passe les contacts proposés au processus d'optimisation. Lorsque vous configurez le processus d'optimisation, vous définissez la session Contact Optimization qui reçoit ces contacts.

Plusieurs processus de manipulation de données peuvent passer des contacts à un processus d'optimisation. Tous les contacts ainsi passés constituent une cible. Par exemple, votre diagramme contient deux processus de sélection connectés à un même processus d'optimisation. Les contacts du processus Select1 forment une cible et ceux du processus Select2 en forment une autre.

En outre, chaque processus d'optimisation constitue un package unique. Un package est un concept important dans Contact Optimization, car il représente une seule interruption. Toutes les offres présentées à un destinataire dans le cadre d'un même "package" (processus d'optimisation) sont décomptées comme une seule et même interruption afin de tenir compte de la pression commerciale. Par définition, toutes les communications au sein d'un même package ont lieu simultanément, c'est-à-dire à la même date de contact et à partir du même canal. Si vous devez envoyer des communications à des dates différentes ou via différents canaux, vous devez utiliser plusieurs processus d'optimisation. Dans l'exemple précédent, les contacts provenant de Select1 et de Select2 forment le même package car ils font tous partie du même processus d'optimisation.

Votre diagramme peut contenir plusieurs processus d'optimisation. Lorsque plusieurs processus d'optimisation existent, vous pouvez envoyer les mêmes contacts à plusieurs sessions Contact Optimization. C'est le cas, par exemple, si une session d'optimisation existe par canal ou par type d'offre, ou si vous utilisez un diagramme pour générer plusieurs packages.

# **Création d'un diagramme avec un processus d'optimisation**

Un processus de manipulation de données et un processus d'optimisation sont nécessaires pour créer un diagramme de pré-optimisation.

1. Créez un diagramme dans Campaign à l'aide de la logique que vous utilisez normalement. Plutôt que d'ajouter un processus de contact tel que Liste d'adresses, liste d'appels ou eMessage, ajoutez un processus d'optimisation.

Pour plus d'informations sur la création d'un diagramme de campagne, consultez le *Guide d'utilisation IBM Campaign*.

2. Connectez les processus de manipulation de données au processus d'optimisation.

L'illustration suivante présente un diagramme de campagne et un processus d'optimisation connecté.

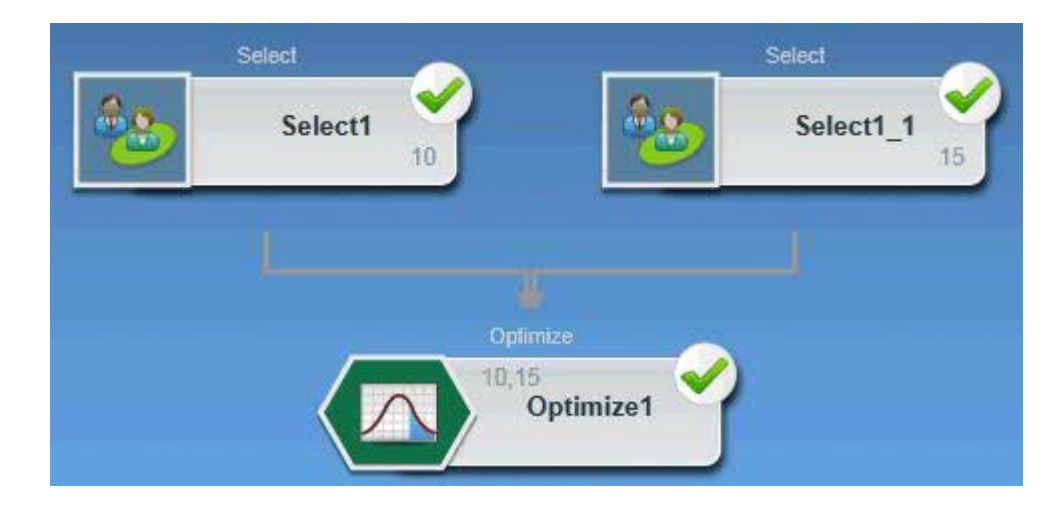

# **Liste des populations cibles et diagrammes de pré-optimisation**

Vous pouvez utiliser la liste des populations cibles (LPC) avec Contact Optimization. Si vous affectez des offres à des cibles avec la LPC et que vous liez les cibles de votre diagramme à la LPC, Contact Optimization utilise les affectations cible-offre du processus d'optimisation.

Pour plus d'informations sur l'utilisation de la LPC, consultez le *Guide d'utilisation IBM Campaign*.

Si vous utilisez la LPC dans un projet de campagne IBM Marketing Operations, le processus d'optimisation est appliqué comme un processus de contact quelconque car il affecte des offres. Toutes les cibles et offres utilisées dans un processus d'optimisation doivent être prédéfinies et approuvées dans la LPC avant d'être autorisées à s'exécuter dans le cadre de la production.

Pour plus d'informations sur l'utilisation de la LPC avec un projet de campagne et un diagramme de post-optimisation Marketing Operations, consultez le manuel *IBM Marketing Operations and Campaign - Guide d'intégration*.

# <span id="page-86-0"></span>**Configuration du processus d'optimisation**

Vous définissez dans le processus d'optimisation les informations qui sont envoyées à la session d'optimisation, notamment les cibles, les offres et les scores.

Pour configurer le processus d'optimisation, procédez comme suit :

- 1. Sélectionnez les cibles sources selon les instructions données à la section «Comment sélectionner les cibles sources».
- 2. Affectez une date de contact selon les instructions données à la section [«Comment affecter une date de contact à tous les contacts», à la page 80.](#page-87-0)
- 3. Affectez les offres à des cibles selon les instructions données à la section [«Comment affecter des offres ou des listes d'offres à une cible», à la page 80.](#page-87-0)

De plus, vous pouvez éventuellement définir des attributs d'offre paramétrés.

- 4. Associez le processus à une session Contact Optimization comme indiqué dans [«Spécification d'une session Contact Optimization», à la page 85.](#page-92-0) Vous pouvez éventuellement mapper des colonnes supplémentaires vers la table PCT.
- 5. Affectez des scores selon les instructions données à la section [«Pour affecter des](#page-94-0) [zones de score dans le processus d'optimisation», à la page 87.](#page-94-0)

Les sections suivantes décrivent en détail ces procédures et le processus d'optimisation.

## **L'onglet Affectation du processus d'optimisation**

Affectez les cibles, la date et les offres pour le processus d'optimisation.

Exécutez les tâches suivantes dans l'onglet Affectation :

- v Sélectionnez les cibles qui sont passées au processus d'optimisation.
- v Définissez la date à laquelle les contacts du processus d'optimisation vont recevoir les communications marketing (packages).
- v Affectez les offres (ou les listes d'offres) aux cibles du processus d'optimisation.

**Remarque :** La date de contact de toutes les cibles du processus d'optimisation est la même. Tous les contacts associés à un processus d'optimisation constituant un même package, leur date doit être identique.

### **Tâches associées**:

«Comment sélectionner les cibles sources»

[«Comment affecter des offres ou des listes d'offres à une cible», à la page 80](#page-87-0)

### **Référence associée**:

[«Informations sur l'onglet Affectation du processus d'optimisation», à la page 81](#page-88-0)

### **Comment sélectionner les cibles sources**

Le processus d'optimisation peut utiliser une ou plusieurs cibles sources en sélectionnant la totalité ou une partie des cibles qui lui sont connectées. Les cibles sélectionnées peuvent être affectées à une ou plusieurs offres. Elles écrivent les contacts proposés dans la table correspondante de la session d'optimisation spécifiée.

- <span id="page-87-0"></span>1. Cliquez sur l'onglet Affectation du processus d'optimisation. L'onglet Affectation s'affiche.
- 2. Si vous souhaitez sélectionner une cible source unique, sélectionnez-la dans la liste de la zone Source.

Le nom de la cible s'affiche dans la colonne Nom de la cible de l'onglet Affectation.

- 3. Si vous souhaitez sélectionner plusieurs cibles sources, procédez comme suit :
	- a. Sélectionnez **Cibles multiples** dans la liste de la zone Source. La fenêtre Sélectionner les cibles à utiliser s'affiche.
	- b. Cochez la case correspondant aux cibles que vous souhaitez sélectionner en tant que cibles sources dans le processus d'optimisation.
	- c. Cliquez sur **OK**.
- 4. Cliquez sur **OK** pour enregistrer la configuration du processus.

#### **Concepts associés**:

[«L'onglet Affectation du processus d'optimisation», à la page 79](#page-86-0)

#### **Référence associée**:

[«Informations sur l'onglet Affectation du processus d'optimisation», à la page 81](#page-88-0)

### **Comment affecter une date de contact à tous les contacts**

Toutes les communications établies via un même processus d'optimisation partagent la même date de contact, car elles correspondent à un même package (ou une même interruption).

Vous pouvez choisir l'une des dates de contact suivantes :

- v Une date de contact située à une date ultérieure, lors de la date prévue d'envoi de la communication.
- v La date de contact par défaut, c'est-à-dire la date d'exécution du diagramme.

Pour envoyer différentes communications à différentes dates de contact, vous devez utiliser plusieurs processus d'optimisation. Par défaut, différentes dates de contact signifient différentes interruptions (différents packages).

1. Cliquez sur l'onglet Affectation du processus d'optimisation.

L'onglet Affectation s'affiche.

2. Entrez la date à laquelle vous souhaitez que les contacts soient contactés dans la zone Date contact.

Vous pouvez cliquer sur les points de suspension dans cette zone pour sélectionner la date dans un calendrier.

**Remarque :** Si vous laissez la zone Date contact vide, la date de contact par défaut est la date d'exécution du diagramme.

### **Comment affecter des offres ou des listes d'offres à une cible**

Comme pour un processus de contact, vous affectez une ou plusieurs offres à chaque cible source sélectionnée dans le processus d'optimisation.

Vous choisissez les offres proposées à envoyer à chaque cible. Ces offres sont écrites dans la table des contacts proposés.

<span id="page-88-0"></span>**Remarque :** Si vous liez des cibles créées dans le diagramme à des cibles créées de manière descendante dans la LPC et si vous liez des offres affectées à des cibles de la LPC, Contact Optimization affecte les offres à l'aide des données figurant dans la LPC et remplit l'onglet Affectation.

1. Cliquez sur l'onglet Affectation du processus d'optimisation.

L'onglet Affectation s'affiche.

- 2. Cliquez sur le nom de la cible dans la colonne Nom de la cible. Le nom de la cible est mis en évidence.
- 3. Cliquez sur **Offres affectées**.
	- La fenêtre Offres affectées s'affiche.
- 4. Dans la section Offres disponibles, sélectionnez les offres ou listes d'offres que vous souhaitez ajouter, puis cliquez sur **Ajouter**.

Vous pouvez sélectionner plusieurs offres à l'aide des combinaisons de touches **Maj+clic** ou **Ctrl+clic**. Vous pouvez également cliquer sur la flèche pointant vers le bas affichée dans la colonne Offre pour sélectionner des offres dans une liste.

5. Cliquez sur **OK** pour enregistrer la configuration du processus.

La fenêtre Affecter offres se ferme. Si vous avez sélectionné une offre ou une liste d'offres, le nom de l'offre ou de la liste d'offres s'affiche dans la colonne Offre. Si vous avez sélectionné plusieurs offres ou listes d'offres, la mention Offres multiples s'affiche dans la colonne Offre. Le nombre d'offres ou de listes d'offres sélectionnées s'affiche entre parenthèses après Offres multiples.

### **Concepts associés**:

[«L'onglet Affectation du processus d'optimisation», à la page 79](#page-86-0)

### **Référence associée**:

«Informations sur l'onglet Affectation du processus d'optimisation»

## **Informations sur l'onglet Affectation du processus d'optimisation**

L'onglet Affectation requiert les informations suivantes.

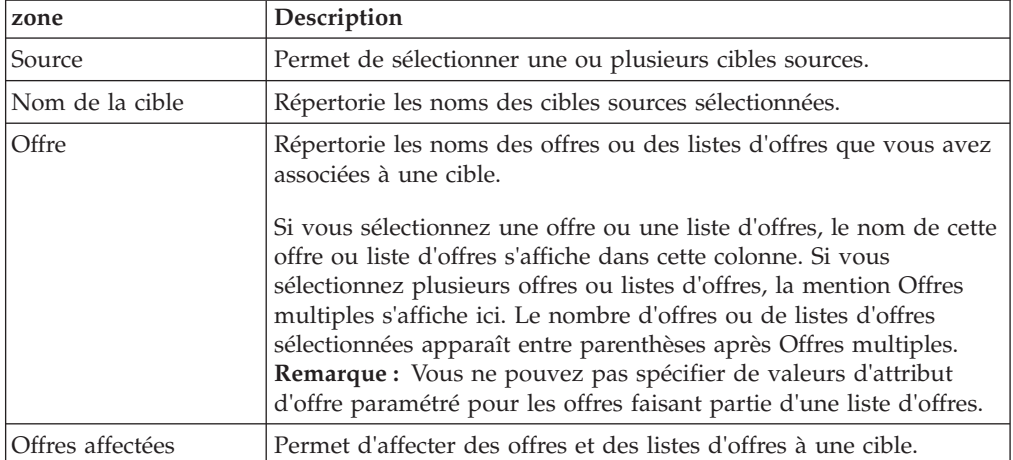

*Tableau 18. Informations sur l'onglet Affectation du processus d'optimisation*

#### <span id="page-89-0"></span>**Concepts associés**:

[«L'onglet Affectation du processus d'optimisation», à la page 79](#page-86-0)

**Tâches associées**:

[«Comment sélectionner les cibles sources», à la page 79](#page-86-0)

[«Comment affecter des offres ou des listes d'offres à une cible», à la page 80](#page-87-0)

## **L'onglet Paramètres du processus d'optimisation**

L'onglet Paramètres vous permet d'utiliser les attributs d'offre paramétrés.

Utilisez l'onglet Paramètres pour exécuter les tâches suivantes :

- v Sélectionnez les cibles pour lesquelles vous souhaitez définir des valeurs d'attribut d'offre paramétré.
- v Affectez des valeurs aux attributs d'offre paramétrés.

Les attributs d'offre statiques et masqués ne s'affichent pas dans l'onglet Paramètres. Seuls les attributs d'offre paramétrés que vous sélectionnez pour les cibles s'affichent dans l'onglet Paramètres.

Les étapes suivantes suivent le cycle de vie des attributs d'offre paramétrés de leur création jusqu'à l'onglet Paramètres.

- 1. Un administrateur de campagne crée un modèle d'offre et paramètre certains attributs d'offre, par exemple le logo, le coût par offre et le taux d'intérêt annuel. L'administrateur fournit les valeurs par défaut de ces attributs, par exemple Silver pour le logo,  $5 \notin \text{pour le coût par offre et } 7,99 \%$  pour le taux d'intérêt annuel.
- 2. Un utilisateur crée les offres CartePlatinum, CarteGold et CarteSilver en fonction de ce modèle d'offre. Il conserve les valeurs par défaut pour les attributs paramétrés de chaque offre.
- 3. L'administrateur de campagne configure le processus d'optimisation comme suit :
	- a. Dans l'onglet Affectation, il affecte les offres CartePlatinum, CarteGold et CarteSilver à diverses cibles.
	- b. Dans l'onglet Paramètres, il effectue les opérations suivantes pour l'offre Gold :
		- v il affecte la valeur Gold à l'attribut Logo ;
		- il affecte la valeur 9  $\epsilon$  à l'attribut Coût par offre ;
		- v il mappe le taux d'intérêt annuel vers une zone dérivée qui soustrait 1 du taux d'intérêt annuel du client.
	- c. Dans l'onglet Paramètres, il effectue les opérations suivantes pour l'offre Platinum :
		- v il affecte la valeur Platinum à l'attribut d'offre Logo ;
		- il affecte la valeur 12  $\epsilon$  au coût par offre;
		- il mappe le taux d'intérêt annuel vers une zone dérivée qui soustrait 1,55 du taux d'intérêt annuel du client.
	- d. Dans l'onglet Paramètres, pour l'offre Silver, il mappe le taux d'intérêt annuel vers une zone dérivée qui soustrait 0,5 du taux d'intérêt annuel du client.

Désormais, lorsque les utilisateurs affectent les offres Gold, Platinum ou Silver à des cibles, les valeurs des attributs d'offre paramétrés sont définies correctement.

#### <span id="page-90-0"></span>**Tâches associées**:

«Comment sélectionner les cibles pour lesquelles vous souhaitez définir des valeurs d'attribut d'offre paramétré»

«Comment affecter des valeurs aux attributs d'offre paramétrés»

#### **Référence associée**:

[«Informations sur l'onglet Paramètres du processus d'optimisation», à la page 84](#page-91-0)

### **Comment sélectionner les cibles pour lesquelles vous souhaitez définir des valeurs d'attribut d'offre paramétré**

Après avoir affecté des offres à chaque cible source, vous pouvez définir la valeur à utiliser pour les attributs paramétrés de ces offres.

Chaque offre est répertoriée avec ses attributs paramétrés, le cas échéant, dans l'onglet Paramètres. S'il existe plusieurs cibles sources, vous pouvez affecter des valeurs d'attribut paramétrées à une cible à la fois ou à toutes les cibles simultanément. Vous pouvez par exemple affecter la même offre "Carte de crédit Gold" à deux cibles sources, les clients à valeur élevée et les clients à faible valeur. Vous pouvez utiliser un taux d'intérêt différent (un attribut d'offre paramétré) pour chaque cible. Dans ce cas, vous choisissez comme cible le client à valeur élevée et vous définissez le taux d'intérêt sur 12,9 %, une offre plus attrayante. Vous définissez également le taux d'intérêt sur 18,9 % pour les clients à faible valeur. Si vous souhaitez définir le même taux d'intérêt associé à l'offre Carte de crédit Gold pour toutes les cibles, vous pouvez définir cette valeur une fois pour [ Toutes les cibles ].

1. Cliquez sur l'onglet Paramètres du processus d'optimisation.

L'onglet Paramètres s'affiche.

- 2. Sélectionnez la cible dans la liste de la zone **Cibles** ou sélectionnez **[ Toutes les cibles ]**.
- 3. Cliquez sur **OK** pour enregistrer la configuration du processus.

Les valeurs d'attribut d'offre personnalisé que vous avez entrées lors de la création de l'offre apparaissent dans l'onglet Paramètres.

**Concepts associés**:

[«L'onglet Paramètres du processus d'optimisation», à la page 82](#page-89-0)

**Référence associée**:

[«Informations sur l'onglet Paramètres du processus d'optimisation», à la page 84](#page-91-0)

### **Comment affecter des valeurs aux attributs d'offre paramétrés**

Les attributs paramétrés de chaque offre sont répertoriés sur des lignes distinctes dans l'onglet Paramètres. Vous pouvez définir une valeur différente pour chacun de ces attributs.

Si vous sélectionnez une seule cible, les offres affectées à celle-ci sont affichées. Si vous sélectionnez [ Toutes les cibles ], les offres affectées à toutes les cibles sources sont affichées. Les attributs d'offre paramétrés associés à ces offres s'affichent chacun sur une ligne distincte. Si le même attribut d'offre est associé à deux offres différentes, il s'affiche deux fois, une fois pour la première offre et une fois pour la seconde.

1. Cliquez sur l'onglet Paramètres du processus d'optimisation.

L'onglet Paramètres s'affiche.

2. Cliquez sur la cible de la colonne Valeur affectée qui correspond à l'attribut d'offre paramétré pour lequel vous souhaitez définir une valeur.

- <span id="page-91-0"></span>3. Affectez une valeur :
	- a. Si vous souhaitez définir une valeur constante, entrez une valeur.
	- b. Si vous souhaitez générer automatiquement une valeur à partir d'une zone de base de données, sélectionnez cette zone à l'aide de la liste de la cible.

La valeur de l'attribut d'offre paramétré est générée automatiquement à partir de cette zone lorsque vous exécutez la session Contact Optimization.

4. Cliquez sur **OK** pour enregistrer la configuration du processus.

#### **Concepts associés**:

[«L'onglet Paramètres du processus d'optimisation», à la page 82](#page-89-0)

#### **Référence associée**:

«Informations sur l'onglet Paramètres du processus d'optimisation»

### **Informations sur l'onglet Paramètres du processus d'optimisation**

L'onglet Paramètres requiert les informations suivantes.

*Tableau 19. Informations sur l'onglet Paramètres du processus d'optimisation*

| zone             | Description                                                                                                    |
|------------------|----------------------------------------------------------------------------------------------------|
| Cibles:          | Permet de sélectionner une ou plusieurs cibles sources.                                                                                                    |
| Offre            | Répertorie les noms des offres contenant les attributs d'offre<br>paramétrés.                                                                                                    |
| Nom du paramètre | Répertorie les noms des attributs d'offre paramétrés.                                                                                                    |
| Valeur affectée  | Entrez des valeurs pour les attributs d'offre paramétrés ou<br>sélectionnez une zone de base de données ou une zone dérivée<br>générant automatiquement une valeur lors de l'exécution de la<br>session Contact Optimization.                                                                                                    |
| Chps dérivés     | Créez une variable pour interroger, segmenter, trier, calculer ou<br>générer une sortie dans une table.<br>Les zones dérivées sont de nouvelles variables qui n'existent pas<br>dans les sources de données et qui sont créées à partir d'un ou<br>plusieurs zones existants pouvant provenir de sources de données<br>différentes.<br>Pour plus d'informations sur les zones dérivés, consultez le Guide<br>d'utilisation IBM Campaign. |

#### **Concepts associés**:

[«L'onglet Paramètres du processus d'optimisation», à la page 82](#page-89-0)

#### **Tâches associées**:

[«Comment sélectionner les cibles pour lesquelles vous souhaitez définir des](#page-90-0) [valeurs d'attribut d'offre paramétré», à la page 83](#page-90-0)

[«Comment affecter des valeurs aux attributs d'offre paramétrés», à la page 83](#page-90-0)

## **L'onglet Optimisation du processus d'optimisation**

Dans l'onglet Optimisation, vous définissez la session Contact Optimization à laquelle vous envoyez les contacts proposés lorsque vous exécutez le diagramme et mappez les zones PCT non mappés.

**Remarque :** Vous pouvez définir une seule session Contact Optimization par processus d'optimisation. Pour envoyer les contacts proposés à plusieurs sessions Contact Optimization, vous devez inclure plusieurs processus d'optimisation.

#### <span id="page-92-0"></span>**Tâches associées**:

«Spécification d'une session Contact Optimization»

«Comment mapper les zones de table supplémentaires requis par la table PCT»

#### **Référence associée**:

[«Informations sur l'onglet Optimisation du processus d'optimisation», à la page 86](#page-93-0)

### **Spécification d'une session Contact Optimization**

Vous devez définir la session Contact Optimization à laquelle vous participez dans chaque processus d'optimisation.

La session Contact Optimization que vous choisissez applique ses règles d'optimisation à vos contacts proposés, ainsi qu'aux contacts proposés des autres campagnes ou diagrammes participants, et génère une liste unique de contacts optimisés.

1. Cliquez sur l'onglet Optimisation du processus d'optimisation.

L'onglet Optimisation s'affiche.

2. Dans la zone Participer à la session Contact Optimization, cliquez sur le bouton

représentant des points de suspension .

La fenêtre Sélection de session Contact Optimization s'affiche.

- 3. Sélectionnez la session Contact Optimization qui reçoit les contacts proposés. Si une table de modèles d'optimisation existe pour la session Contact Optimization, les zones correspondantes s'affichent dans la colonne Zone table de la section Zone à extraire.
- 4. Cliquez sur **OK** pour enregistrer la configuration du processus.

#### **Concepts associés**:

[«L'onglet Optimisation du processus d'optimisation», à la page 84](#page-91-0)

#### **Référence associée**:

[«Informations sur l'onglet Optimisation du processus d'optimisation», à la page 86](#page-93-0)

### **Comment mapper les zones de table supplémentaires requis par la table PCT**

Le processus d'optimisation passe automatiquement des données à la table PCT, notamment les zones relatifs aux clés d'audience, les offres affectées et la date de contact. D'autres zones peuvent être nécessaires, par exemple le canal ou le coût par offre. Vous devez remplir ces zones en les mappant vers une zone existante.

Vous pouvez utiliser les zones de table ou les zones dérivées de votre choix. Les zones dérivées sont utiles pour passer une chaîne de texte constante, par exemple le canal "Centre d'appels - Middle West".

1. Cliquez sur l'onglet Optimisation du processus d'optimisation.

L'onglet Optimisation s'affiche.

- 2. Cliquez sur la zone que vous souhaitez mapper vers la zone non mappée de la colonne Nom de la zone.
- 3. Cliquez sur **Ajouter**.

Le nom de la zone s'affiche sur la même ligne que la zone nom mappée, dans la section Zone à extraire.

- 4. Répétez les deux premières étapes pour tous les zones que vous souhaitez mapper.
- 5. Cliquez sur **OK** pour enregistrer la configuration du processus.

### <span id="page-93-0"></span>**Concepts associés**:

[«L'onglet Optimisation du processus d'optimisation», à la page 84](#page-91-0)

### **Référence associée**:

«Informations sur l'onglet Optimisation du processus d'optimisation»

### **Informations sur l'onglet Optimisation du processus d'optimisation**

L'onglet Optimisation requiert les informations suivantes.

*Tableau 20. Informations sur l'onglet Optimisation du processus d'optimisation*

| zone                                            | Description                                                                                                    |
|-------------------------------------------------|----------------------------------------------------------------------------------------------------|
| Participer à la session<br>Contact Optimization | Permet de sélectionner une session Contact Optimization à associer<br>à ce diagramme. Cette session reçoit les contacts proposés générés<br>lors de l'exécution du diagramme.                                                                                                    |
| Zones disponibles                               | Nom de la zone : indique les zones de base de données que vous<br>pouvez mapper aux zones de la table de modèle Contact<br>Optimization. La zone que vous sélectionnez dans cette colonne<br>fournit les données qui vont remplir la zone de la table de modèles<br>d'optimisation Contact Optimization vers laquelle vous le mappez.<br>Type : répertorie le type de données présent dans cette zone de             |
|                                                 | base de données.                                                                                                    |
| Zones à exporter                                | Nom de la zone : indique le nom de la zone de base de données<br>que vous choisissez de mapper à la zone de la table modèle<br>Contact Optimization. La zone de la table de modèle Contact<br>Optimization mappé à cette zone s'affiche sur la même ligne, sous<br>la colonne Zone de table.                                                                                                    |
|                                                 | Zone table : si vous sélectionnez une table modèle Contact<br>Optimization à ajouter à la table des contacts proposés lorsque<br>vous créez votre session Contact Optimization, cette colonne<br>répertorie les zones qui constituent la table de modèle Contact<br>Optimization. La zone de base de données que vous avez mappée<br>vers cette zone s'affiche sur la même ligne, sous la colonne Nom<br>de la zone. |
| Profile                                         | Permet de prévisualiser une liste des différentes valeurs possibles<br>pour une zone sélectionnée, ainsi que leur fréquence. Seuls les<br>enregistrements de la cible en cours sont inclus dans ce nombre,<br>sauf si les nombres ont été précalculés.                                                                                                    |
|                                                 | Pour plus d'informations sur l'analyse des données, consultez le<br>Guide d'utilisation IBM Campaign.                                                                                                    |
| Chps dérivés                                    | Permet de créer une variable d'interrogation, de segmentation, de<br>tri, de calcul ou de sortie dans une table.                                                                                                    |
|                                                 | Les zones dérivés sont de nouvelles variables qui n'existent pas<br>dans les sources de données et qui sont créées à partir d'un ou<br>plusieurs zones existantes pouvant provenir de sources de données<br>différentes.                                                                                                    |
|                                                 | Pour plus d'informations sur les zones dérivés, consultez le Guide<br>d'utilisation IBM Campaign.                                                                                                    |

<span id="page-94-0"></span>**Concepts associés**:

[«L'onglet Optimisation du processus d'optimisation», à la page 84](#page-91-0)

**Tâches associées**:

[«Spécification d'une session Contact Optimization», à la page 85](#page-92-0)

[«Comment mapper les zones de table supplémentaires requis par la table PCT», à](#page-92-0) [la page 85](#page-92-0)

## **L'onglet Score du processus d'optimisation**

L'onglet Score du processus d'optimisation vous permet de faire apparaître différents scores relatifs aux offres et aux combinaisons de cibles dans la zone ScorePerOffer de la table des contacts proposés.

Pour que les paramètres figurant dans l'onglet Score du processus d'optimisation soient actifs, vous devez :

- v choisir la méthode de scoring **Utiliser la zone de score** dans l'onglet Scoring d'une session d'optimisation ;
- v sélectionner la zone **ScorePerOffer** pour la zone de score.

L'onglet Score du processus d'optimisation remplit uniquement la zone ScorePerOffer de la table PCT.

Si vous sélectionnez **Utiliser la zone de score** dans l'onglet Scoring de votre session Contact Optimization, vous devez remplir certaines zones de la table PCT avec un score d'optimisation. L'une des façons de procéder pour cela consiste à compléter l'onglet Score du processus d'optimisation. Vous pouvez également :

- v utiliser une zone Score créée par le processus Score, par exemple un modèle prédictif créé dans IBM PredictiveInsight ;
- v utiliser une zone de score de modèle prédictif stocké dans votre base de données marketing ;
- v calculer un score à l'aide d'une zone dérivée.

Tous les diagrammes participant à la même session Contact Optimization doivent alimenter la même zone de score dans la zone de la table des contacts proposés que vous indiquez sur l'onglet Scoring de la session Contact Optimization. Vous pouvez sélectionner une seule colonne de la table PCT pour contenir les scores.

Si vous sélectionnez **Entrer manuellement la matrice de scores** sur l'onglet Scoring de la session Contact Optimization et que vous devez soumettre les scores via le processus d'optimisation, les scores sont ignorés. Les valeurs utilisées sont alors celles qui figurent dans la matrice de scores.

#### **Tâches associées**:

«Pour affecter des zones de score dans le processus d'optimisation»

#### **Référence associée**:

[«Informations sur l'onglet Score du processus d'optimisation», à la page 88](#page-95-0)

### **Pour affecter des zones de score dans le processus d'optimisation**

Vous pouvez affecter des zones de score et des combinaisons d'offres.

Vous pouvez affecter la même zone de score ou des zones de score différentes à chaque cible et combinaison d'offres. Par exemple, si la même offre est envoyée à trois cibles, la zone de score correspondant aux lignes cible-offre sera par exemple <span id="page-95-0"></span>"Mon\_score\_offre". Par ailleurs, si trois offres différentes sont envoyées à la même cible, la zone de score associée à chaque ligne cible-offre peut être différente, par exemple "Score\_offre1", "Score\_offre2" et "Score\_offre3".

1. Cliquez sur l'onglet **Score** du processus d'optimisation.

L'onglet Score s'affiche. Le contenu de l'onglet Affectation apparaît dans les colonnes Nom de la cible et Offre.

- 2. Sélectionnez le nom de la zone que vous souhaitez utiliser pour les scores dans la la liste **Zone de score** correspondant à chaque cible et combinaison d'offres. Pour affecter le même zone à plusieurs lignes cible-offre, vous pouvez sélectionner plusieurs lignes à l'aide de **Maj+Clic** ou **Ctrl+Clic**.
- 3. Cliquez sur **OK** pour enregistrer la configuration du processus.

#### **Concepts associés**:

[«L'onglet Score du processus d'optimisation», à la page 87](#page-94-0)

[«Configurer une session Contact Optimization pour utiliser une zone de score de](#page-78-0) [la table des contacts proposés», à la page 71](#page-78-0)

#### **Référence associée**:

«Informations sur l'onglet Score du processus d'optimisation»

## **Informations sur l'onglet Score du processus d'optimisation**

L'onglet Score requiert les informations suivantes.

| zone            | Description                                                                                                    |
|-----------------|----------------------------------------------------------------------------------------------------|
| Nom de la cible | Nom des cibles sources connectées au processus d'optimisation.<br>Ces cibles source sont sélectionnées dans l'onglet Affectation du<br>processus d'optimisation.      |
| Offre           | Nom de l'offre affectée à la cible. Cette affectation est définie sur<br>l'onglet Affectation du processus d'optimisation.                                            |
| <b>Score</b>    | Nom de la zone que vous souhaitez mapper vers la zone<br>ScorePerOffer de la table PCT. Vous pouvez utiliser une zone<br>dérivée.                                     |
| Chps dérivés    | Vous pouvez utiliser des zones dérivées avec les zones de score.<br>Pour plus d'informations sur les zones dérivés, consultez le Guide<br>d'utilisation IBM Campaign. |

*Tableau 21. Informations sur l'onglet Score du processus d'optimisation*

#### **Concepts associés**:

[«L'onglet Score du processus d'optimisation», à la page 87](#page-94-0)

[«Configurer une session Contact Optimization pour utiliser une zone de score de](#page-78-0) [la table des contacts proposés», à la page 71](#page-78-0)

### **Tâches associées**:

[«Pour affecter des zones de score dans le processus d'optimisation», à la page 87](#page-94-0)

# **Exécution du diagramme**

Après avoir configuré le processus d'optimisation, vous pouvez procéder à une exécution en *production* du diagramme Campaign pour remplir la table PCT.

La table PCT permet à Contact Optimization d'accéder à la liste des contacts et des offres de Campaign.

**Remarque :** Les exécutions en mode test du diagramme ou de l'aiguillage contenant un processus d'optimisation ne remplissent pas la table PCT.

Pour plus d'informations sur l'exécution d'un diagramme Campaign, consultez le *Guide d'utilisation IBM Campaign*.

# **À propos des exécutions en mode test des processus et diagrammes d'optimisation**

L'exécution en mode test d'un diagramme ou d'une branche contenant un processus d'optimisation ou l'exécution en mode test du processus d'optimisation lui-même ne modifie pas les tables PCT, OCT et POA créées dans le cadre de la session. L'exécution en mode test n'a pas d'incidence sur les enregistrements contenus dans ces tables.

Une fois l'exécution en mode test terminée, l'infobulle relative au processus d'optimisation indique que le processus s'est exécuté en mode test pour le diagramme et qu'aucun enregistrement n'a été exporté au cours de l'exécution.

## **Exécution en production d'une session Contact Optimization**

Lorsque les managers de campagne ont exécuté tous les diagrammes configurés pour générer des informations sur les contacts et les offres pour une session Contact Optimization donnée, vous pouvez exécuter cette session Contact Optimization.

Lors de l'exécution en production, la liste complète des contacts optimisés est consignée dans la table OCT, remplaçant tous les résultats précédents. Selon les facteurs suivants, elle peut prendre un certain temps :

- complexité de la session ;
- v taille de la liste des contacts proposés ;
- v nombre de campagnes utilisant la session.

Vous pouvez planifier les sessions Contact Optimization à exécuter à l'aide du planificateur Marketing Platform. Vous pouvez planifier des déclencheurs pour faire démarrer la session Contact Optimization une fois que l'exécution des diagrammes de pré-optimisation est terminée. Pour plus d'informations sur l'utilisation du planificateur, consultez le manuel *IBM Marketing Platform Administrator's Guide*.

## **Exécution en production d'une session Contact Optimization**

Effectuez une exécution en production d'une session Contact Optimization pour optimiser les contacts proposés à l'aide de vos règles d'optimisation.

1. Dans l'onglet Récapitulatif, Règles, Scoring ou Analyse de la session Contact Optimization que vous souhaitez exécuter, cliquez sur l'icône **Exécuter** et sélectionnez **Exécution en production**.

La page Confirmer l'exécution de la session s'affiche.

2. Cliquez sur **Exécuter la session maintenant**.

L'onglet Progression de l'exécution s'affiche.

Contact Optimization optimise la liste des contacts proposés en fonction des règles et du scoring définis dans la session Contact Optimization. Les résultats de l'exécution remplissent la table des contacts optimisés.

**Remarque :** Vous pouvez continuer à utiliser Contact Optimization lors d'une exécution en production d'une session. Toutefois, vous ne pouvez ni supprimer, ni modifier une session en cours d'exécution.

Vous pouvez arrêter une session en cours d'exécution en cliquant sur **Arrêter l'exécution**. La session n'est pas instantanément arrêtée. Elle l'est lors de l'étape suivante de l'algorithme d'optimisation. L'arrêt est ainsi normal, sans altération des données. L'arrêt du processus peut prendre quelques minutes.

## **Consultation des résultats de l'optimisation**

Une fois la session Contact Optimization terminée, vous pouvez revoir les résultats de l'exécution en production.

Cliquez sur l'une des options suivantes :

- v **Aller à l'onglet Analyse** dans l'onglet Progression de l'exécution.
- v L'onglet Analyse de la session Contact Optimization.

L'état de récapitulatif de filtrage des offres s'affiche par défaut. Il contient le nombre de contacts proposés supprimés par chaque règle de la session Contact Optimization.

Dans l'onglet Analyse, vous pouvez afficher d'autres récapitulatifs et rapports d'analyse. Ces rapports vous aident à mieux analyser les offres et à définir les performances des règles, la distribution aux clients ou la distribution d'offres.

#### **Concepts associés**:

[Chapitre 8, «Visualisation des rapports», à la page 103](#page-110-0)

# <span id="page-98-0"></span>**Chapitre 7. Utilisation des contacts optimisés dans les campagnes marketing**

Une fois les contacts proposés optimisés, vous devez les extraire d'IBM Contact Optimization afin de leur envoyer des communications marketing.

Pour extraire les contacts de Contact Optimization et leur envoyer des communications, vous devez créer un diagramme dans IBM Campaign.

Ce diagramme est appelé diagramme de post-optimisation. En règle générale, il est créé dans le cadre de la campagne que vous avez conçue lors de la création du diagramme destiné à générer votre liste de contacts pré-optimisée.

Cette section décrit comment créer un diagramme de base permettant d'extraire les contacts optimisés à utiliser dans une campagne marketing. Elle décrit également comment exécuter plusieurs tâches facultatives avancées telles que la gestion de plusieurs packages et l'échantillonnage des groupes de contrôle disponibles dans le diagramme de post-optimisation.

#### **Tâches associées**:

[«Association des contacts optimisés à un processus de contact», à la page 93](#page-100-0) [«Exécution du diagramme de post-optimisation», à la page 94](#page-101-0)

# **Sélection des contacts optimisés**

Pour placer les contacts optimisés dans Campaign, vous devez créer un diagramme contenant un processus d'extraction. Ce processus constitue le seul moyen d'extraire les transactions relatives aux contacts optimisés d'une session Contact Optimization.

Utilisez le processus d'extraction pour exécuter les actions suivantes :

- v Sélectionnez le ou les packages contenant les contacts optimisés que vous souhaitez inclure dans votre campagne marketing.
- v Ensuite, filtrez ces contacts optimisés selon les zones que vous avez créés dans la table des contacts proposés et la table des contacts optimisés. Par exemple, vous exécutez une campagne hebdomadaire qui est optimisée une seule fois par mois. Vous pouvez extraire uniquement les transactions optimisées devant être envoyées cette semaine en procédant à l'extraction en fonction de la date de contact.
- Il est impossible de remplacer le processus d'extraction par un autre processus de manipulation des données tel que le processus de sélection ou d'audience. Le processus d'extraction vous permet d'extraire de Contact Optimization uniquement les transactions optimisées dont vous avez besoin et que vous avez soumises dans la session Contact Optimization. La portée de ces transactions est en général définie en fonction de la campagne, du diagramme, du processus d'optimisation et, éventuellement, par d'autres critères tels que le canal ou la date. Si un autre processus de manipulation des données était utilisé, l'exportation se ferait en fonction des ID audience. Les transactions optimisées n'ayant aucun rapport avec la campagne concernée (c'est-à-dire les transactions restantes relatives aux mêmes personnes, mais soumises dans le cadre d'une autre campagne) seraient alors malencontreusement exportées.

<span id="page-99-0"></span>Pour obtenir des informations générales sur la configuration du processus d'extraction, consultez le *Guide d'utilisation IBM Campaign*.

#### **Tâches associées**:

[«Association des contacts optimisés à un processus de contact», à la page 93](#page-100-0) [«Exécution du diagramme de post-optimisation», à la page 94](#page-101-0)

### **Sélection du package contenant les contacts optimisés**

Extrayez les résultats d'un seul package à la fois à l'aide du processus d'extraction.

Un package se compose de toutes les offres envoyées simultanément par le même canal à certains destinataires. Vous ne pouvez sélectionner plusieurs packages dans un même processus d'extraction que si vous êtes certain que les ID de niveau d'audience ciblés dans chacun s'excluent mutuellement. Autrement dit, chaque ID audience est traité dans un package ou dans un autre, mais pas dans les deux. Sinon, la segmentation par ID audience entraîne l'envoi d'offres en double aux individus figurant dans plusieurs packages. Si vous sélectionnez plusieurs packages dans un processus d'extraction, le modèle Contact Optimization que vous utilisez doit inclure une zone relative au processus ou package Optimize. Vous pouvez alors ajouter un processus de segmentation au diagramme afin de répartir les packages dans les processus de contact correspondants. Il peut s'avérer plus facile d'utiliser plusieurs processus d'extraction, chaque processus exportant les transactions optimisées associées à un package donné.

1. Créez un diagramme batch dans Campaign.

Pour plus d'informations sur la création d'un diagramme dans une campagne, consultez le *Guide d'utilisation IBM Campaign*.

- 2. Ajoutez un processus d'extraction au diagramme.
- 3. Faites un double clic sur le processus d'extraction. L'onglet Source s'affiche.
- 4. Dans la liste Source, sélectionnez **Listes optimisées**.

La fenêtre Sélection de session Contact Optimization (CO) s'affiche.

- 5. Développez la liste Toutes les sessions et sélectionnez la session Contact Optimization dans laquelle vous voulez sélectionner les contacts optimisés. La fenêtre Sélection de session Contact Optimization (CO) se remplit avec les informations relatives à la session Contact Optimization que vous avez sélectionnée. La section Sélectionner les résultats par participants répertorie les diverses campagnes ayant participé à cette session Contact Optimization. Chaque ligne représente un processus ou package d'optimisation donné et les diagrammes auxquels ils appartiennent.
- 6. Dans la section Sélectionner les résultats par participants, sélectionnez le package duquel vous souhaitez extraire les contacts optimisés.
- 7. Cliquez sur **OK**.

La fenêtre Sélection de session Contact Optimization (CO) se ferme.

8. Dans l'onglet extraction, sélectionnez au moins la zone ID audience et les autres zones nécessaires au processus de contact.

# **Extraction des contacts optimisés à l'aide d'une zone de la table PCT ou de la table OCT**

Vous pouvez également utiliser le processus d'extraction pour filtrer les enregistrements à l'aide de l'option **Sélectionner enregistrements dont**.

<span id="page-100-0"></span>Cette procédure s'ajoute aux étapes décrites à la section [«Sélection du package](#page-99-0) [contenant les contacts optimisés», à la page 92.](#page-99-0)

1. Dans l'onglet Source du processus d'extraction, sélectionnez **Sélectionner enregistrements dont**.

Le générateur de requête s'affiche.

2. Sélectionnez une zone dans la section Zones disponibles en cliquant deux fois sur celle-ci.

La zone s'affiche dans la colonne Nom de la zone du générateur de requête.

- 3. Sélectionnez des valeurs pour les colonnes Opérateur, Valeur et Et/Ou selon la même méthode.
- 4. Répétez ce processus pour filtrer les contacts optimisés à l'aide d'autres zones.

#### **Concepts associés**:

[«Création de tables modèles», à la page 17](#page-24-0)

[«table de modèles Contact Optimization», à la page 8](#page-15-0)

## **Association des contacts optimisés à un processus de contact**

Pour envoyer des communications marketing à votre liste de contacts finale, vous devez ajouter un processus de contact à votre diagramme. Connectez le processus d'extraction à un processus de contact tel que Liste d'adresses, liste d'appels ou eMessage.

Pour plus d'informations sur la configuration d'un processus de contact, consultez le *Guide d'utilisation IBM Campaign*.

- 1. Ajoutez un processus de contact au diagramme.
- 2. Connectez le processus d'extraction au processus de contact.
- 3. Faites un double-clic sur le processus de contact, puis configurez-le comme suit :
	- a. Confirmez que l'offre est **Affectée par Contact Optimization** dans l'onglet Traitement.
	- b. Configurez les onglets Exécution, Personnalisation et Consignation selon les instructions données dans le *Guide d'utilisation IBM Campaign*.
	- c. Vous devez définir la **Date contact** affichée dans la boîte de dialogue Options d'historisation des contacts sur la date de contact initialement proposée. Elle doit correspondre à la date définie dans la zone ContactDateTime du processus d'extraction.

Ouvrez le dialogue Options d'historisation des contacts en cliquant sur **Options** dans l'onglet Journalisation. Si vous aviez choisi une date différente, vous pouvez ne pas respecter les contraintes d'optimisation.

La date et l'heure de tous les contacts de ce processus de contact doivent être uniques. Si plusieurs dates de contact existent dans les contacts optimisés extraits, vous devez procéder à une segmentation en fonction de la zone ContactDateTime et du canal (c'est-à-dire du package) avant de vous connecter à un processus de contact.

**Concepts associés**:

[Chapitre 7, «Utilisation des contacts optimisés dans les campagnes marketing», à la](#page-98-0) [page 91](#page-98-0)

[«Sélection des contacts optimisés», à la page 91](#page-98-0)

## <span id="page-101-0"></span>**Exécution du diagramme de post-optimisation**

Une fois les processus d'extraction et de contact configurés, vous exécutez le diagramme afin de générer la liste de contacts finale pour votre campagne. Vous pouvez éventuellement consigner les résultats dans l'historique des contacts.

Pour plus d'informations sur l'exécution d'un diagramme Campaign, consultez le *Guide d'utilisation IBM Campaign*.

### **Concepts associés**:

[Chapitre 7, «Utilisation des contacts optimisés dans les campagnes marketing», à la](#page-98-0) [page 91](#page-98-0)

[«Sélection des contacts optimisés», à la page 91](#page-98-0)

# **(Facultatif) Définition d'un déclencheur de démarrage du diagramme de post-optimisation**

Vous pouvez définir un déclencheur destiné à exécuter automatiquement le diagramme de post-optimisation lorsque l'exécution de la session Contact Optimization est terminée.

Le diagramme de post-optimisation extrait ces contacts optimisés et les utilise dans votre campagne.

Un déclencheur est une chaîne de texte envoyée par le planificateur Marketing Platform lorsqu'une exécution se termine ou échoue. Si vous avez planifié l'envoi d'un déclencheur lorsque l'exécution est achevée, vous pouvez également planifier le démarrage d'une exécution lors de la réception de ce déclencheur.

Pour plus d'informations sur la définition des déclencheurs dans Marketing Platform, consultez le manuel *IBM Marketing Platform - Guide d'administration*.

## **Gestion de plusieurs packages**

Si votre diagramme de post-optimisation extrait les contacts optimisés de plusieurs packages, vous devez répartir ces package entre plusieurs processus de contact distincts.

Lorsque plusieurs processus de contact distincts sont utilisés, les ID de niveau d'audience sont placés dans les divers groupes correspondants, par exemple le groupe à valeur élevée et le groupe à faible valeur.

Vous pouvez utiliser l'une des méthodes suivantes pour gérer plusieurs packages dans votre diagramme :

- v Sélection de plusieurs packages dans un même processus d'extraction. Cette méthode fonctionne uniquement lorsqu'il est certain que les ID audience vont être traités dans un même package.
- Inclusion d'un processus d'extraction par package.

<span id="page-102-0"></span>Si le même ID de niveau d'audience peut être traité dans plusieurs packages, vous devez utiliser cette méthode. Sinon, une même offre risque d'être envoyée en double aux membres présents dans plusieurs packages. Pour extraire les résultats de plusieurs packages, il est probablement plus simple de créer un processus d'extraction distinct par processus d'optimisation. La configuration d'une zone de segmentation dans la table de modèles Contact Optimization et l'utilisation du processus de segmentation dans le diagramme de post-optimisation risquent d'être plus complexes.

Les packages proposés doivent être conservés après l'exécution du processus d'optimisation, car les règles en matière de pression commerciale s'appuient peut-être sur le nombre d'interruptions autorisées pour chaque individu. Si vous réorganisez les offres restantes en différents packages, et donc en un nombre différent d'interruptions envoyées au destinataire, votre stratégie en matière de pression commerciale risque de ne pas être respectée.

Si vous sélectionnez plusieurs packages de contacts optimisés lorsque vous configurez le processus d'extraction, vous devez inclure un processus de segmentation dans votre diagramme. Ce processus replace les différents ID audience de plusieurs packages dans ces packages individuels. Ces packages peuvent ensuite être traités séparément.

**Remarque :** Vous pouvez extraire plusieurs packages lors d'un même processus d'extraction uniquement si vous êtes certain que les ID audience s'excluent mutuellement. Sinon, les ID audience appartenant à plusieurs packages risquent de recevoir des offres en double.

Si vous souhaitez utiliser le processus de segmentation pour répartir les identifiants client dans leur package d'origine, vous devez ajouter une zone à la table de modèles d'optimisation. Cette zone doit servir d'identificateur pour le processus d'optimisation dont le package provient.

## **Inclusion d'un processus d'extraction par package**

Cette méthode permet d'extraire les contacts optimisés d'une session Contact Optimization. Elle fonctionne indépendamment du fait que les ID audience s'excluent mutuellement ou se chevauchent. Si vous n'êtes pas sûr que les ID audience extraits ensemble lors du processus d'extraction s'excluent mutuellement, utilisez cette méthode.

- 1. Dans votre diagramme, créez un processus d'extraction pour chaque package à partir duquel vous souhaitez extraire les contacts optimisés.
- 2. Dans chaque processus d'extraction, sélectionnez le package à partir duquel vous souhaitez extraire les contacts optimisés.

Suivez les instructions données à la section [«Sélection du package contenant les](#page-99-0) [contacts optimisés», à la page 92.](#page-99-0)

3. Dirigez chaque package vers son propre processus de contact (le processus Liste d'adresses ou liste d'appels, par exemple).

Pour plus d'informations sur la configuration d'un processus de contact, consultez le *Guide d'utilisation IBM Campaign*.

# **Sélection de plusieurs packages dans un même processus d'extraction**

Utilisez cette méthode uniquement si vous êtes sûr que les packages s'excluent mutuellement. Cette méthode requiert également la création d'une zone personnalisée dans votre table de modèles Contact Optimization.

Pour plus d'informations sur l'utilisation des diagrammes, consultez le *Guide d'utilisation IBM Campaign*.

- 1. Créez un diagramme de traitement par lot dans Campaign.
- 2. Ajoutez un processus d'extraction au diagramme.
- 3. Suivez les instructions données à la section [«Sélection du package contenant les](#page-99-0) [contacts optimisés», à la page 92](#page-99-0) et sélectionnez tous les packages à traiter lors de la même session de post-optimisation.
- 4. Sélectionnez la zone à partir delaquelle vous souhaitez extraire les contacts optimisés.

**Remarque :** Vous utilisez cette même zone dans le processus de segmentation pour replacer les ID audience dans leur package d'origine.

- a. Dans l'onglet Extraction du processus d'extraction, sélectionnez une zone dans la section zones disponibles.
- b. Cliquez sur **Ajouter**.

La zone remplit la section Zone à extraire.

- 5. Cliquez sur **OK**.
- 6. Ajoutez un processus de segmentation au diagramme et connectez le processus d'extraction à celui-ci.
- 7. Procédez à une exécution de test du processus d'extraction.

Le processus d'extraction s'exécute et communique les informations au processus de segmentation.

- 8. Configurez le processus de segmentation.
	- a. Sélectionnez le processus d'extraction dans la liste de la zone Source.
	- b. Sélectionnez **Segmenter par zone**.
	- c. Dans la liste Segmenter par zone, sélectionnez la zone en fonction de laquelle vous souhaitez replacer les ID audience dans leur package d'origine.

Cette zone est celle que vous avez sélectionnée à l'étape 4.

- d. Sélectionnez les packages que vous souhaitez segmenter et cliquez sur **Fermer**.
- e. Cochez la case **Créer les tables d'extraction**.
- f. Terminez l'extraction en sélectionnant la **Source des données cibles** et les zones à inclure dans la table d'extraction.
- 9. Dirigez chaque package vers son propre processus de contact, par exemple le processus Courrier ou liste d'appels.

#### **Concepts associés**:

[«Création de tables modèles», à la page 17](#page-24-0) [«table de modèles Contact Optimization», à la page 8](#page-15-0)

# **Échantillonnage en vue de la création des groupes de contrôle disponibles**

Pour juger de l'efficacité de votre offre, vous pouvez créer un groupe de contrôle disponible pour les cibles auxquelles cette offre est affectée. Les groupes de contrôle disponibles sont des groupes qui auraient dû recevoir l'offre, mais que vous avez choisi de ne pas inclure dans la population ciblée. Vous pouvez alors comparer l'"évolution", c'est-à-dire la différence entre les réponses reçues de ce groupe et les réponses reçues de la population ciblée à laquelle l'offre a été envoyée.

Les contrôles sont appliqués au niveau des cibles. Vous pouvez affecter des offres à des cibles dans un processus de contact inclus dans un diagramme ou à partir d'une liste de populations ciblées. Lorsque vous affectez des offres à des cibles, vous pouvez définir une ou plusieurs de ces dernières en tant que cibles de contrôle pour chaque population ciblée.

Pour obtenir plus d'informations sur la définition d'une cible en tant que cible de contrôle d'une ou de plusieurs autres cibles, consultez le *Guide d'utilisation IBM Campaign*.

Pour créer un groupe de contrôle disponible, vous devez inclure un processus d'échantillonnage à votre diagramme.

Cette section décrit deux modes d'échantillonnage permettant de créer des groupes de contrôle disponibles :

v Échantillonnage au niveau des ID de niveau d'audience.

Cette méthode est conforme à la façon dont les cibles de contrôle sont utilisées dans Campaign. Les cibles de contrôle sont définies au niveau des ID de niveau d'audience et non au niveau des ID d'offre-niveau d'audience. Les limitations suivantes s'appliquent :

– Les membres de la cible de contrôle ne reçoivent aucune offre. Toutes les offres d'un contact faisant partie d'une cible de contrôle, et qui sont traitées dans le diagramme spécifique, sont supprimées. Dans plusieurs diagrammes, le même contact n'est pas toujours choisi pour apparaître dans la cible de contrôle. Un contact donné peut donc recevoir des offres des autres diagrammes.

**Remarque :** Cette méthode d'échantillonnage est différente de celle permettant de générer un groupe de contrôle disponible universel qui est exclu des communications de la campagne. Si vous utilisez un groupe de ce type, vous devez identifier les contacts restants dans celui-ci et les supprimer. Vous pouvez par exemple les comparer à un segment stratégique témoin universel et exclure ces ID audience. Pour plus d'informations sur les groupes de contrôle, consultez le *Guide d'utilisation IBM Campaign*.

– L'échantillonnage au niveau des identifiants client ne garantit pas une représentation égale pour toutes les offres. Par exemple, vous décidez que 10 % de tous les identifiants client seront traités par un diagramme comportant plusieurs offres. Il est possible qu'aucun client de la population ciblée ne soit sélectionné pour recevoir l'offre X. Dans ce cas, la cible de contrôle reste vide lors de l'analyse de l'offre X.

• Échantillonnage au niveau de l'offre.

Pour créer des groupes de contrôle disponibles, vous pouvez également procéder à un échantillonnage en fonction des offres plutôt qu'en fonction des cibles. Bien que l'échantillonnage en fonction des offres soit plus long à configurer, cette option permet de garantir qu'un pourcentage donné d'une offre spécifique reste disponible à des fins de mesure. Au niveau des cibles, une offre qui n'est pas fréquemment proposée risque de n'avoir aucune représentation dans la cible de contrôle. Vous préférerez peut-être cette approche lorsque la distribution de vos offres est faussée.

Lorsque vous procédez à un échantillonnage aléatoire au niveau des cibles, vous devez choisir des groupes statistiquement similaires. Par exemple, si vous avez défini des segments à valeur élevée, à valeur moyenne et à faible valeur, vous devez recréer ces segments avant de procéder à l'échantillonnage permettant de créer des groupes de contrôle. Vous devez comparer les clients à valeur élevée ne recevant aucune offre aux clients similaires qui en reçoivent et les clients à valeur moyenne aux clients du même type. Ne procédez pas à l'échantillonnage à partir de tous les clients, quelle que soit leur valeur, et comparez-les à vos segments initiaux.

Vous devez donc recréer les segments appropriés avant l'échantillonnage. Cette opération n'est pas nécessaire si vous avez créé des cibles sélectionnées de manière aléatoire dans la même population uniquement à des fins de test (pour affecter différentes offres, par exemple).

# **Comment procéder à un échantillonnage au niveau des ID de niveau d'audience**

Créez des groupes disponibles pour analyser l'évolution de vos optimisations.

Cette procédure suppose que chaque cible initialement créée fait l'objet d'un échantillonnage distinct.

- 1. Exécutez l'une des étapes suivantes :
	- v Dans le processus d'extraction de votre diagramme, extrayez les contacts optimisés à partir de la zone Code de cible en suivant les instructions données à la section [«Extraction des contacts optimisés à l'aide d'une zone de](#page-99-0) [la table PCT ou de la table OCT», à la page 92.](#page-99-0)
	- v Ajoutez un processus de segmentation au diagramme et procédez à la segmentation en fonction de la zone Code de cible au lieu d'effectuer l'extraction à partir de la zone Code de cible du processus d'extraction.
- 2. Échantillonnez chaque cible de façon aléatoire dans une population ciblée et dans une cible de contrôle.
	- a. Ajoutez un processus d'échantillonnage au diagramme.
	- b. Connectez le processus d'extraction au processus d'échantillonnage.
	- c. Configurez le processus d'échantillonnage avec **Aléatoire** pour créer une population ciblée et une cible de contrôle.

Pour obtenir d'autres instructions sur la configuration du processus d'échantillonnage, consultez le *Guide d'utilisation IBM Campaign*.

3. Connectez toutes les populations ciblées et les cibles de contrôle appartenant à un même package dans un processus de contact unique.

Pour plus d'informations sur la répartition de plusieurs cibles entre des processus de contact distincts, consultez la section [«Inclusion d'un processus](#page-102-0) [d'extraction par package», à la page 95.](#page-102-0)

## **Comment procéder à un échantillonnage au niveau des offres**

Utilisez cette méthode d'échantillonnage si votre distribution d'offres est faussée.

Pour plus d'informations sur l'utilisation des diagrammes et des processus, consultez le *Guide d'utilisation IBM Campaign*.

- 1. Dans votre diagramme de post-optimisation, configurez le processus d'extraction.
	- a. Extrayez les contacts optimisés par package et code d'offre.

Par exemple, le package A contient les offres 1, 2 et 3 et le package B contient les offres 1 et 4. Vous avez besoin de 5 processus d'extraction, soit un par transaction optimisée : A1, A2, A3, B1 et B4.

- b. (Facultatif) Si vous devez procéder à la segmentation par cible pour créer des groupes de contrôle disponibles statistiquement valides, extrayez les contacts optimisés à partir de la zone code de cible.
- 2. (Obligatoire uniquement si vous avez exécuté l'étape 1b.) Pour procéder à la resegmentation dans les cibles d'origine, ajoutez un processus de segmentation au diagramme et procédez à segmentation par la zone code de cible. Cette méthode vous permet de replacer les identifiants client dans leur groupe d'origine, par exemple le groupe à valeur élevée ou le groupe à faible valeur.
- 3. Échantillonnez chaque cible de façon aléatoire dans une population ciblée et dans une cible témoin à l'aide de l'option **Aléatoire** dans le processus d'échantillonnage.
- 4. Connectez toutes les populations ciblées et les cibles témoin appartenant à un même package dans un processus de contact unique.

Pour plus d'informations sur la répartition de plusieurs cibles entre des processus de contact distincts, consultez la section [«Inclusion d'un processus](#page-102-0) [d'extraction par package», à la page 95.](#page-102-0)

# **Affectation de codes de cibles finals**

Vous devez affecter les codes de cibles dans le diagramme de pré-optimisation ou dans le diagramme de post-optimisation.

Vous pouvez affecter les codes de cibles lorsque vous configurez le processus d'optimisation dans le diagramme de pré-optimisation. Sinon, vous devez segmenter les cibles vers leurs cibles d'origine, puis affecter les codes de cibles dans le diagramme de post-optimisation.

Les codes de cibles générés à partir du diagramme de pré-optimisation sont disponibles dans les tables PCT et OCT. Ils peuvent être inclus à votre liste de contacts en tant que zones générées par IBM Campaign (ICFG). Si les codes de cibles sont uniquement utilisés par le fournisseur chargé de l'exécution, cette méthode peut suffire. En revanche, si vous souhaitez les exploiter à des fins d'analyse et de génération de rapports, vous pouvez procéder de l'une des manières suivantes :

v Utilisez la zone code de cible figurant dans les tables PCT et OCT et ajoutez-le à la table d'historique des contacts en tant que zone de suivi défini en plus.

Utilisez un processus de contact tel que Liste d'adresses pour ajouter une zone provenant de la table PCT à une zone de suivi définie en plus. Pour plus

d'informations sur les zones de suivi définis en plus, consultez le *Guide d'utilisation IBM Campaign*. Vous pouvez alors personnaliser les rapports Campaign de sorte qu'ils utilisent la zone provenant de l'historique des contacts en vue d'un regroupement par cible.

**Remarque :** Cette méthode de stockage des codes de cibles est coûteuse. Comme vous devez répéter la procédure de stockage, le code de cible est stocké une fois par contact dans la table système d'historique des contacts.

Procédez à la resegmentation par codes de cibles dans les tables OCT et PCT, puis affectez les codes de cibles finals dans le processus de segmentation. Cette méthode vous permet d'utiliser les fonctions standard de génération de rapports en fonction des rapports de cible fournis avec Campaign.

# **Liste des populations cibles et diagrammes de post-optimisation**

Vous pouvez utiliser la LPC pour gérer les codes de cibles pour vos contacts optimisés.

Si vous liez les cibles créées dans votre diagramme à des cibles descendantes présentes dans la LPC de votre diagramme de pré-optimisation, vous ne pouvez pas établir de liaison vers les mêmes cibles de votre diagramme de post-optimisation. Pour établir une liaison vers de nouvelles cibles, procédez de l'une des deux manières suivantes :

- v Connectez du bas vers le haut le processus d'extraction à un processus générant des populations ciblées ascendantes dans la LPC.
- v Copiez du haut vers le bas les lignes de la LPC et liez-les dans un processus de votre diagramme de post-optimisation.

Pour plus d'informations sur l'utilisation de la LPC, consultez le *Guide d'utilisation IBM Campaign*.

Si vous utilisez la LPC dans un projet de campagne IBM Marketing Operations, la LPC doit contenir une ligne pour chaque entrée de cible dans le processus de contact (par exemple le processus Liste d'adresses). Chaque cible du diagramme doit être liée à une LPC et toutes les lignes liées doivent être approuvées avant l'exécution en production du diagramme de post-optimisation.

- v Si vous utilisez un seul processus d'extraction (des contacts optimisés pour la campagne X) connecté à un processus de contact, vous devez créer un lien de cible descendante à partir de la LPC pour exécuter le diagramme en production.
- Si vous segmentez la cible exportée ou si vous utilisez un processus d'échantillonnage pour créer des cibles de contrôle disponibles, chaque cible source intégrée aux processus de contact doit être liée à partir des cibles descendantes. Si vous resegmentez ces cibles vers les mêmes segments et offres que lors de la soumission des contacts proposés, vous pouvez copier les lignes de la LPC utilisées dans le diagramme des contacts proposés. Vous pouvez alors les associer aux cibles correspondantes dans le diagramme de post-optimisation. Des noms et des codes distincts peuvent être attribués à différentes cibles.
- v Pour les lignes de la LPC liées à des cibles du diagramme de post-traitement à l'aide d'offres optimisées provenant de Contact Optimization, il est inutile d'affecter des offres. Les offres affectées sont ignorées.

Pour plus d'informations sur l'utilisation de la LPC avec un projet de campagne et un diagramme de post-optimisation Marketing Operations, consultez le manuel *IBM Marketing Operations and Campaign - Guide d'intégration*.
# **Affectation des codes de cibles finals**

Vous devez affecter les codes de cibles dans le diagramme de post-optimisation si vous ne les affectez pas dans le diagramme de pré-optimisation ou dans la liste des populations ciblées.

Pour plus d'informations sur l'affectation des codes de cibles, consultez le *Guide d'utilisation IBM Campaign*.

- 1. Dans le processus d'extraction de votre diagramme, récupérez les contacts optimisés via la zone code de cible. Suivez les instructions données dans la section [«Sélection du package contenant les contacts optimisés», à la page 92.](#page-99-0)
- 2. Ajoutez un processus de segmentation au diagramme et connectez le processus d'extraction à celui-ci.
- 3. Procédez à une exécution de test du processus d'extraction.

Le processus d'extraction s'exécute et communique les informations au processus de segmentation.

- 4. Configurez le processus de segmentation.
	- a. Dans la liste de la zone Source, sélectionnez le processus d'extraction.
	- b. Sélectionnez **Segmenter par zone** puis, dans la liste, sélectionnez la zone code de cible (la zone par laquelle vous souhaitez resegmenter les identifiants client conformément à leur package d'origine).

**Remarque :** Ne cochez pas l'option **Segments mutuellement exclusifs**.

- c. Sélectionnez les packages que vous souhaitez segmenter et cliquez sur **Fermer**.
- d. Affectez les codes de cibles finals à chaque cible de l'onglet Général.
- 5. Connectez les cibles aux différents processus de contact appropriés.

# **Chapitre 8. Visualisation des rapports**

Lors de chaque exécution en production, IBM Contact Optimization génère un certain nombre de rapports. En analysant les étapes de pré-optimisation et de post-optimisation, ces rapports vous permettent de comprendre les événements survenus lors du processus d'optimisation.

Les rapports générés contiennent des informations sur les performances des règles et la migration des clients d'une campagne ou d'une offre vers une autre, ainsi qu'une analyse des clients, des canaux et des offres.

La vérification des règles et des résultats d'optimisation proposés pour chaque session Contact Optimization est un processus itératif. Les rapports Contact Optimization donnent un aperçu de ce processus. La consultation de ces rapports peut vous aider à affiner les règles visant à atteindre les objectifs définis par votre entreprise ou par chaque responsable de campagne et à expliquer le processus d'optimisation aux campagnes participantes.

Chaque exécution en production d'une session Contact Optimization génère automatiquement des rapports. Vous pouvez afficher le dernier jeu de rapports pour la session Contact Optimization en cours ou accéder aux rapports relatifs aux exécutions précédentes (pour les comparer, par exemple). Dans la liste Exécution des rapports de l'onglet Analyse, vous pouvez choisir l'exécution de session Contact Optimization que vous souhaitez afficher. Les exécutions Contact Optimization sont indiquées dans l'ordre chronologique inverse avec la date et l'heure, la personne ayant exécuté la session et le statut de l'exécution.

Tous les rapports Contact Optimization sont disponibles sur l'onglet Analyse d'une session Contact Optimization. Si la session Contact Optimization n'a pas encore été exécutée, le rapport indique "Les données du rapport ne sont pas disponibles".

#### **Tâches associées**:

[«Consultation des résultats de l'optimisation», à la page 90](#page-97-0)

# **Comment afficher les rapports**

Vous pouvez afficher les rapports Contact Optimization à partir de l'onglet Analyse d'une session Contact Optimization.

Cette section présente des informations de base sur l'utilisation des rapports dans Contact Optimization. Un jeu de rapports Contact Optimization est généré lors de chaque exécution de la session Contact Optimization. Vous pouvez choisir les jeux de rapports que vous souhaitez afficher en fonction de la date d'exécution.

1. Cliquez sur l'onglet Analyse de la session Contact Optimization.

L'onglet Analyse s'ouvre.

- 2. Dans la liste **Exécution des rapports**, sélectionnez la session Contact Optimization pour laquelle vous souhaitez afficher les rapports.
- 3. Dans la liste **Type de rapport**, sélectionnez le rapport que vous souhaitez afficher.

Le rapport s'affiche.

# **Comment effacer l'historique d'exécution**

Vous pouvez effacer certaines données de l'espace disque en supprimant régulièrement toutes les données des exécutions en production relatives à une session Contact Optimization.

Contact Optimization conserve les données relatives à toutes les exécutions en production d'une session Contact Optimization sur le serveur hébergeant le serveur Contact Optimization. Lorsque l'historique d'exécution est effacé, la table UACO\_SesnRunHist l'est également.

**Remarque :** Lorsque vous effacez l'historique d'exécution, vous supprimez toutes les statistiques conservés à des fins de génération de rapports. Tous les rapports Contact Optimization concernant la session Contact Optimization actuelle contiennent la mention "Les données du rapport ne sont pas disponibles".

1. Ouvrez la session Contact Optimization de laquelle vous souhaitez supprimer l'historique d'exécution.

Un dialogue de confirmation s'affiche.

- 2. Cliquez sur l'icône **Exécuter** et sélectionnez **Effacer historique d'exécution**.
- 3. Cliquez sur **OK** pour supprimer l'historique d'exécution.

Contact Optimization supprime l'ensemble de l'historique d'exécution. Cette opération concerne toutes les données contenues dans l'onglet Analyse de la session Contact Optimization.

# **Etat de récapitulatif de filtrage des offres**

L'état de récapitulatif de filtrage des offres présente le nombre de contacts proposés (et les pourcentages associés) supprimé par chaque règle de la session Contact Optimization.

**Remarque :** Le nombre total de règles Exclure/Inclure figure sous la forme d'une entrée unique dans ce rapport. La répartition des règles d'exclusion n'est pas prise en charge.

Si le nombre de contacts restants de la liste de contacts optimisés est trop élevé ou trop faible, vous pouvez utiliser ce rapport pour comprendre l'impact de chaque règle. Vous pouvez alors modifier les règles afin de les rendre plus ou moins restrictives.

**Remarque :** Bien que les règles s'affichent dans le même ordre que dans l'onglet Règles, elles ne s'appliquent pas de manière séquentielle lors du processus d'optimisation. L'ordre dans lequel les règles Contact Optimization s'exécutent n'a aucune incidence sur les résultats de l'optimisation.

En règle générale, Contact Optimization crédite les règles dans l'ordre suivant :

1. Clients ne pouvant pas être traités

Cette section du graphique montre des clients qui ne peuvent pas être traités par les algorithmes Contact Optimization. Cette condition peut être provoquée par des conflits de règles et de contraintes, ou par l'erreur La boucle de génération n'a pas réussi à éliminer toutes les variables molles et excédentaires.

- 2. Règles Exclure/Inclure
- 3. Règles de capacité

**Remarque :** Le crédit donné aux règles de capacité peut être approximatif. En effet, si plusieurs règles de capacité permettent d'exclure une offre, chaque règle bénéficie d'un pourcentage de ce crédit. Par exemple, si trois règles de capacité différentes permettent d'exclure une offre, chaque règle bénéficie d'un crédit de 33 %. Par ailleurs, si un contact est exclu par une règle de capacité et par une règle Pour chaque client, la règle Pour chaque client peut bénéficier d'un crédit.

4. Règles Pour chaque client

Pour un type de règle donné, l'état de récapitulatif de filtrage des offres crédite les règles dans l'ordre selon lequel elles apparaissent dans l'onglet Règles de la session d'optimisation.

Le rapport est organisé comme suit :

| Élément                               | Description                                                                                                    |  |
|---------------------------------------|----------------------------------------------------------------------------------------------------|--|
| Nb offres (Avant<br>optimisation)     | Nombre total de contacts proposés                                                                                                    |  |
| Nom de règle                          | Nom de la règle. "Exclure/Inclure" représente toutes les<br>règles Exclure/Inclure.                                                                  |  |
| Supprimés par cette règle             | Nombre de contacts proposés supprimés par cette règle. Le<br>pourcentage de contacts supprimés s'affiche entre<br>parenthèses.                       |  |
| Restant après cette règle             | Nombre de contacts proposés restant après l'exécution de<br>la règle. Le pourcentage de contacts restant s'affiche entre<br>parenthèses.             |  |
| Total supprimé                        | Nombre total de contacts proposés supprimés par<br>l'optimisation. Le pourcentage de contacts supprimés par la<br>règle s'affiche entre parenthèses. |  |
| Total restant (Après<br>optimisation) | Nombre total de contacts restant après l'exécution de<br>l'optimisation. Le pourcentage de contacts restant s'affiche<br>entre parenthèses.          |  |

*Tableau 22. Etat de récapitulatif de filtrage des offres*

# **Rapport Redistribution des clients par campagne**

Vous pouvez analyser la manière dont différentes campagnes ciblant des destinataires communs à plusieurs campagnes se chevauchent. Ce rapport présente également comment, selon les règles d'optimisation, les campagnes peuvent cannibaliser les clients des autres campagnes.

Le rapport Redistribution des clients par campagne présente comment des chevauchements peuvent exister entre les clients ciblés par deux campagnes différentes avant l'optimisation et la post-optimisation de la migration des clients. On appelle migration des clients l'analyse du nombre de clients généralement ciblés par deux campagnes ou plus et qui ont disparu d'une campagne à l'autre.

Ce rapport contient deux tables et un graphique à barres en trois dimensions.

*Tableau 23. Table Avant optimisation*

| Colonne         | Description                                                             |  |
|-----------------|-------------------------------------------------------------------------|--|
| Nom de campagne | Nom de la campagne participant à cette session Contact<br>Optimization. |  |

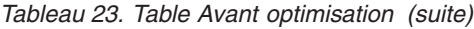

| Colonne               | Description                                                                                                    |  |
|-----------------------|----------------------------------------------------------------------------------------------------|--|
| Nb clients origine    | Nombre de clients uniques ciblés par une campagne après<br>la suppression des exclusions, c'est-à-dire après la<br>suppression des clients par des règles Exclure/Inclure.                         |  |
| # partagés            | Nombre total de clients uniques partagés avec une autre<br>campagne. Il s'agit du nombre de clients uniques<br>également ciblés par une autre campagne de la même<br>session Contact Optimization. |  |
| Clients partagés avec | Nombre de clients uniques généralement ciblés (partagés)<br>par chaque campagne.                                                                                                    |  |
| Non partagés          | Nombre de clients uniques pour cette campagne. Il s'agit<br>du nombre de clients non ciblés par une autre campagne<br>participant à la même session Contact Optimization.                          |  |

*Tableau 24. Table Après optimisation*

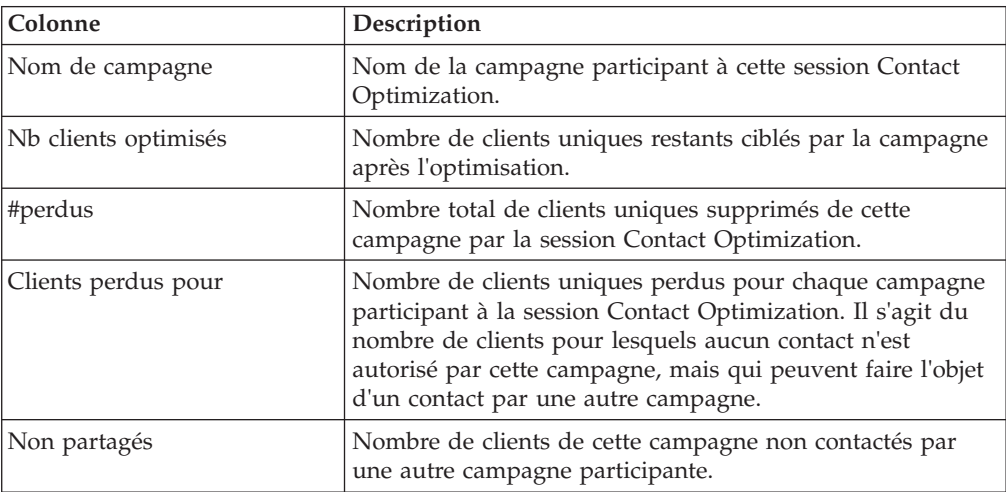

Le graphique à barres représente les données Après optimisation sous forme graphique.

# **Rapport Offres par type et segment**

Ce rapport vous permet de comprendre comment les offres sont réparties dans les segments stratégiques.

Le rapport Offres par type et segment présente le nombre de clients de chaque segment qui reçoivent une ou plusieurs de ces offres avant et après l'exécution de la session Contact Optimization. Les offres et les segments stratégiques sont définis dans Campaign.

**Remarque :** Contact Optimization contrôle les offres et segments client présentés dans ce rapport. Seuls les offres et segments stratégiques spécifiés figurent dans ce rapport. Les offres apparaissent en bas de la page et les segments stratégiques au sommet de celle-ci. Pour plus d'informations sur la sélection des offres et des segments à inclure dans le rapport, consultez [«Comment sélectionner les offres et](#page-83-0) [les segments stratégiques», à la page 76.](#page-83-0)

Toutes les offres utilisées dans les règles de cette session Contact Optimization sont automatiquement ajoutées à ce rapport, même si elles ne sont pas sélectionnées en vue de leur affichage.

Les options suivantes sont disponibles sous la forme de liens sous la table Après optimisation :

- v **Afficher les totaux de coûts**. Cette option permet d'afficher la somme des coûts de tous les contacts proposés d'une offre à un segment client. Ces valeurs sont disponibles uniquement si la zone Coût par offre de la table des contacts proposés a été remplie par les campagnes participantes.
- v **Afficher les totaux de scores**. Cette option permet d'afficher la somme des scores de tous les contacts proposés d'une offre à un segment d'un client dans le tableau Avant optimisation. Elle affiche également la somme des scores des contacts optimisés dans la table Après optimisation. Le zone de score correspond à la zone définie dans l'onglet Scoring de la session Contact Optimization ou aux valeurs entrées dans la matrice de scores.

Vous pouvez activer ces options indépendamment l'une de l'autre. Vous pouvez supprimer les sommes du rapport en cliquant sur les liens Masquer les totaux de coûts ou Masquer les totaux de scores. Les informations sont présentées dans deux tables et deux graphiques à barres.

Les tables Avant optimisation et Après optimisation présentent les informations suivantes pour chaque segment :

| <b>Élément</b> | Description                                                                                                    |  |
|----------------|----------------------------------------------------------------------------------------------------|--|
| Nom de l'offre | Nom de chaque offre. La première ligne représente toutes<br>les offres.                                                                                                    |  |
| Segment        | Chaque colonne représente un segment stratégique. La<br>première colonne représente tous les clients.                                                                                                    |  |
| N <sub>b</sub> | Ces colonnes affichent le nombre de contacts des segments<br>stratégiques et des offres pour toutes les campagnes<br>participantes de cette session Contact Optimization. Dans<br>la table Avant optimisation, ce nombre est le nombre de<br>contacts restant après suppression des exclusions,<br>c'est-à-dire après l'application des règles Exclure/Inclure. |  |

*Tableau 25. Rapport Offres par type et segment*

Le premier graphique à barres représente les données Après optimisation sous forme graphique. Le second graphique à barres représente les données Après optimisation sous forme graphique.

# **Comment sélectionner les offres et les segments stratégiques**

Vous pouvez limiter et réorganiser les offres et les segments stratégiques disponibles dans la matrice de scores et dans le rapport Offres par type et segment.

- 1. Naviguez à l'onglet Récapitulatif de votre session Contact Optimization.
- 2. Cliquez sur l'une des options suivantes :
	- Offres affichées
	- Segments affichés

La section Offres affichées ou Segments affichés est développée.

- 3. Cliquez sur l'une des options suivantes :
	- Editer offres affichées
- Editer segments affichés
- La page Offres affichées ou Segments affichés s'affiche.
- 4. Sélectionnez les offres ou les segments stratégiques que vous souhaitez inclure. Vous pouvez sélectionner plusieurs offres ou segments à l'aide de **Maj+clic** ou **Ctrl+clic**.
- 5. Cliquez sur les flèches doubles pointant vers la droite pour déplacer les offres ou les segments stratégiques vers la section relative aux offres incluses ou aux segments inclus.
- 6. Pour changer l'ordre des offres ou les segments stratégiques, sélectionnez les éléments que vous souhaitez déplacer et utilisez les flèches pointant vers le haut ou vers le bas.
- 7. Cliquez sur **Enregistrer les changements**.

L'onglet Récapitulatif s'affiche.

# **Etat de récapitulatif d'optimisation de campagne**

L'état de récapitulatif d'optimisation de campagne affiche le nombre de packages, de transactions, de présentations d'offres, d'offres uniques, de dates de contact et de canaux de contact uniques pour chaque segment stratégique.

Ce rapport peut également afficher le pourcentage de changement de ces valeurs avant et après l'exécution de la session Contact Optimization. Le lien Afficher les pourcentages apparaissant au bas de la règle sous la table Après optimisation permet de contrôler cet affichage.

Les tables Avant optimisation et Après optimisation présentent les informations suivantes :

| <b>Élément</b>                     | Description                                                                                                    |  |
|------------------------------------|----------------------------------------------------------------------------------------------------|--|
| Nom du processus<br>d'optimisation | Nom de chaque processus d'optimisation participant à cette<br>session Contact Optimization.                                                                                                    |  |
| # offres envoyées                  | Nombre total de packages envoyés aux membres d'une<br>audience de la campagne spécifiée. Un package est<br>constitué de toutes les offres envoyées à la même entité<br>d'audience au sein d'un processus d'optimisation.                                                                                                   |  |
|                                    | Par exemple, une population ciblée de 500 clients à valeur<br>élevée est traitée dans Optimize1 et 1000 clients à valeur<br>moyenne sont traités dans Optimize2. Le nombre total de<br>packages envoyés par cette campagne est égal à<br>500+1000=1500, quel que soit le nombre d'offres contenues<br>dans chaque package. |  |
| # présentations offres             | Nombre d'offres distinctes proposées aux membres<br>d'audience de la campagne spécifiée.                                                                                                    |  |
|                                    | Par exemple, dans une population ciblée composée de 100<br>clients à valeur élevée, chaque client a reçu deux offres<br>dans un mailing unique. Le nombre d'offres présentées est<br>égal à $2*100=200$ .                                                                                                    |  |

*Tableau 26. Etat de récapitulatif d'optimisation de campagne*

| Élément                     | Description                                                                                                    |  |
|-----------------------------|----------------------------------------------------------------------------------------------------|--|
| # offres uniques proposées  | Nombre d'offres différentes utilisées dans la campagnes<br>spécifiée.                                                                                                    |  |
|                             | Par exemple, les clients à valeur élevée reçoivent les offres<br>A et B et les clients à faible valeur reçoivent les offres B et<br>C. Le nombre d'offres uniques proposées par cette<br>campagne est égal à 3 (A, B et C).           |  |
| # dates de contact uniques  | Nombre de dates auxquelles différents contacts ont été<br>adressés aux clients dans le cadre de la campagne spécifiée.                                                                                                    |  |
|                             | Par exemple, Optimize1 envoie une lettre le 1/1/12 et<br>Optimize2 envoie un package le 2/1/12. Le nombre total<br>de contacts uniques est 2.                                                                                         |  |
| # canaux de contact uniques | Nombre des différents canaux de contact utilisés pour<br>communiquer avec les diverses personnes dans le cadre de<br>cette campagne.                                                                                                  |  |
|                             | Par exemple, le canal utilisé par l'offre A est "Courrier" et le<br>canal utilisé par l'offre B est "E-mail". Les deux sont utilisés<br>dans la campagne spécifiée. Le nombre de canaux uniques<br>est égal à 2 (Courrier et E-mail). |  |
|                             | <b>Remarque :</b> Ce nombre est calculé en fonction de l'attribut<br>canal d'une offre.                                                                                                    |  |

*Tableau 26. Etat de récapitulatif d'optimisation de campagne (suite)*

# **Rapport Utilisation des canaux par période**

Le rapport Utilisation des canaux par période affiche le nombre de contacts proposés pour chaque canal au cours de la période englobant tous les contacts pour toutes les campagnes participant à cette session Contact Optimization.

**Remarque :** Toutes les valeurs de l'attribut des offres par canal sont des lignes de ce rapport, que ce canal soit utilisé par l'une des offres proposées dans le cadre des campagnes participantes ou non.

Ce rapport contient les informations suivantes :

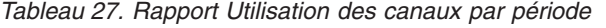

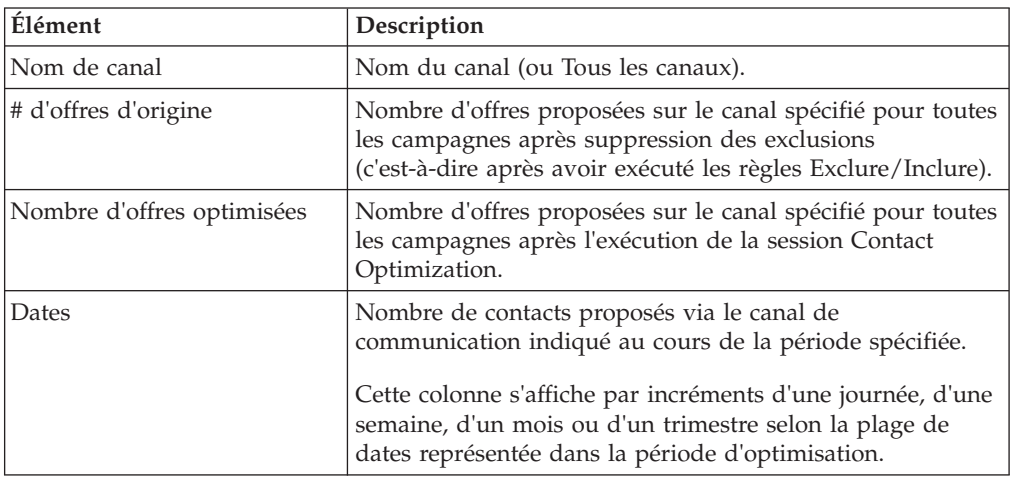

Chaque colonne s'affiche par incréments de date, comme suit :

- v Par incréments d'une journée si la période d'optimisation dure deux semaines au moins. Par exemple, si la plage de temps d'optimisation dure huit jour et commence le 1/04/12, les colonnes sont au nombre de huit et les en-têtes sont les suivants : 1/04/12, 2/04/12, 3/04/12, etc.
- v Par incréments d'une semaine si la période d'optimisation dure plus de deux semaines. Par exemple, si la période d'optimisation dure trois semaines et commence le 1/04/12, les colonnes sont au nombre de trois et leurs en-têtes sont les suivants : 1/04/12-7/04/12, 8/04/12-14/04/12 et 15/04/12-21/04/12.
- v Par incréments d'un mois si la période d'optimisation dure plus de trois mois. Par exemple, si la période d'optimisation dure quatre mois et commence le 1/04/12, les colonnes sont au nombre de quatre et les en-têtes sont les suivants : 1/04/12-30/04/12, 1/05/12-30/05/12, 31/05/12-29/06/12 et 30/06/12-28/07/12.

**Remarque :** Un mois correspond à une période de 30 jours. Si l'un des mois concernés contient 31 jours, par exemple le mois de mai 2012, l'en-tête de colonne reflète la période de 30 jours et non le mois entier, c'est-à-dire la période allant du 1/05/12 au 30/05/12 et non la période comprise entre le 1/05/12 et le 31/05/12.

v Par incréments d'un trimestre si la période d'optimisation dure plus de huit mois. Par exemple, si la période d'optimisation dure neuf mois et commence le 1/04/12, les colonnes sont au nombre de trois et leurs en-têtes sont les suivants : 1/04/12-29/06/12, 30/06/12-28/09/12, 29/09/12-28/12/12.

**Remarque :** Un trimestre correspond à une période de 90 jours. Si, par exemple, certains mois de la période concernée contiennent 31 jours, l'en-tête de colonne reflète une période de 90 jours et non la totalité des trois mois constituant le trimestre, c'est-à-dire la période allant du 1/04/12 au 29/06/12 et non la période comprise entre le 1/04/12 et le 30/06/12.

Un graphique à barres à trois dimensions figurant sous le tableau représente les canaux par période sous forme graphique.

# **Rapport Volume d'interaction client**

Le rapport Volume d'interaction client présente les nombres minimal, maximal et moyen de contacts par segment stratégique après l'optimisation.

Ce rapport détaille le nombre des différentes communications (packages ou interruptions) envoyées à chaque segment stratégique.

Il contient les informations suivantes :

| Elément                  | Description                                                                                                    |  |
|--------------------------|----------------------------------------------------------------------------------------------------|--|
| Nom du segment           | Nom du segment (ou Tous les segments).                                                                                                    |  |
| Nombre moyen de packages | Nombre moyen de packages envoyés à chaque membre du<br>segment stratégique spécifié. Cette valeur est égale à la<br>division du nombre total de contacts établis au sein du<br>segment par le nombre de membres de ce segment. |  |
| Min.                     | Nombre minimal de packages par client du segment<br>spécifié.                                                                                                    |  |

*Tableau 28. Rapport Volume d'interaction client*

*Tableau 28. Rapport Volume d'interaction client (suite)*

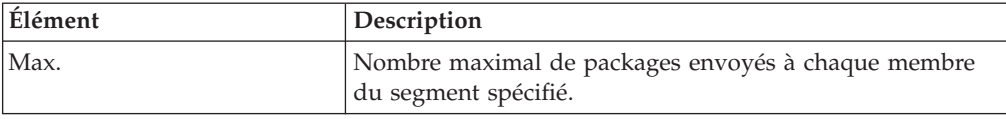

# **Rapport Sensibilité de la règle de capacité**

Le rapport Sensibilité de la règle de capacité répertorie toutes les règles de capacité (règles de capacité Nombre min/max d'offres et règles de capacité personnalisée) et la sensibilité associée.

La sensibilité est l'avantage marginal généré par l'ajout d'une unité de ressource, c'est-à-dire la variation du score global attendue lorsqu'une unité est ajoutée à une ressource contrainte. L'unité de ressource est définie pour chaque règle de capacité créée. Elle peut être différente d'une unité à l'autre. Par exemple, si vous avez défini la règle de capacité personnalisée suivante : "La Somme de Coût par offre doit être <= 100 000 € pour les transactions de l'offre/la liste d'offres Toute offre du canal Tout canal." Si la sensibilité est égale à 67 et que vous augmentez d'une unité la valeur du budget (le faisant passer de 100 000 à 100 001 €), la somme globale des scores optimisés augmente de 67. Le score représente la valeur de votre choix, par exemple le nombre d'euros de bénéfice, le nombre d'euros de chiffre d'affaires ou la probabilité de réponse. De même, si vous créez une règle de capacité Nombre min/max d'offres, la sensibilité représente le score supplémentaire obtenu en augmentant d'une unité le nombre d'offres disponibles.

Si vous créez une règle de capacité Nombre min/max d'offres comportant une valeur minimale, la sensibilité risque d'être négative. Celle-ci reste déterminée par l'augmentation d'une unité de la valeur minimale, c'est-à-dire en faisant passer cette valeur de 100 à 101. Étant donné que cette augmentation constitue une contrainte supplémentaire, l'augmentation de la valeur minimale changera probablement le score de manière négative.

Vous pouvez utiliser ce rapport pour analyser le coût de la mise en œuvre des contraintes de capacité. Imaginons un monde idéal dans lequel aucune contrainte de capacité minimale ou maximale n'existerait et où les résultats de l'optimisation seraient utilisés par votre entreprise. Vous pourriez alors adapter l'inventaire et les autres ressources pour optimiser le score. La sensibilité vous indique le coût (la quantité de score perdue) en maintenant la règle de capacité maximale à son seuil en cours. Si l'on reprend l'exemple de la règle budgétaire, supposons que la sensibilité soit égale à 1 000 et que le score représente la rentabilité en euros. Tout euro supplémentaire dépensé permet alors de générer 1 000 euros supplémentaires de bénéfices. Lorsque vous utilisez une sensibilité élevée, vous pouvez envisager de supprimer ou d'assouplir la contrainte de capacité maximale. De même, une sensibilité peu élevée indique que les risques de perte sont faibles. Par exemple, si la sensibilité est égale à 0,25  $\epsilon$ , une dépense équivalente à un dollar supplémentaire pour générer 25 centimes de profit est probablement tolérable.

# **Portlets de listes de Contact Optimization**

Portlets standard de Contact Optimization utilisables dans les tableaux de bord.

Ces portlets ne peuvent être utilisés que dans le tableau de bord IBM EMM.

*Tableau 29. Portlets de listes de Contact Optimization*

| Rapport                                                                          | Description                                                                                                    |
|----------------------------------------------------------------------------------|----------------------------------------------------------------------------------------------------|
| Mes sessions Contact<br>Optimization récentes                                    | Liste des 10 dernières sessions Contact Optimization, exécutées par<br>l'utilisateur qui consulte le rapport dans les 30 derniers jours.                                        |
| Mes occurrences<br>d'exécution Contact<br>Optimization ayant<br>récemment réussi | Liste des 10 dernières sessions Contact Optimization exécutées par<br>l'utilisateur qui consulte le rapport qui se sont terminées<br>correctement dans les 30 derniers jours.   |
| Mes occurrences<br>d'exécution Contact<br>Optimization ayant<br>récemment échoué | Liste des 10 dernières sessions Contact Optimization exécutées par<br>l'utilisateur qui consulte le rapport qui se sont terminées<br>incorrectement dans les 30 derniers jours. |

# **Annexe A. Administration de Contact Optimization**

Vous pouvez configurer plusieurs aspects de IBM Contact Optimization pour améliorer les performances de votre système.

Cette section décrit plusieurs étapes de configuration facultatives que vous pouvez exécuter pour améliorer votre installation de Contact Optimization installation.

# **L'utilitaire Contact Optimization**

L'utilitaire Contact Optimization vous permet de charger, d'exécuter et de surveiller une session Contact Optimization à l'aide de l'utilitaire de ligne de commande.

Vous pouvez configurer l'exécution sans opérateur des sessions Contact Optimization à l'aide des outils de planification génériques. Ces outils (par exemple l'utilitaire cron ou Microsoft Windows Task Scheduler) sont pas fournis avec Marketing Platform. Vous pouvez exécuter l'utilitaire Contact Optimization sur toutes les plateformes prises en charge.

# **Besoins pour l'utilitaire Contact Optimization**

Avant d'utiliser l'utilitaire Contact Optimization, vous devez veiller à ce que certains besoins soient remplis.

- v L'application Web Campaign et Marketing Platform doivent être en cours d'exécution.
- Le serveur Contact Optimization doit avoir accès au port HTTP(S) de l'application Web Campaign.
- Java doit être installé sur le serveur Contact Optimization.
- v La variable d'environnement OPTIMIZE\_HOME doit être définie sur le serveur Contact Optimization. Elle doit pointer vers votre répertoire d'installation Contact Optimization.
- v La variable d'environnement JAVA\_HOME doit être définie sur le serveur Contact Optimization. Elle doit pointer vers l'emplacement où Java est installé.

# **Utilitaire de ligne de commande de Contact Optimization**

Vous pouvez utiliser cet utilitaire, également appelé utilitaire ACOOptAdmin, pour exécuter des sessions Contact Optimization à partir de la ligne de commande.

Ouvrez une invite de commande et accédez au répertoire /tools/bin directory du répertoire dans lequel vous avez installé Contact Optimization.

**ACOOptAdmin** -sn *session* -u [*mot\_de\_passe*] [-async] [-locale *code\_environnement\_local*] [-stop]

Les paramètres de l'utilitaire ACOOptAdmin sont les suivants :

v -sn *session* : définit le nom de la session Contact Optimization. Ce paramètre est obligatoire. Par exemple, pour définir une session nommée Collecte\_fonds\_vacances, vous entrez :

ACOOptAdmin -sn Collecte\_fonds\_vacances

Si la session se trouve dans un dossier, séparez les noms des dossiers par des barres obliques (/) ou des barres obliques inversées (\). Par exemple :

ACOOptAdmin -sn MktFolder/Collecte\_fonds\_vacances

Pour autoriser les espaces, placez le nom de la session entre des guillemets doubles. Par exemple :

ACOOptAdmin -sn "Mailing vacances"

- v -u *nom\_utilisateur* : définit le nom d'utilisateur utilisé pour la connexion à Contact Optimization. Ce paramètre est obligatoire.
- v -p *mot\_de\_passe* : définit le mot de passe de l'utilisateur. Ce paramètre peut être omis si le mot de passe est vide.
- -async : exécute la session Contact Optimization session en mode asynchrone. L'invite de commande est immédiatement restaurée. Ce paramètre est facultatif. Par défaut, l'utilitaire Contact Optimization est exécuté de manière asynchrone, c'est-à-dire qu'il est renvoyé lorsque l'exécution de la session Contact Optimization est terminée.
- v -locale *code\_environnement\_local* : définit la langue dans laquelle les messages générés par l'utilitaire Contact Optimization sont affichés. Ce paramètre est facultatif. La valeur par défaut est en\_US.
- v -stop : arrête une session d'optimisation en cours d'exécution.

Cette commande n'arrête pas la session instantanément, mais lorsque l'étape suivante de l'algorithme d'optimisation s'exécute. Cette méthode garantit un arrêt normal, sans altération des données. L'arrêt du processus peut prendre quelques minutes.

Vous pouvez spécifier ces paramètres dans n'importe quel ordre sur la ligne de commande.

# **Programme d'écoute de Contact Optimization**

Vous pouvez arrêter et démarrer le Programme d'écoute de Contact Optimization à partir de la ligne de commande.

Ouvrez une invite de commande et naviguez au répertoire /bin du répertoire dans lequel vous avez installé Contact Optimization. ACOServer -start|stop

Utilisez ACOServer.bat sur les systèmes Windows et ACOServer.sh sur les systèmes UNIX.

Les paramètres de l'utilitaire ACOServer sont les suivants :

- - start Démarre le programme d'écoute de Contact Optimization.
- - stop Arrête le programme d'écoute de Contact Optimization.

Vous devrez peut-être apporter plusieurs changements à la configuration pour que le serveur ACOServer s'exécute correctement. Pour plus d'informations, voir le manuel *IBM Contact Optimization - Guide d'installation*.

# **Configuration de Contact Optimization pour des environnements régionaux multiples**

La fonctionnalité à environnements régionaux multiples requiert certains paramètres donnés dans vos bases de données.

Contact Optimization prend en charge plusieurs langues et environnements régionaux pour une même installation. Pour plus d'informations sur la fonctionnalité à environnements régionaux multiples, consultez le Guide d'installation *IBM Campaign*.

- v Si vous utilisez une base de données Oracle : lorsque vous configurez les paramètres de votre serveur Contact Optimization, ajoutez la ligne suivante au fichier du serveur Contact Optimization : set NLS\_LANG=AMERICAN\_AMERICA.UTF8
- v Lorsque vous configurez les tables de votre base de données, exécutez l'un des scripts se trouvant dans le répertoire Campaign/ddl/unicode suivants pour créer les tables système :
	- aco\_systab\_sqsvr.sql pour les bases de données Microsoft SQL Server
	- aco\_systab\_db2.sql pour les bases de données IBM DB2 Server
	- aco\_systab\_ora.sql pour les bases de données Oracle

# **Configuration de l'utilitaire de chargement de la base de données**

Un composant important d'une session Contact Optimization lit des données dans la table des contacts proposés (PCT) et les écrit dans la table des contacts optimisés (OCT). La configuration d'un utilitaire de chargement de la base de données permet d'améliorer les performances de vos sessions Contact Optimization.

Contact Optimization utilise les mêmes paramètres de configuration que Campaign pour mettre en œuvre un utilitaire de chargement de la base de données. Si vous configurez Campaign de sorte à utiliser un utilitaire de chargement de la base de données, vous configurez Contact Optimization pour utiliser les mêmes commandes. De même, si vous configurez Contact Optimization pour utiliser un utilitaire de chargement de la base de données, vous configurez Campaign pour utiliser un utilitaire de même type. Chacun suppose un répertoire racine différent dans votre répertoire d'installation d'IBM EMM. Le répertoire racine est /Campaign pour Campaign ou /ContactOptimization pour Contact Optimization. Vous pouvez donc spécifier des commandes différentes dans les fichiers de commande et de modèle du chargeur.

L'utilitaire de chargement de la base de données améliore également les performances enregistrées lors de l'opération visant à remplir les tables PCT avec un diagramme Campaign.

Lorsque vous configurez un utilitaire de chargement de la base de données pour qu'il utilise Contact Optimization, il se comporte de la manière suivante pour chacune des tables ci-dessous : Contact Optimization

- v Table des contacts proposés (PCT). Si le nombre de clients uniques est supérieur ou égal à MinReqForLoaderCommand ou à MinReqForLoaderCommandForAppend, Contact Optimization utilise l'utilitaire de chargement de la base de données.
- v Table POA. Contact Optimization utilise l'utilitaire de chargement de la base de données indépendamment des valeurs définies pour MinReqForLoaderCommand ou MinReqForLoaderCommandForAppend.
- v Table des contacts optimisés (OCT). Contact Optimization utilise l'utilitaire de chargement de la base de données indépendamment des valeurs définies pour MinReqForLoaderCommand ou MinReqForLoaderCommandForAppend.
- v Table RC. Contact Optimization utilise l'utilitaire de chargement de la base de données indépendamment des valeurs définies pour MinReqForLoaderCommand ou MinReqForLoaderCommandForAppend.

Pour configurer un utilitaire de chargement de la base de données pour Contact Optimization, procédez comme suit.

- v Configurez l'utilitaire de chargement de la base de données dans les partitions Campaign selon la description figurant dans la documentation sur Campaign.
- v Vérifiez que la commande de l'utilitaire de chargement de la base de données de l'installation Contact Optimization se trouve dans le même emplacement que la commande équivalente dans Campaign.

Vous devez créer la même structure de dossier sur les deux serveurs car Campaign et Contact Optimization font référence à la propriété Campaign | Partitions | PartitionN | DataSources | DataSourceName | LoaderCommand. Par exemple, si /app/IBM/Campaign/partitions/partition1/scripts/load.sh est défini pour LoaderCommand, vous devez copier load.sh dans le répertoire /app/IBM/ContactOptimization/partitions/partition1/scripts sur votre serveur Contact Optimization et créer les répertoires si nécessaire.

v Vérifiez que le modèle du fichier de contrôle de l'utilitaire de chargement de la base de données de l'installation de Contact Optimization se trouve dans le même emplacement que celui de Campaign.

Le fichier défini par Campaign | Partitions | PartitionN | DataSources | DataSourceName | LoaderControlFileTemplate doit exister sur les serveurs Campaign et Contact Optimization. Le modèle de fichier de contrôle doit se trouver dans le même répertoire relatif. Sur le serveur Campaign, le fichier doit être relatif à /Campaign, par exemple : /Campaign/partitions/partition1/ scripts. Sur le serveur Contact Optimization, les fichiers doivent être relatifs à /ContactOptimization, par exemple : /ContactOptimization/partitions/ partition1/scripts.

Sur les systèmes UNIX, utilisez des liens symboliques pour créer les modèles de fichier de contrôle dans les répertoires Contact Optimization. Par exemple, exécutez la commande suivante à partir du répertoire /ContactOptimization/ partitions/partition1/scripts :

ln –s /<*Répertoire\_installation*>/Campaign/partitions/partition1/scripts/load.ctr load.ctr

# **Augmentation de l'allocation de mémoire virtuelle pour un processus (UNIX uniquement)**

Si vous traitez de grandes quantités de données ou si vous utilisez l'optimisation à plusieurs threads, vous devrez peut-être autoriser Contact Optimization à utiliser davantage de mémoire virtuelle.

Vous pouvez configurer l'allocation de mémoire virtuelle en définissant ulimit dans le fichier /bin/ACOServer.sh. Contact Optimization associe par défaut ulimit à la valeur 1 Go (1 048 576 octets).

Si le serveur Contact Optimization s'exécute sur un serveur dédié, définissez ulimit sur unlimited. Sinon, associez ulimit à une valeur aussi élevée que possible.

Pour changer la valeur de ulimit, éditez la ligne de texte suivante dans le fichier ACOServer.sh :

iDataMin=1048576

Remplacez 1048576 par une quantité valide de mémoire virtuelle. Pour plus d'informations sur ulimit, notamment les valeurs correctes, consultez la documentation relative à votre système d'exploitation.

Sur les systèmes Windows, il n'existe aucun équivalent à ulimit. La valeur effective est unlimited.

# **Réglage de l'algorithme d'optimisation**

Il existe certains paramètres que vous pouvez configurer pour changer le comportement de l'algorithme d'optimisation. Vous pouvez changer ces paramètres afin d'améliorer l'optimalité ou les performances de votre système.

Vous pouvez définir ces paramètres de façon globale ou par session Contact Optimization. Les paramètres globaux sont les paramètres de configuration disponibles dans les pages de configurations de la catégorie Campaign | partitions | partition[n] | Optimize | AlgorithmTuning. Les paramètres Contact Optimization au niveau de la session sont disponibles en tant que paramètres avancés dans l'onglet Récapitulatif de la session Contact Optimization.

Le réglage précis de ces sessions est un processus itératif. Ce processus dépend de votre environnement, notamment du type de matériel utilisé et de sa configuration, de votre ensemble de données et des règles d'optimisation. Les sections suivantes contiennent des instructions à suivre pour régler les performances de Contact Optimization.

# **Optimisation à plusieurs threads**

Vous pouvez activer l'optimisation à plusieurs threads pour améliorer les performances de Contact Optimization, c'est-à-dire pour réduire le temps d'exécution d'une session Contact Optimization.

Pour activer l'optimisation à plusieurs threads, définissez la propriété de configuration EnableMultithreading sur true.

**Remarque :** Lorsque plusieurs processeurs ou cœurs existent, leur nombre (et donc le nombre maximal de threads que vous pouvez exécuter) risque d'être limité par votre licence Contact Optimization. Pour plus d'informations, contactez votre partenaire commercial IBM .

L'activation de l'optimisation à plusieurs threads peut permettre d'améliorer considérablement les performances de Contact Optimization. Le niveau d'amélioration obtenu dépend de nombreux facteurs, notamment :

- Le type de règles d'optimisation que vous utilisez.
- L'interaction de ces règles avec vos données.
- La vitesse d'E-S de votre base de données.
- Le type et la configuration du matériel.

Le degré maximal de parallélisme possible est défini par les parties non parallèles du traitement. Il diffère d'une session Contact Optimization à une autre Contact Optimization.

En règle générale, vous pouvez suivre les directives ci-dessous.

v Il est possible que l'activation de l'optimisation à plusieurs threads améliore uniquement les performances de l'étape d'optimisation.

La session d'optimisation se compose principalement des étapes suivantes :

- 1. Lecture de données dans la table PCT (table des contacts proposés).
- 2. Représentation des règles d'optimisation.
- 3. Préparation et récupération des données à partir de la base de données.
- 4. Randomisation et création de blocs.
- 5. Écriture dans la table OCT (table des contacts optimisés).

L'optimisation à plusieurs threads n'a pas d'incidence sur ces processus, qui s'exécutent en série. Pour améliorer les performances de lecture de la table PCT et d'écriture dans la table OCT, vous pouvez envisager d'utiliser un utilitaire de chargement de la base de données et d'optimiser la configuration de votre base de données.

Si vous n'utilisez pas les règles interclients dans vos sessions Contact Optimization, les améliorations de l'optimisation à plusieurs threads risquent d'être limitées.

Contact Optimization exploite au maximum l'optimisation à plusieurs threads lors du traitement des algorithmes mettant en œuvre les règles interclients.

v En règle général, le nombre maximal de threads disponibles doit être égal ou supérieur au degré maximal de parallélisme possible pour que les performances soient optimisées. Toutefois, vous constaterez peut-être que les autres limitations liées au matériel réduisent l'optimisation des performance de plusieurs threads. Si, par exemple, la mémoire RAM est insuffisante pour prendre en charge le nombre de threads utilisés, la session d'optimisation risque de ne pas pouvoir s'exécuter. Si vous disposez de plusieurs cœurs (et non processeurs) et que plusieurs threads matériels utilisent la même mémoire cache, les performances risquent d'être limitées par les E-S de la mémoire cache.

Vous pouvez définir le nombre de threads traitant les règles interclients à l'aide de la propriété de configuration MaxCustomerSampleProcessingThreads. Vous devrez peut-être régler votre système pour identifier la valeur optimale de ce paramètre en fonction de la mémoire RAM dont vous disposez et des caractéristiques des performances matérielles de votre système.

- v Vous pourrez peut-être exécuter un plus grand nombre de threads en parallèle si la valeur associée à CustomerSampleSize diminue en raison de la réduction de la quantité de mémoire RAM utilisée par thread. Toutefois, si vous réduisez cette valeur, le temps nécessaire au traitement d'un bloc diminue également. Cette configuration permet également de réduire le ratio entre le traitement et le prétraitement des blocs, mais risque d'entraîner un goulot d'étranglement lors de la phase de prétraitement.
- Si vous optimisez le nombre de threads traitant les règles interclients, vous pouvez encore améliorer les performances en augmentant le nombre de threads utilisés pour lire les données à partir d'un échantillon de clients ou le nombre de threads utilisés pour écrire les contacts optimisés dans une table de transfert.

Vous pouvez définir le nombre de threads lisant les données à partir d'un échantillon de clients à l'aide de la propriété de configuration ProcessingThreadQueueSize. Vous pouvez définir le nombre de threads écrivant des données dans une table intermédiaire à l'aide de la propriété de configuration PostProcessingThreadQueueSize.

Pour plus d'informations sur le réglage de l'optimisation à plusieurs threads pour votre mise en œuvre de Contact Optimization, contactez votre partenaire commercial IBM .

# **Configuration de CustomerSampleSize**

Pour configurer CustomerSampleSize correctement afin d'optimiser l'exécution de la session Contact Optimization, vous devez prendre en compte certaines considérations.

# **CustomerSampleSize et les "blocs"**

Contact Optimization fonctionne en répartissant les contacts proposés en divers sous-échantillons de clients appelés "blocs". L'ensemble des contacts proposés et de l'historique des contacts appartenant à un même client sont traités avec celui-ci dans le bloc dont il fait partie. Un client peut appartenir à un seul bloc. L'exactitude de l'algorithme d'optimisation dépend de si ces blocs sont statistiquement semblables les unes aux autres. Plus un bloc est grand, plus ce besoin est probable. Les contraintes de capacité interclients sont réparties de manière égale entre les différents blocs. Par exemple, votre session Contact Optimization contient une contrainte selon laquelle l'offre A est limitée à 1 000. Si la session Contact Optimization est exécutée en 10 blocs, chaque bloc est associé à une règle de capacité autorisant 100 offres A au maximum.

Vous utilisez la variable d'optimisation de l'algorithme CustomerSampleSize pour définir la taille maximale des blocs. Plus le bloc est grand, plus les résultats sont exacts. Toutefois, la durée d'exécution de la session et les ressources mémoire augmentent également. N'utilisez pas de blocs d'une taille supérieure à 10 000 sans planification préalable. Les ressources mémoire de nombreux systèmes sont insuffisantes pour traiter simultanément plus de 10 000 clients. Cette insuffisance entraîne l'échec de l'exécution de la session Contact Optimization et l'apparition d'une erreur liée au manque de mémoire. Dans de nombreux cas, l'utilisation d'une plus grande taille de bloc risque de ne pas améliorer de manière significative l'optimalité de la solution, tout en requérant davantage de temps et de mémoire. L'optimalité est mesurée par la somme des scores des transactions restantes dans la table des contacts optimisés. Vous devrez probablement régler CustomerSampleSize en fonction de votre problème d'optimisation et de vos besoins en matière de performances.

Dans un scénario d'optimisation simple dans lequel aucune règle de capacité interclients n'est définie, vous n'avez aucun intérêt à utiliser des blocs de grande taille.

## **CustomerSampleSize et les règles de capacité interclients**

Pour comprendre les cas où les règles de capacité interclients sont utilisées, vous devez comprendre comment ces règles s'appliquent à plusieurs blocs. Prenons par exemple le cas d'une règle de capacité "Nombre min/max d'offres" dont la valeur minimale est définie sur 20 et la valeur maximale sur 1 000 pour le canal E-mail. Si le nombre de clients est égal à 100 000 et que la taille maximale d'un bloc est égale à 10 000, chaque bloc est traité par une règle modifiée dans laquelle la valeur maximale est égale à 100. Contact Optimization calcule la valeur maximale de la règle modifiée en divisant la valeur de la règle maximale (1 000) par le nombre de blocs (10).

Lorsqu'une taille de bloc inférieure est utilisée, des blocs supplémentaires risquent d'être créés. Dans ce cas, la règle risque alors de dépendre d'un élément (par exemple le canal E-mail) moins nombreux que le nombre de blocs. Si vous réduisez la taille des blocs à 100, leur nombre sera égal à 1 000. La valeur minimale de la règle est alors inférieure au nombre de blocs. La règle modifiée prend alors la valeur 0,02 (20 divisé par 1 000). Dans ce cas, 2 % des blocs utilisent une règle dont la valeur minimale est 1 et les 98 % restants utilisent une valeur minimale égale à 0. Tant que les blocs restent statistiquement semblables en ce qui concerne le canal E-mail, Contact Optimization traite la règle comme prévu. Un problème survient lorsque le nombre de clients auxquels des e-mails ont été envoyés est inférieur au nombre de blocs. Si 500 clients seulement reçoivent des

e-mails, chaque bloc n'a que 50 % de chance de contenir un client recevant un e-mail. En outre, les chances qu'un bloc donné contienne un client recevant un e-mail et une règle dont la valeur minimale est égale à 1 ne sont que de 1 %. Au lieu de renvoyer la valeur minimale définie (20), Contact Optimization renvoie en moyenne seulement 5.

Le nombre de blocs dépend de leur taille et du nombre total de clients. La taille maximale d'un bloc étant égale à 10 000, le nombre minimal de clients associé à un élément important (c'est-à-dire un élément utilisé dans une règle) ne doit pas être inférieur au nombre de clients divisé par 10 000 pour que les résultats soient optimaux. Il semble que, si vous augmentez le nombre de contacts proposés pour conserver la similitude statistique, les performances diminuent et il est vrai qu'un plus grand nombre de contacts proposés entraîne une plus grande utilisation du processeur. Cette utilisation peut être compensée par le choix d'une taille de bloc inférieure, qui permettra un traitement plus rapide des blocs.

# **Indexation des tables Contact Optimization**

Créez des index sur plusieurs tables Contact Optimization pour améliorer vos performances.

**Remarque :** Le programme d'installation de Contact Optimization indexe correctement ces tables. Toutefois, si vous rencontrez des problèmes d'installation ou de mise à niveau, vous devrez peut-être indexer ces tables manuellement.

Lorsque vous créez les tables requises pour chaque niveau d'audience, par exemple les tables UA\_ContactHistory, créez un index sur chaque table.

Pour connaître la commande exacte à utiliser pour créer un index, consultez la documentation relative à votre base de données. Par exemple : CREATE INDEX IndexName ON TableName ( ColumnName )

Le tableau suivant présente les noms des tables et les colonnes à indexer. Toutes ces tables existent dans les tables système de Campaign.

| <b>Table</b>                  | Colonnes                                          | Informations complémentaires                                                                                                    |
|-------------------------------|---------------------------------------------------|----------------------------------------------------------------------------------------------------|
| <i>audience</i> segMembership | ID de niveau d'audience<br>$\bullet$<br>SegmentID | L'utilisation des segments<br>stratégiques est facultative pour les<br>diagrammes Campaign et les<br>sessions Contact Optimization.<br>Si vous utilisez des segments<br>stratégiques, une table<br>d'appartenance des segments doit<br>être définie par niveau d'audience.<br>Créez des index pour toutes les<br>tables d'appartenance des segments.<br>Chaque colonne ID audience doit<br>correspondre à l'Audience ID défini<br>dans Campaign. |

*Tableau 30. Tables Contact Optimization à indexer*

| <b>Table</b>       | Colonnes                                                                                                    | Informations complémentaires                                                                                                    |
|--------------------|----------------------------------------------------------------------------------------------------|----------------------------------------------------------------------------------------------------|
| UACO_PCTID_session | OptimizeID<br>$\bullet$<br>ContactDateTime<br>ID de niveau d'audience<br>ContactID<br>٠<br>TempOfferHistID<br>OfferID | Cette table est automatiquement<br>indexée lorsqu'elle est créée par<br>Optimize 7.5.2 ou une version<br>ultérieure. Si vous effectuez une<br>mise à niveau à partir d'une version<br>précédente de Contact Optimization,<br>vous devez indexer ces tables<br>manuellement.                        |
|                    |                                                                                                    | Il existe une table<br>UACO_PCTID_session pour chaque<br>session Contact Optimization pour<br>laquelle la valeur définie pour<br>session est ACOSessionID.<br>ACOSessionID est l'identificateur<br>unique pour chaque session Contact<br>Optimization définie dans la table<br>UACO OptSession.    |
|                    |                                                                                                    | Chaque colonne ID audience doit<br>correspondre à l'Audience ID défini<br>dans Campaign.                                                                                                    |
| UACO_POAID_session | OptimizeID<br>٠<br>TempOfferHistID<br>$\bullet$                                                                       | Cette table est automatiquement<br>indexée lorsqu'elle est créée par<br>Optimize 7.5.2 ou une version<br>ultérieure. Si vous effectuez une<br>mise à niveau à partir d'une version<br>précédente de Contact Optimization,<br>vous devez indexer ces tables<br>manuellement.<br>Il existe une table |
|                    |                                                                                                    | UACO_POAID_session pour chaque<br>session Contact Optimization pour<br>laquelle la valeur définie pour<br>session est ACOSessionID.<br>ACOSessionID est l'identifiant unique<br>pour chaque session Contact<br>Optimization définie dans la table<br>UACO OptSession.                              |

*Tableau 30. Tables Contact Optimization à indexer (suite)*

| <b>Table</b>                   | Colonnes                                                                       | Informations complémentaires                                                                                                    |
|--------------------------------|--------------------------------------------------------------------------------|----------------------------------------------------------------------------------------------------|
| UACO RCID session              | RandomIndex<br>٠<br>ID de niveau d'audience                                    | Cette table est automatiquement<br>indexée lorsqu'elle est créée par<br>Optimize 7.5.2 ou une version<br>ultérieure. Si vous effectuez une<br>mise à niveau à partir d'une version<br>précédente de Contact Optimization,<br>vous devez indexer ces tables<br>manuellement.<br>Il existe une table<br>UACO RCID session pour chaque<br>session Contact Optimization pour<br>laquelle la valeur définie pour<br>session est ACOSessionID.<br>ACOSessionID est l'identificateur<br>unique pour chaque session Contact<br>Optimization définie dans la table<br>UACO OptSession.<br>Chaque colonne ID audience doit<br>correspondre à l'Audience ID défini |
| <i>audience</i> ContactHistory | • PackageID<br>ID de niveau d'audience<br>CellID<br>• ContactDateTime          | dans Campaign.<br>Les colonnes PackageID et CellID<br>sont déjà indexées dans la table<br>exemple UA ContactHistory lorsque<br>vous installez Campaign.<br>Chaque colonne ID audience doit<br>correspondre à l'Audience ID défini<br>dans Campaign.                                                                                                    |
| audience dtlContactHist        | ID de niveau d'audience<br>$\bullet$<br>• ContactDateTime<br>• TreatmentInstID | Chaque colonne ID audience doit<br>correspondre à l'Audience ID défini<br>dans Campaign.                                                                                                    |

*Tableau 30. Tables Contact Optimization à indexer (suite)*

# **Contrôle des requêtes envoyées à l'historique des contacts**

L'utilisation de l'historique des contacts améliore l'optimalité, mais peut nuire aux performances.

Lors de la procédure d'optimisation des contacts, Contact Optimization vous propose plusieurs règles de gestion de la pression commerciale telles que Nombre max d'offres en double, Nombre max de packages et Nombre min/max d'offres. Toutes ces règles contiennent la section **sur la plage de temps** ou **dans la plage de temps**.

Si vous définissez toujours la plage de temps sur 0 dans toutes les règles, cela signifie que cette session Contact Optimization n'utilise les plage de temps pour aucune règle. Dans ce cas, vous pouvez contrôler comment Contact Optimization interroge les tables d'historique des contacts lors de l'exécution de la session Contact Optimization à l'aide de la propriété de configuration UseFutureContacts.

Si vous définissez UseFutureContacts sur false, Contact Optimization optimise les jointures avec les tables d'historique des contacts si vos règles contiennent des

règles de plage de temps. Si vos règles n'en contiennent pas, Contact Optimization n'interroge pas du tout les tables d'historique, ce qui peut améliorer les performances.

Si vous définissez UseFutureContacts sur true, Contact Optimization interroge toujours les tables d'historique des contacts. Les performances peuvent certes s'en ressentir, mais les marques de réservation pour les contacts envoyés ultérieurement seront pris en compte lors de la gestion de la pression commerciale.

# **Annexe B. Propriétés de configuration de Contact Optimization**

Cette section décrit les propriétés de configuration d'IBM Contact Optimization, disponibles à la page de configuration.

Il existe une propriété de configuration supplémentaire, UOSQLOnConnect, spécifique à Contact Optimization, située dans Campaign|Partitions|partition[n]|dataSources. Pour plus de détails sur UOSQLOnConnect, consultez la documentation d'IBM Campaign.

# **Campaign | unicaACOListener**

Ces propriétés de configuration sont destinées aux paramètres du programme d'écoute de Contact Optimization.

## **serverHost**

#### **Description**

Paramétrez la valeur sur le nom de serveur hôte de l'installation de Contact Optimization.

#### **Valeur par défaut**

localhost

# **serverPort**

## **Description**

Paramétrez la valeur sur le port du serveur hôte de l'installation de Contact Optimization.

#### **Valeur par défaut**

aucune

### **useSSL**

#### **Description**

Paramétrez la valeur sur True pour vous connecter au serveur Marketing Platform à l'aide de SSL. Sinon, définissez-la sur False.

### **Valeur par défaut**

False

### **Valeurs valides**

True | False

## **keepalive**

#### **Description**

Délai en secondes pendant lequel l'application Web de Campaign attend entre chaque envoi de message au programme d'écoute Contact Optimization pour maintenir la connexion active. L'utilisation de la

propriété de signal de présence permet de maintenir les connexions ouvertes si votre réseau est configuré de façon à fermer les connexions inactives.

Si la valeur est définie sur 0, l'application Web n'envoie aucun message.

Cette propriété de signal de présence est distincte de son homonyme Java.

#### **Valeur par défaut**

 $\Theta$ 

### **Valeurs valides**

Nombre entier positif

# **logProcessId**

### **Description**

Choisissez la valeur oui pour consigner l'ID du processus de programme d'écoute de Contact Optimization dans le fichier journal du module d'écoute de Contact Optimization (unica\_acolsnr.log, dans le répertoire logs de votre installation Contact Optimization). Sinon, choisissez non.

#### **Valeur par défaut**

yes

### **Valeurs valides**

yes | no

# **loggingLevels**

## **Description**

Vous pouvez définir les détails des données du programme d'écoute de Contact Optimization que vous consignez.

Ce paramètre affecte le fichier journal du programme d'écoute de Contact Optimization (unica\_acolsnr.log, dans le répertoire logs de votre installation Contact Optimization).

#### **Valeur par défaut**

MEDIUM

#### **Valeurs valides**

LOW | MEDIUM | HIGH | ALL

## **logMaxFileSize**

### **Description**

Définissez ce nombre entier sur la taille maximum du fichier journal (en octets). Contact Optimization crée un fichier lorsque le fichier journal atteint cette taille. Ce paramètre affecte le fichier journal du programme d'écoute de Contact Optimization (unica\_acolsnr.log, dans le répertoire logs de votre installation Contact Optimization).

#### **Valeur par défaut**

20485760

# **enableLogging**

## **Description**

Définissez cette propriété sur True pour activer la consignation. Sinon, sélectionnez False. Ce paramètre affecte le fichier journal du programme d'écoute de Contact Optimization (unica\_acolsnr.log, dans le répertoire logs de votre installation Contact Optimization).

## **Valeur par défaut**

True

# **Valeurs valides**

True | False

# **logMaxBackupIndex**

#### **Description**

Définissez le nombre de fichiers de sauvegarde à stocker sous la forme d'un nombre entier. Ce paramètre affecte le fichier journal du programme d'écoute de Contact Optimization (unica\_acolsnr.log, dans le répertoire logs de votre installation Contact Optimization).

#### **Valeur par défaut**

5

# **loggingCategories**

#### **Description**

Vous pouvez définir les catégories de données que vous souhaitez consigner dans une liste séparée par des virgules. Ce paramètre affecte le fichier journal du programme d'écoute de Contact Optimization (unica\_acolsnr.log, dans le répertoire logs de votre installation Contact Optimization).

#### **Valeur par défaut**

all

### **Valeurs valides**

```
all | bad order | cell access | commands | config | data errors |
dbload | file_access | general | memory | procrun | query | sort |
sysquery | table access | table io | table mapping | webproc
```
## **defaultFilePermissions (UNIX uniquement)**

#### **Description**

Niveau de droit, exprimé au format numérique, associé aux fichiers journaux générés. 777 correspond par exemple aux droits en lecture, écriture et exécution.

#### **Valeur par défaut**

660 (le propriétaire et le groupe disposent uniquement de l'accès en lecture et écriture).

# **Campaign | partitions | partition[n] | Optimize | sessionRunMonitor**

Ces propriétés de configuration sont destinées aux paramètres sessionRunMonitor.

# **progressFetchDelay**

#### **Description**

Définissez ce nombre entier sur le nombre de millisecondes pendant lesquelles l'application Web attend avant d'obtenir des informations sur la progression du programme d'écoute.

#### **Valeur par défaut**

250

# **Campaign | partitions | partition[n] | Optimize | MemoryTuning**

Ces propriétés de configuration sont destinées aux paramètres MemoryTuning.

### **MaxRamUsage**

#### **Description**

Cette propriété définit la capacité de mémoire maximale, exprimée en Mo, utilisée pour la mise en mémoire cache de l'historique des contacts. Cette valeur doit être égale ou supérieure à un enregistrement historique de contact.

#### **Valeur par défaut**

128

# **Campaign | partitions | partition[n] | Optimize | userTemplateTables**

Cette propriété définit les tables de modèles utilisées par la table des contacts proposés (TCP) et la table des contacts optimisés (TCO).

### **tablenames**

#### **Description**

Entrez une liste de noms de table (séparés par des virgules) pour les tables de modèles Contact Optimization. Ces noms de tables peuvent être utilisées pour ajouter des zones propres à l'utilisateur à la table des contacts proposés (TCP) ou à celle des contacts optimisés (TCO).

#### **Valeur par défaut**

UACO\_UserTable

# **Campaign | partitions | partition[n] | Optimize | AlgorithmTuning**

Ces propriétés de configuration définissent les paramètres que vous pouvez utiliser pour régler vos optimisations.

## **MaxAlternativesPerCustomerEvaluated**

#### **Description**

Nombre maximum de fois que Contact Optimization teste les combinaisons de transactions proposées, ou d'alternatives, afin de déterminer l'alternative optimale pour un client.

Par exemple, si les instructions suivantes sont vraies :

- v Les offres associées à un client dans la table des contacts proposés (TCP) sont A, B, C et D, où les scores de ces offres correspondent à A=8, B=4, C=2 et D=1.
- La valeur de la propriété MaxAlternativesPerCustomerEvaluated est égale à 5
- Une règle indique que le nombre d'offres maximum (MAX # Offers) est égal à 3

Les alternatives tentées peuvent alors être les suivantes :

- Score pour  $ABC = 14$
- Score pour  $ABD = 13$
- Score pour  $AB = 12$
- Score pour  $ACD = 11$
- Score pour  $AC = 10$

Dans la mesure où le nombre d'alternatives à tester peut être très important, cette valeur limite l'effort réalisé par l'algorithme principal sur un client avant que Contact Optimization ne passe au client suivant dans la TCP.

### **Valeur par défaut**

1000

## **CustomerSampleSize**

#### **Description**

Lorsque le nombre de clients en cours d'optimisation est supérieur à celui indiqué pour CustomerSampleSize, Contact Optimization répartit les clients en groupes inférieurs ou égaux à la valeur de CustomerSampleSize. Contact Optimization optimise ensuite chaque groupe d'échantillons séparément. Les règles qui s'appliquent à un ensemble de plusieurs groupes, telle que la règle Capacité personnalisée, sont encore remplies. L'augmentation de cette valeur peut améliorer l'optimalité, mais limiter les performances.

La valeur optimale pour CustomerSampleSize correspond au nombre de clients. Cependant, traiter un jeu de données de grande taille peut prendre énormément de temps. En répartissant les clients en petits groupes pour le traitement par Contact Optimization, vous pouvez accroître les performances avec une perte d'optimalité minimale.

#### **Valeur par défaut**

1000

#### **Valeurs valides**

Nombre entier positif

## **CustomerRandomSeed**

#### **Description**

La valeur aléatoire de départ représente le point de départ utilisé par Contact Optimization pour sélectionner les enregistrements de façon aléatoire avant de remplir les groupes d'échantillons définis par CustomerSampleSize. Lorsque le nombre de clients est inférieur à celui indiqué pour CustomerSampleSize, cette propriété n'a aucun effet sur l'optimisation.

Vous pouvez être amené à changer la valeur aléatoire de départ si vous pensez que l'échantillon aléatoire en cours génère des résultats très biaisés.

#### **Valeur par défaut**

1928374656

#### **Valeurs valides**

Nombre entier positif

### **MaxIterationsPerCustomerSample**

#### **Description**

Nombre maximum de fois que Contact Optimization traite un groupe de clients. Contact Optimization traite un groupe de clients jusqu'à ce que l'optimalité soit atteinte ou que le nombre d'itérations corresponde à la valeur définie pour MaxIterationsPerCustomerSample.

Recherchez les informations suivantes contenues dans le journal de la session afin d'observer l'effet des modifications de paramètre pour MaxIterationsPerCustomerSample.

- v Nombre maximum, minimum et moyen d'itérations par blocs de clients
- v Nombre maximum, minimum et moyen d'alternatives créées par client
- v Nombre maximum, minimum et moyen d'alternatives tentées par client
- Ecart type d'itérations

### **Valeur par défaut**

1000

#### **Valeurs valides**

Nombre entier positif

## **MaxCustomerSampleProcessingThreads**

#### **Description**

Nombre maximum d'unités d'exécution que Contact Optimization utilise pour traiter les algorithmes d'optimisation. En règle générale, plus le nombre défini pour la propriété MaxCustomerSampleProcessingThreads est élevé et plus vous avez la possibilité d'améliorer les performances. Néanmoins plusieurs facteurs peuvent limiter l'augmentation des performances, notamment le type et le nombre de règles d'optimisation que vous utilisez ainsi que votre matériel. Pour obtenir des instructions détaillées sur le réglage de la mise en oeuvre de Contact Optimization, contactez votre représentant IBM .

#### **Valeur par défaut**

1

### **Valeurs valides**

Nombre entier positif

## **ProcessingThreadQueueSize**

#### **Description**

Nombre d'unités d'exécution disponibles qu'Contact Optimization utilise lors de la lecture d'un échantillon à partir de la TCP. L'augmentation du

nombre d'unités d'exécution peut améliorer les performances d'une session Contact Optimization. Pour obtenir des instructions détaillées sur le réglage de la mise en oeuvre de Contact Optimization, contactez votre représentant IBM .

#### **Valeur par défaut**

1

**Valeurs valides**

Nombre entier positif

# **PostProcessingThreadQueueSize**

### **Description**

Nombre d'unités d'exécution qui peuvent être utilisées par Contact Optimization lors de l'écriture d'un échantillon client dans une table de transfert de la TCO. L'augmentation du nombre d'unités d'exécution peut améliorer les performances d'une session Contact Optimization. Pour obtenir des instructions détaillées sur le réglage de votre mise en œuvre de Contact Optimization, contactez votre partenaire commercial IBM .

#### **Valeur par défaut**

1

#### **Valeurs valides**

Nombre entier positif

## **EnableMultithreading**

#### **Description**

Si la valeur est true, Contact Optimization tente d'utiliser plusieurs unités d'exécution multiples lors du traitement des algorithmes d'optimisation. Vous pouvez configurer le nombre d'unités d'exécution à l'aide des propriétés de configuration MaxCustomerSampleProcessingThreads, ProcessingThreadQueueSize et PostProcessingThreadQueueSize. Si la valeur est false, Contact Optimization utilise une seule unité d'exécution lors du traitement des algorithmes d'optimisation.

#### **Valeur par défaut**

True

#### **Valeurs valides**

True | false

# **EnableBufferingHistoryTransactions**

#### **Description**

Si la valeur est définie sur true, Contact Optimization écrit les transactions d'historique des contacts sur un fichier à lire pendant l'exécution d'une session Contact Optimization. Si elle est définie sur false, Contact Optimization procède à la lecture de la table UA\_ContactHistory des tables système de Campaign.

Si elle est définie sur false, Contact Optimization verrouille la lecture de la table UA\_ContactHistory pendant toute la durée de la session Contact Optimization. Si vous utilisez un utilitaire de chargement de base de

données, cela peut entraîner un échec des tentatives d'écriture sur la table. Si la valeur est paramétrée sur true, Contact Optimization crée un verrou en lecture sur la table uniquement pour la durée d'écriture de la requête sur un fichier.

#### **Valeur par défaut**

false

**Valeurs valides**

True | False

### **MinImprovementPercent**

### **Description**

Cette propriété de configuration vous permet d'arrêter le traitement d'un groupe de clients lorsque le taux d'optimisation atteint un niveau spécifié. La propriété MinImprovmentPercent permet de définir un taux d'amélioration du score, mesuré sous la forme d'un pourcentage, pour continuer l'itération. La valeur par défaut est zéro, ce qui signifie qu'il n'y a pas de limite au nombre d'itérations possibles.

#### **Valeur par défaut**

 $0.0$ 

## **UseFutureContacts**

#### **Description**

Si vous n'utilisez aucune plage de temps dans une de vos règles d'optimisation, vous pouvez empêcher toute requête de tables d'Historique des contacts par Contact Optimization pour améliorer les performances. Vous pouvez contrôler ce comportement à l'aide de la propriété de configuration UseFutureContacts.

Si vous configurez UseFutureContacts sur false, et si les règles d'optimisation de votre session Contact Optimization n'utilisent pas les plages de temps, Contact Optimization ne fait aucune requête de table d'Historique des contacts. Ce paramètre accélère l'exécution de la session Contact Optimization. Toutefois, si la session Contact Optimization utilise les plages de temps, les tables d'Historique des contacts font l'objet d'une requête.

Si vous enregistrez de futurs contacts potentiels dans Historique des contacts, vous devez configurer UseFutureContacts sur true. Par exemple, si vous savez que la semaine prochaine vous enverrez à certains clients un e-mail à propos d'une offre spéciale, il se peut que ces contacts existent déjà dans les tables d'Historique des contacts en tant que marques de réservation. Dans ce cas, paramétrez UseFutureContacts sur true pour que Contact Optimization interroge systématiquement les tables d'Historique des contacts.

### **Valeur par défaut**

False

#### **Valeurs valides**

True | False

# **ContinueOnGenerationLoopError**

### **Description**

Si la valeur est False, Contact Optimization arrête la session Contact Optimization s'il est impossible de traiter un groupe de clients pour les causes suivantes :

- v Aucune des solutions alternatives de l'algorithme externe ne satisfait les règles de capacité.
- v L'algorithme principal ne crée pas de solutions alternatives.

Contact Optimization signale cette condition en consignant le message d'erreur suivant :

La boucle de génération n'a pas réussi à éliminer toutes les variables molles et excédentaires.

Si la valeur est True, Contact Optimization ignore tous les clients du groupe qui ont déclenché l'erreur dans la boucle de génération. Contact Optimization traite ensuite le groupe de clients suivant dans la session Contact Optimization. Si la propriété

Optimize|logging|enableBailoutLogging a également la valeur TRUE, les clients ignorés sont consignés dans le fichier unprocessables\_*ID session*.csv dans le répertoire partition/partition[n]/logs, dans le répertoire d'installation de Contact Optimization. Les clients ignorés en raison de l'erreur de boucle de génération sont assortis du code raison SkippedOnGenerationLoopError.

Reportez-vous au *Guide de dépannage de Contact Optimization* pour savoir comment éviter les erreurs de boucle de génération.

#### **Valeur par défaut**

False

**Valeurs valides**

True | False

**Concepts associés**:

[«Paramètres avancés au niveau des sessions Contact Optimization», à la page 22](#page-29-0)

# **Campaign | partitions | partition[n] | Optimize | Debug**

Cette propriété définit le niveau de débogage nécessaire au traitement de la TCP.

## **ExtraVerbose**

#### **Description**

Définissez cette valeur sur oui pour fournir des journaux détaillés sur les lignes traitées dans la table des contacts proposés. Par défaut, toutes les lignes sont répertoriées si vous définissez cette valeur sur oui.

Si vous ne souhaitez pas que les lignes traitées soient répertoriées, définissez cette valeur sur non.

#### **Valeur par défaut**

no

**Valeurs valides**

yes | no

**Concepts associés**:

[«Paramètres avancés au niveau des sessions Contact Optimization», à la page 22](#page-29-0)

# **Campaign | partitions | partition[n] | Optimize | logging**

Cette propriété définit les paramètres de journalisation pour Contact Optimization.

# **enableBailoutLogging**

## **Description**

Si la valeur est True, Contact Optimization génère aussi un fichier distinct contenant les informations des clients que Contact Optimization ne peut pas traiter dans un fichier au format .csv (valeurs séparées par des virgules) quand l'une des conditions suivantes est vérifiée.

- Contact Optimization dépasse la limite définie par la propriété MaxAlternativesPerCustomerEvaluated et aucune alternative légale n'est trouvée pour un client.
- ContinueOnGenerationLoopError a la valeur True et Contact Optimization rencontre une erreur de boucle de génération.

Chaque ligne correspond à un client. La première colonne contient l'identifiant du client et la deuxième colonne contient la raison pour laquelle Contact Optimization n'a pas pu traiter le client. Le fichier est nommé unprocessables\_*ID session*.csv et se trouve dans le répertoire partitions/partition[n]/logs de votre installation Contact Optimization.

Si la valeur est False, Contact Optimization ne génère pas la liste des clients qu'il est impossible de traiter.

#### **Valeur par défaut**

False

**Valeurs valides**

True | False

## **logProcessId**

#### **Description**

Paramétrez la valeur sur True pour consigner l'ID du processus serveur de Contact Optimization dans le journal du serveur Contact Optimization (unica\_acosvr\_*ID session*.log dans le répertoire partitions/ partition[n]/logs de votre installation Contact Optimization). Sinon, sélectionnez False.

#### **Valeur par défaut**

False

## **Valeurs valides**

True | False

# **loggingLevels**

#### **Description**

Vous pouvez définir les détails des données du serveur que vous enregistrez.

Ce paramètre affecte le journal de serveur de Contact Optimization nommé unica\_acosvr\_*ID session*.log qui se trouve dans le répertoire partitions/partition[n]/logs de votre installation Contact Optimization.

#### **Valeur par défaut**

MEDIUM

## **Valeurs valides**

LOW | MEDIUM | HIGH | ALL

# **logMaxFileSize**

#### **Description**

Paramétrez ce nombre entier (en octets) sur la taille maximale du fichier journal. Contact Optimization crée un fichier une fois que cette limite est atteinte. Ce paramètre affecte le journal de serveur de Contact Optimization nommé unica\_acosvr\_*ID session*.log qui se trouve dans le répertoire partitions/partition[n]/logs de votre installation Contact Optimization.

#### **Valeur par défaut**

10485760

# **enableLogging**

# **Description**

Sélectionnez True pour activer la connexion. Sinon, sélectionnez False. Ce paramètre a une incidence sur le journal du serveur Contact Optimization (*répertoire\_installation\_Optimize*/partitions/partition[n]/logs/ unica\_acosvr\_*ID session*.log).

#### **Valeur par défaut**

True

### **Valeurs valides**

True | False

### **logMaxBackupIndex**

#### **Description**

Définissez ce nombre entier sur le nombre de fichiers de sauvegarde à enregistrer. Ce paramètre affecte le journal de serveur de Contact Optimization nommé unica\_acosvr\_*ID session*.log qui se trouve dans le répertoire partitions/partition[n]/logs de votre installation Contact Optimization.

### **Valeur par défaut**

5

## **loggingCategories**

#### **Description**

Vous pouvez spécifier les catégories de données que vous souhaitez enregistrer dans une liste séparée par des virgules. Ce paramètre affecte le journal de serveur de Contact Optimization nommé unica\_acosvr\_*ID*

*session*.log qui se trouve dans le répertoire partitions/partition[n]/ logs de votre installation Contact Optimization.

#### **Valeur par défaut**

all

#### **Valeurs valides**

```
all | bad_order | cell_access | commands | config | data_errors |
dbload | file_access | general | memory | procrun | query | sort |
sysquery | table access | table io | table mapping | webproc
```
# **defaultFilePermissions (UNIX uniquement)**

#### **Description**

Nature des droits pour les fichiers journaux générés au format numérique. Par exemple, 777 pour les droits d'accès en lecture, écriture et exécution.

#### **Valeur par défaut**

660 (le propriétaire et le groupe disposent de droits d'accès en lecture/écriture uniquement)

## **Concepts associés**:

[«Paramètres avancés au niveau des sessions Contact Optimization», à la page 22](#page-29-0)

# **Campaign | unicaACOOptAdmin**

Ces propriétés de configuration définissent les paramètres de l'outil unicaACOOptAdmin.

## **getProgressCmd**

### **Description**

Indique une valeur utilisée en interne. Ne changez pas cette valeur.

#### **Valeur par défaut**

optimize/ext\_optimizeSessionProgress.do

#### **Valeurs valides**

optimize/ext\_optimizeSessionProgress.do

### **runSessionCmd**

## **Description**

Définit une valeur utilisée en interne. Ne modifiez pas cette valeur.

### **Valeur par défaut**

optimize/ext\_runOptimizeSession.do

## **Valeurs valides**

optimize/ext\_runOptimizeSession.do

## **loggingLevels**

### **Description**

La propriété loggingLevels contrôle la quantité de détails écrits dans le fichier journal pour l'outil de ligne de commande de Contact Optimization,
en fonction de la gravité. Les niveaux disponibles sont LOW, MEDIUM, HIGH et ALL. LOW représente le plus petit détail (seuls les messages les plus graves sont consignés). Le niveau ALL inclut les messages de suivi. Cette valeur est destinée à des fins de diagnostic.

#### **Valeur par défaut**

HIGH

#### **Valeurs valides**

LOW | MEDIUM | HIGH | ALL

## **cancelSessionCmd**

#### **Description**

Définit une valeur utilisée en interne. Ne modifiez pas cette valeur.

#### **Valeur par défaut**

optimize/ext\_stopOptimizeSessionRun.do

#### **Valeurs valides**

optimize/ext\_stopOptimizeSessionRun.do

#### **logoutCmd**

#### **Description**

Définit une valeur utilisée en interne. Ne modifiez pas cette valeur.

#### **Valeur par défaut**

optimize/ext\_doLogout.do

#### **Valeurs valides**

optimize/ext\_doLogout.do

## **getProgressWaitMS**

#### **Description**

Définissez cette valeur sur le nombre (entier) de millisecondes écoulées entre deux sondages successifs de l'application Web pour obtenir des informations sur la progression. Cette valeur n'est pas utilisée si la propriété getProgressCmd n'est pas définie.

#### **Valeur par défaut**

1 000

#### **Valeurs valides**

Un nombre entier supérieur à zéro

# **Contacter le support technique d'IBM**

Si vous rencontrez un problème que vous ne parvenez pas à résoudre en consultant la documentation, le correspondant désigné pour le support technique de votre entreprise peut contacter le support technique d'IBM . Lisez les informations de cette rubrique pour vérifier que le problème rencontré est effectivement résolu.

Si vous n'êtes pas le correspondant désigné pour le support technique dans votre société, contactez l'administrateur IBM pour plus d'informations.

## **Informations à réunir**

Avant de contacter le support technique d'IBM , rassemblez les informations suivantes :

- v Brève description de la nature du problème rencontré
- v Messages d'erreur détaillés s'affichant lorsque le problème se produit
- v La liste des étapes complètes permettant de reproduire l'erreur.
- v Fichiers journaux, fichiers de session, fichiers de configuration et fichiers de données connexes
- v Informations relatives au produit et à l'environnement système, que vous pouvez obtenir en suivant la procédure décrite sous "Informations système".

#### **Informations système**

Lorsque vous appellerez le support technique d'IBM , vous devrez sans doute fournir des informations relatives à votre environnement.

Si le problème rencontré ne vous empêche pas de vous connecter, vous trouverez la plupart de ces informations sur la page A propos de, qui fournit des informations sur les applications IBM installées.

Pour accéder à la page A propos de, sélectionnez **Aide > A propos de**. Si vous ne pouvez pas accéder à la page A propos de, vous trouverez le numéro de version d'une application IBM dans le fichier version.txt stocké sous le répertoire d'installation de chaque application.

### **Informations de contact du support technique d'IBM**

Pour savoir comment contacter le support technique IBM , consultez le site Web de support technique IBM : [\(http://www-947.ibm.com/support/entry/portal/](http://www-947.ibm.com/support/entry/portal/open_service_request) [open\\_service\\_request\)](http://www-947.ibm.com/support/entry/portal/open_service_request).

# **Remarques**

Le présent document peut contenir des informations ou des références concernant certains produits, logiciels ou services IBM non annoncés dans ce pays. Pour plus de détails, référez-vous aux documents d'annonce disponibles dans votre pays, ou adressez-vous à votre partenaire commercial IBM. Toute référence à un produit, logiciel ou service IBM n'implique pas que seul ce produit, logiciel ou service IBM puisse être utilisé. Tout autre élément fonctionnellement équivalent peut être utilisé, s'il n'enfreint aucun droit d'IBM. Il est de la responsabilité de l'utilisateur d'évaluer et de vérifier lui-même les installations et applications réalisées avec des produits, logiciels ou services non expressément référencés par IBM.

IBM peut détenir des brevets ou des demandes de brevet couvrant les produits mentionnés dans le présent document. La remise de ce document ne vous accorde aucun droit de licence sur ces brevets ou demandes de brevet. Si vous désirez recevoir des informations concernant l'acquisition de licences, veuillez en faire la demande par écrit à l'adresse suivante :

IBM Director of Licensing IBM Corporation North Castle Drive Armonk, NY 10504-1785 U.S.A.

Pour le Canada, veuillez adresser votre courrier à :

IBM Director of Commercial Relations IBM Canada Ltd 3600 Steeles Avenue East Markham, Ontario L3R 9Z7 Canada

Les informations sur les licences concernant les produits utilisant un jeu de caractères double octet peuvent être obtenues par écrit à l'adresse suivante :

Intellectual Property Licensing Legal and Intellectual Property Law IBM Japan, Ltd. 19-21, Nihonbashi-Hakozakicho, Chuo-ku Tokyo 103-8510, Japan

Le paragraphe suivant ne s'applique ni au Royaume-Uni, ni dans aucun pays dans lequel il serait contraire aux lois locales. LE PRESENT DOCUMENT EST LIVRE EN L'ETAT SANS AUCUNE GARANTIE EXPLICITE OU IMPLICITE. IBM DECLINE NOTAMMENT TOUTE RESPONSABILITE RELATIVE A CES INFORMATIONS EN CAS DE CONTREFACON AINSI QU'EN CAS DE DEFAUT D'APTITUDE A L'EXECUTION D'UN TRAVAIL DONNE. Certaines juridictions n'autorisent pas l'exclusion des garanties implicites, auquel cas l'exclusion ci-dessus ne vous sera pas applicable.

Le présent document peut contenir des inexactitudes ou des coquilles. Ce document est mis à jour périodiquement. Chaque nouvelle édition inclut les mises à jour. IBM peut, à tout moment et sans préavis, changer les produits et logiciels décrits dans ce document.

Les références à des sites Web non IBM sont fournies à titre d'information uniquement et n'impliquent en aucun cas une adhésion aux données qu'ils contiennent. Les éléments figurant sur ces sites Web ne font pas partie des éléments du présent produit IBM et l'utilisation de ces sites relève de votre seule responsabilité.

IBM pourra utiliser ou diffuser, de toute manière qu'elle jugera appropriée et sans aucune obligation de sa part, tout ou partie des informations qui lui seront fournies.

Les licenciés souhaitant obtenir des informations permettant : (i) l'échange des données entre des logiciels créés de façon indépendante et d'autres logiciels (dont celui-ci), et (ii) l'utilisation mutuelle des données ainsi échangées, doivent adresser leur demande à :

IBM Corporation 170 Tracer Lane Waltham, MA 02451 U.S.A.

Ces informations peuvent être soumises à des conditions particulières, prévoyant notamment le paiement d'une redevance.

Le logiciel sous licence décrit dans ce document et tous les éléments sous licence disponibles s'y rapportant sont fournis par IBM conformément aux dispositions du Livret contractuel (LC7), des Conditions internationales d'utilisation de logiciels IBM ou de tout autre accord équivalent.

Les données de performance indiquées dans ce document ont été déterminées dans un environnement contrôlé. Par conséquent, les résultats peuvent varier de manière significative selon l'environnement d'exploitation utilisé. Certaines mesures évaluées sur des systèmes en cours de développement ne sont pas garanties sur tous les systèmes disponibles. En outre, elles peuvent résulter d'extrapolations. Les résultats peuvent donc varier. Il incombe aux utilisateurs de ce document de vérifier si ces données sont applicables à leur environnement d'exploitation.

Les informations concernant des produits non IBM ont été obtenues auprès des fournisseurs de ces produits, par l'intermédiaire d'annonces publiques ou via d'autres sources disponibles. IBM n'a pas testé ces produits et ne peut confirmer l'exactitude de leurs performances ni leur compatibilité. Elle ne peut recevoir aucune réclamation concernant des produits non IBM. Toute question concernant les performances de produits non IBM doit être adressée aux fournisseurs de ces produits.

Toute instruction relative aux intentions d'IBM pour ses opérations à venir est susceptible d'être changée ou annulée sans préavis, et doit être considérée uniquement comme un objectif.

Tous les tarifs indiqués sont les prix de vente actuels suggérés par IBM et sont susceptibles d'être changés sans préavis. Les tarifs appliqués peuvent varier selon les revendeurs.

Le présent document peut contenir des exemples de données et de rapports utilisés couramment dans l'environnement professionnel. Ces exemples mentionnent des noms fictifs d'individus, de sociétés, de marques ou de produits à des fins illustratives ou explicatives uniquement. Toute ressemblance avec des noms d'individus, de sociétés ou des données réelles serait purement fortuite.

LICENCE DE COPYRIGHT :

Le présent guide contient des exemples de programmes d'application en langage source destinés à illustrer les techniques de programmation sur différentes plateformes d'exploitation. Vous avez le droit de copier, de modifier et de distribuer ces exemples de programmes sous quelque forme que ce soit et sans paiement d'aucune redevance à IBM, à des fins de développement, d'utilisation, de vente ou de distribution de programmes d'application conformes aux interfaces de programmation des plateformes pour lesquels ils ont été écrits ou aux interfaces de programmation IBM. Ces exemples de programmes n'ont pas été rigoureusement testés dans toutes les conditions. Par conséquent, IBM ne peut garantir expressément ou implicitement la fiabilité, la maintenabilité ou le fonctionnement de ces programmes. Les exemples de programmes sont fournis en l'état, sans garantie d'aucune sorte. IBM ne pourra en aucun cas être tenue responsable des dommages liés à l'utilisation des exemples de programmes.

Si vous visualisez ces informations en ligne, il se peut que les photographies et illustrations en couleur n'apparaissent pas à l'écran.

# **Marques**

IBM, le logo IBM et ibm.com sont des marques d'International Business Machines aux Etats-Unis et/ou dans certains autres pays. D'autres noms de produits ou de services peuvent être des marques d'IBM ou d'autres sociétés. Une liste à jour des marques d'IBM est disponible sur le Web, sous [«Copyright and trademark](http://www.ibm.com/legal/copytrade.shtml) [information»](http://www.ibm.com/legal/copytrade.shtml) at www.ibm.com/legal/copytrade.shtml.

# **Règles de confidentialité et conditions d'utilisation**

Les produits IBM Software, notamment les logiciels sous forme de services ("Offres logicielles"), peuvent utiliser des cookies ou d'autres technologies pour collecter des informations d'utilisation en vue d'améliorer l'expérience de l'utilisateur final, d'ajuster les interactions avec l'utilisateur final ou à d'autres fins. Un cookie est une donnée qu'un site Web peut envoyer à votre navigateur et qui peut ensuite être stockée sur votre ordinateur sous la forme d'une balise identifiant ce dernier. Dans la plupart des cas, aucune information personnelle n'est collectée par ces cookies. Si vous utilisez une offre logicielle qui vous permet de collecter des informations personnelles via des cookies et des technologies similaires, tenez compte des spécificités suivantes.

En fonction de la configuration déployée, cette offre logicielle peut utiliser des cookies de session et des cookies permanents qui collectent le nom d'utilisateur de chaque utilisateur ainsi que d'autres informations personnelles à des fins de gestion des sessions, de convivialité améliorée pour l'utilisateur ou d'autres objectifs de suivi de l'utilisation ou fonctionnels. Ces cookies peuvent être désactivés mais leur désactivation élimine également la fonctionnalité qu'ils activent.

Diverses juridictions régulent la collecte d'informations personnelles via les cookies et autres technologies similaires. Si la configuration déployée pour cette offre

logicielle vous permet, en tant que client, de collecter des informations personnelles d'utilisateurs finaux via des cookies et autres technologies, vous devez rechercher les conseils juridiques sur les lois applicables à ces collectes de données, notamment toutes les exigences relatives à l'indication de consignes et de consentements, le cas échéant.

IBM exige que les clients (1) fournissent un lien clair et visible vers les conditions d'utilisation du site Web du client (par exemple les règles de confidentialité) qui comprenne un lien vers les collectes de données et les pratiques d'utilisation d'IBM et du client, (2) indiquent que des cookies et des gifs et pixels invisibles sont placés sur l'ordinateur du visiteur par IBM pour le compte du client avec une explication de l'objectif de cette technologie et (3), selon les conditions requises par la loi, obtiennent le consentement des visiteurs du site Web avant de placer les cookies et les gifs et pixels invisibles par le client ou IBM sur leurs unités.

Pour plus d'informations sur l'utilisation des diverses technologies, notamment des cookies, reportez-vous à la section intitulée "Cookies, Web Beacons and Other Technologies" d'IBM's Online Privacy Statement, à l'adresse : http:// www.ibm.com/privacy/details/us/en.

# IBM.